## **Izrada 2D računalne igre temeljene na misijama praćenja u Unity-ju**

**Katoliković, Ivan**

**Master's thesis / Diplomski rad**

**2023**

*Degree Grantor / Ustanova koja je dodijelila akademski / stručni stupanj:* **University of Zagreb, Faculty of Organization and Informatics / Sveučilište u Zagrebu, Fakultet organizacije i informatike**

*Permanent link / Trajna poveznica:* <https://urn.nsk.hr/urn:nbn:hr:211:590156>

*Rights / Prava:* [Attribution 3.0 Unported](http://creativecommons.org/licenses/by/3.0/) / [Imenovanje 3.0](http://creativecommons.org/licenses/by/3.0/)

*Download date / Datum preuzimanja:* **2024-10-12**

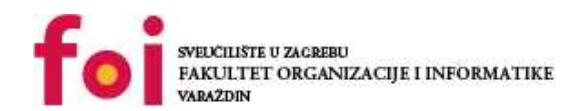

[Faculty of Organization and Informatics - Digital](https://repozitorij.foi.unizg.hr) **[Repository](https://repozitorij.foi.unizg.hr)** 

*Repository / Repozitorij:*

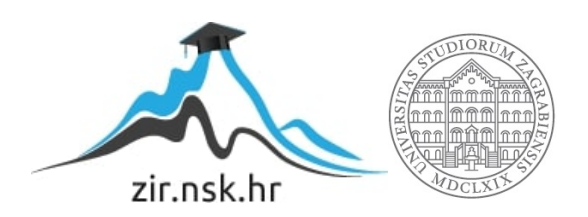

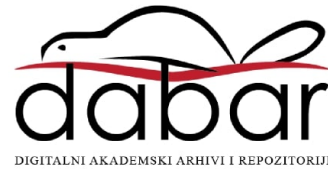

## **SVEUČILIŠTE U ZAGREBU FAKULTET ORGANIZACIJE I INFORMATIKE V A R A Ž D I N**

**Ivan Katoliković**

# **IZRADA 2D RAČUNALNE IGRE TEMELJENE NA MISIJAMA PRAĆENJA U UNITY-U**

**DIPLOMSKI RAD**

**Varaždin, 2023.**

#### **SVEUČILIŠTE U ZAGREBU**

#### **FAKULTET ORGANIZACIJE I INFORMATIKE**

### **V A R A Ž D I N**

**Ivan Katoliković**

**Matični broj: 48047/15–R**

**Studij: Informacijsko i programsko inženjerstvo**

## **IZRADA 2D RAČUNALNE IGRE TEMELJENE NA MISIJAMA PRAĆENJA U UNITY-U**

**DIPLOMSKI RAD**

**Mentor:**

Doc. dr. sc. Mario Konecki

**Varaždin, travanj 2023.**

*Ivan Katoliković*

#### **Izjava o izvornosti**

Izjavljujem da je moj završni/diplomski rad izvorni rezultat mojeg rada te da se u izradi istoga nisam koristio drugim izvorima osim onima koji su u njemu navedeni. Za izradu rada su korištene etički prikladne i prihvatljive metode i tehnike rada.

**\_\_\_\_\_\_\_\_\_\_\_\_\_\_\_\_\_\_\_\_\_\_\_\_\_\_\_\_\_\_\_\_\_\_\_\_\_\_\_\_\_\_\_\_\_\_\_\_\_\_\_\_\_\_\_\_\_\_\_\_\_\_\_\_\_\_\_\_\_\_\_**

*Autor potvrdio prihvaćanjem odredbi u sustavu FOI-radovi*

#### **Sažetak**

Opseg diplomskog rada je kreiranje igre temeljene na misijama praćenja. Praktične je prirode i uključuje razvoj kompleksnih međusobno povezanih sustava korištenjem raznih alata koje pruža Unity. Uključuje kreiranje mrežnih modela kroz kôd, kreiranje jednostavnih umjetnih inteligencija kako bi računalo igralo protiv igrača i korištenja ScriptableObject-a za stvaranje naprednih funkcionalnosti i modularnosti, načina korištenja raznih atributa kako bi se prilagodio inspektor za prilagodio za napredne mogućnosti stvaranja resursa. Dotiče se aksijalnih koordinata za mrežu heksagona i načina kako se njima služiti za navigaciju po mreži. Ukratko će biti objašnjeno koje su glavne karakteristike i razlike između Unity klasa i njihovih kuka, te načini očuvanja podataka između scena.

**Ključne riječi:** Unity; razvoj; misije praćenja; C#; csharp; video igra; roguelike;

## Sadržaj

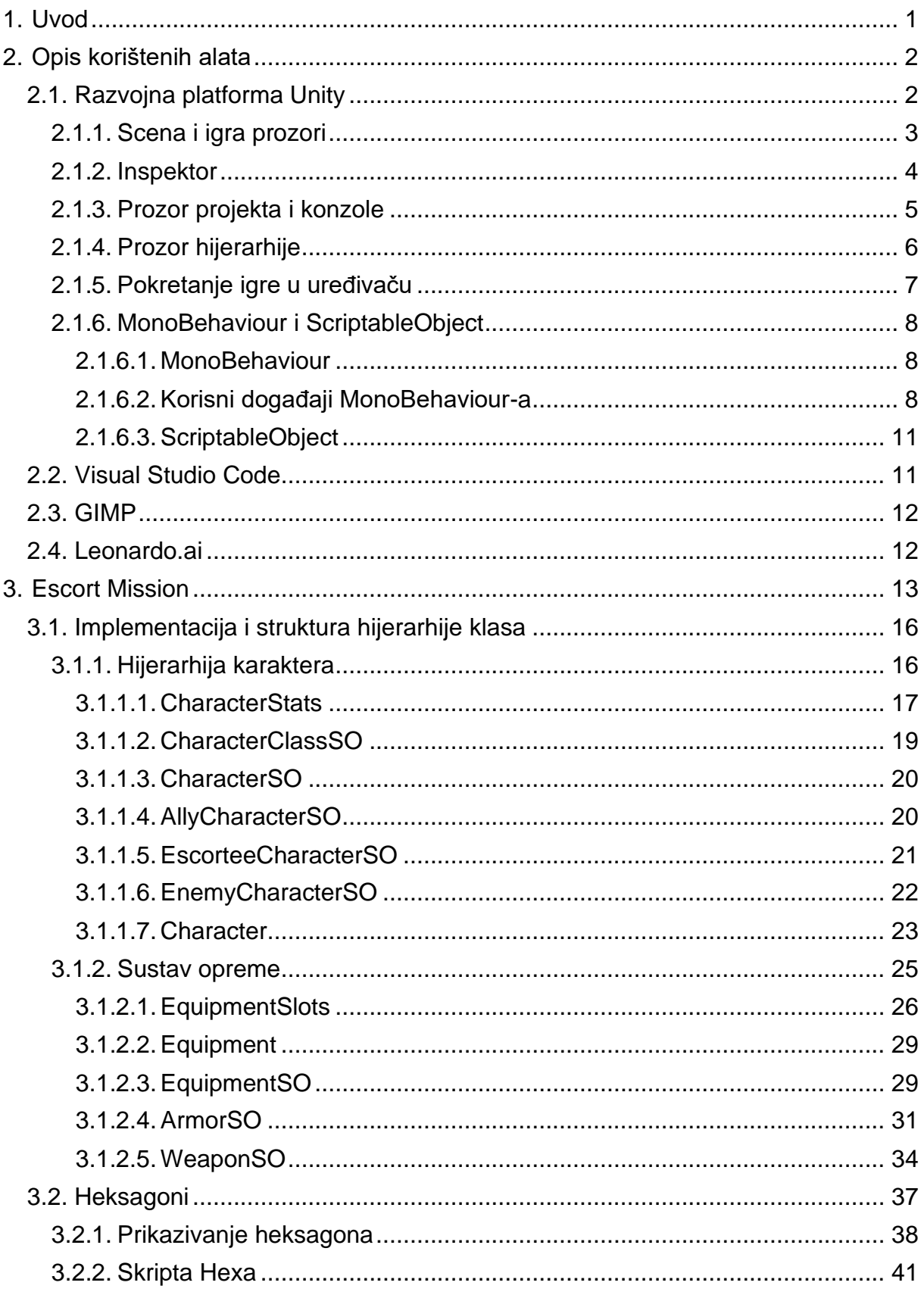

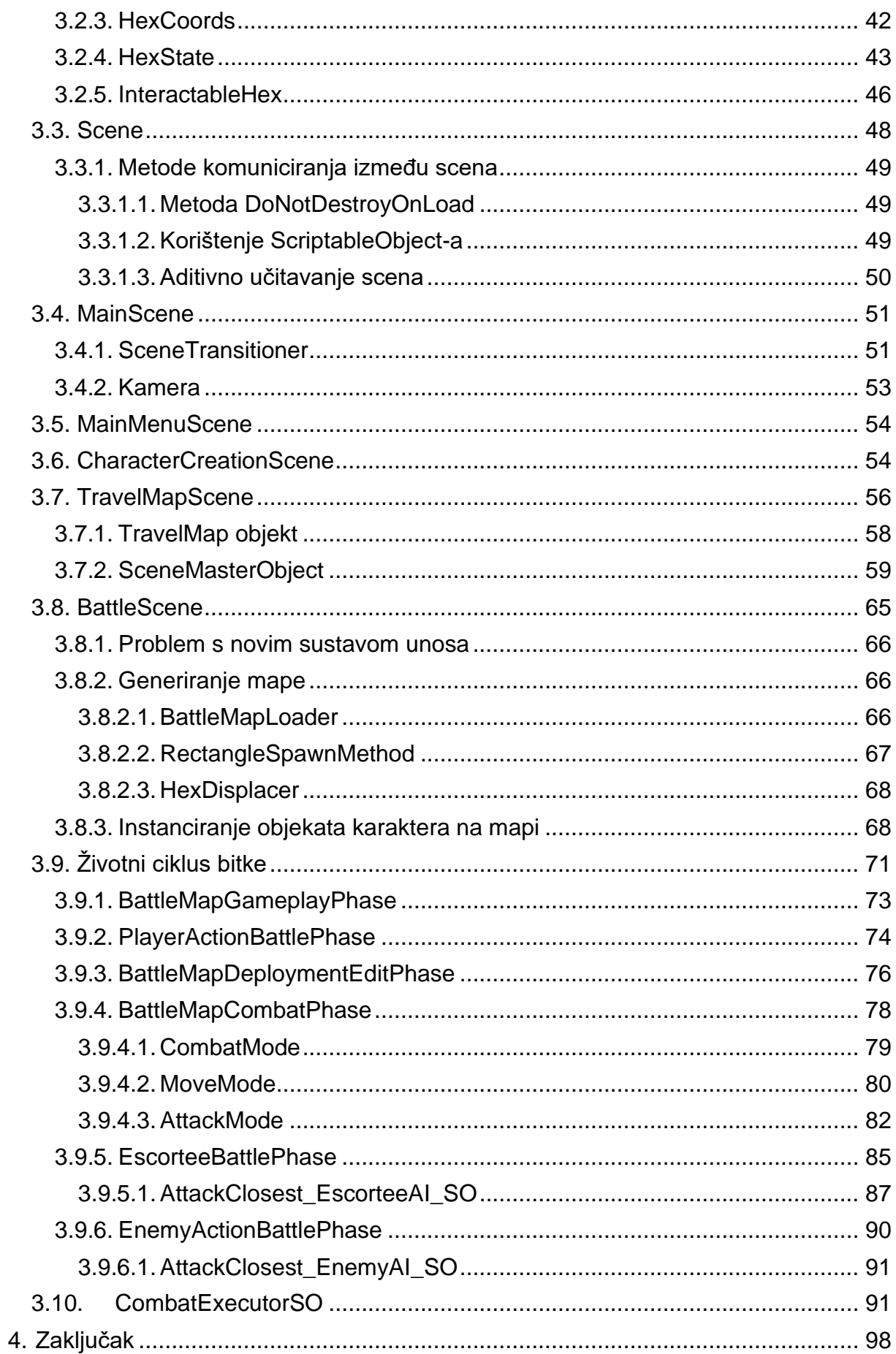

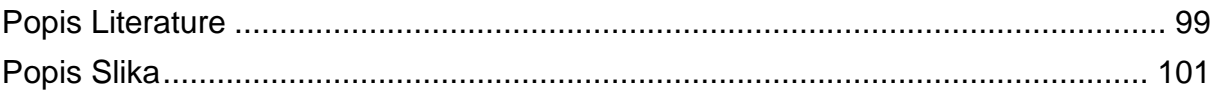

## <span id="page-8-0"></span>**1. Uvod**

Tijekom studiranja koristio sam Unity kao rješenje za izrade projekta, ali samo jedan od tih projekata je bio video igra. Imao sam prilike raditi na dijelu male video igre s kolegama, no nisam ulazio u dubinu, već samo površinski. Od tuda dolazi moja motivacija za ovom temom. Unity mi je daleko najdraži alat koji koristim (osim možda vječitog WinRar-a), ali ga ne koristim za njegovu primarnu svrhu – izradu video igara.

Misije praćenja su jedan od najkontroverznijih pojmova u svijetu video igara. U gotovo svim slučajevima izazivaju negativne reakcije. Premisa najčešće ide nekako ovako:

- 1. Prihvati misiju otpratiti pratilaca od točke A do točke B.
- 2. Na putu će doći do obračuna gdje se igrač mora pobrinuti o dobrobiti pratilaca.
- 3. Igrač i pratilac uspješno stižu do cilja i time misija završava.

U praksi to često izgleda ovako:

- 1. Prihvati misiju otpratiti pratilaca od točke A do točke B.
- 2. Pratilac će hodati ili prebrzo ili presporo i pričati nekakve besmislene monologe.
- 3. Kada dođe do sukoba, neće oklijevati izgubiti svoj život, štoviše u tome će se truditi.
- 4. Kada konačno igrač i pratilac budu blizu točke B, pratilac će zapeti za nekakav kamenčić i tu staje misija bez da ju je moguće završiti.

Na temelju tih iskustava, htjedoh napraviti igru koja se temelji baš na ovim negativnim stavkama.

## <span id="page-9-0"></span>**2. Opis korištenih alata**

Korišteni alati i verzije:

- 1. Unity 2021.3.22f1
- 2. Visual Studio Code 1.77.1
- 3. GIMP 2.10.30
- 4. Leonardo.ai

Za izradu video igre, korištena je razvojna platforma Unity. Uz Unity se klasično koristi Microsoft Visual Studio razvojno okruženje za pisanje koda skripti, no ono nije korišteno za izradu ovog rada zbog neočekivanog problema u radu s Unity-em. Umjesto njega, korišten je Microsoft Visual Studio Code. Za izradu i uređivanje grafičkih resursa igre, korišteni su GIMP i Leonardo.ai.

## <span id="page-9-1"></span>**2.1. Razvojna platforma Unity**

Unity je snažan alat za razvoj i, u trenutku pisanja, ima besplatnu verziju koja je dostupna za sve osobe i organizacije koji imaju prihode ili fondove prikupljene u posljednjih dvanaest mjeseci manje od 100 tisuća američkih dolara. [1]

Temeljen je na C++ jeziku, a za kodiranje programeri primarno koriste C#, iako je moguće koristiti i JavaScript (UnityScript) ili Boo. Pisani kôd se izvodi na Mono-u (Microsoft .NET Framework). Radi se o 2D/3D pogonskom sustavu koji pruža mogućnost za razvoj sustava i/ili aplikacijskih scena za 2D, 2.5D i 3D. Primarno se koristi za izradu video igara, ali je veoma koristan za izradu bilo čega čemu je potreban rad u prostoru. Također dolazi s ogromnom trgovinom resursima gdje se može pronaći mnoštvo tekstura, zvukova ili alata. [2]

Unity uređivač ima nekoliko glavnih prozora koji se mogu organizirati po želji korisnika. Ovo je raspored koji osobno koristim [\(Slika 1\)](#page-10-1).

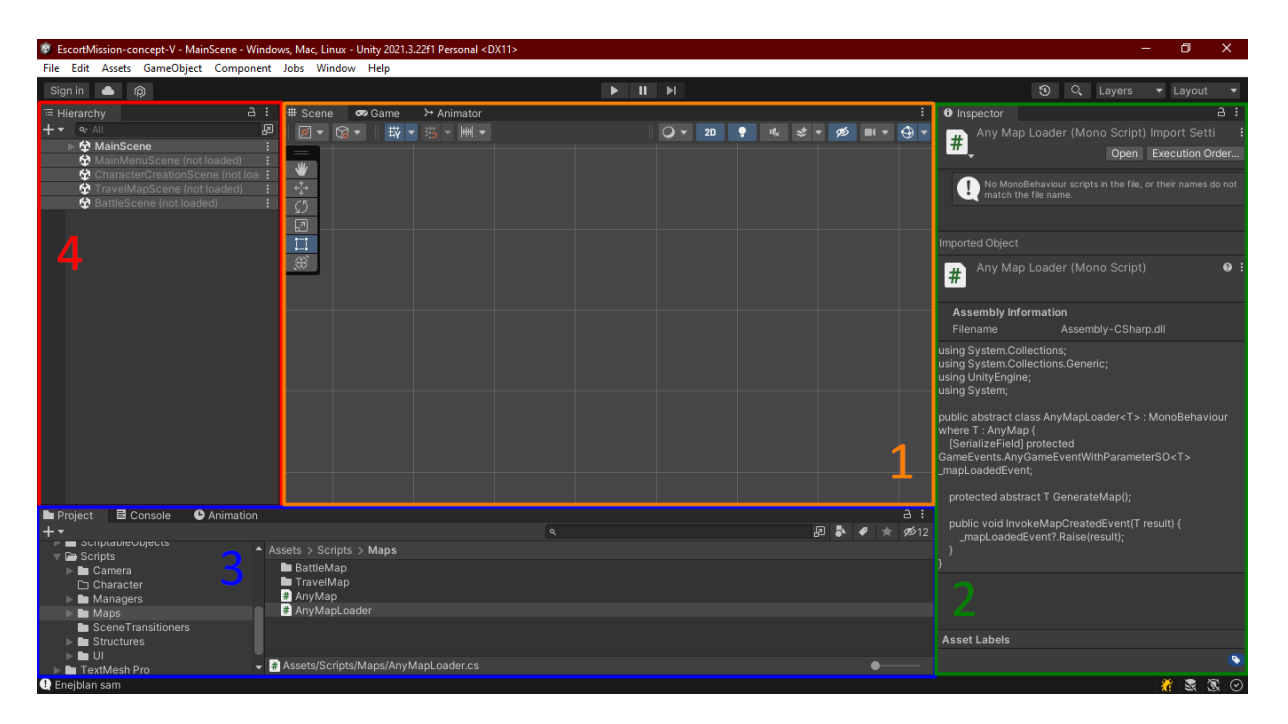

Slika 1. Unity uređivač

## <span id="page-10-1"></span><span id="page-10-0"></span>**2.1.1. Scena i igra prozori**

Prozor scene služi za uređivanje rasporeda objekata što u prostoru, a što za korisničko sučelje. Na žalost u radu nemam nekih "vidljivih" objekata igre jer se uglavnom objekti kreiraju tek kada se igra pokrene. Za primjer [\(Slika 2\)](#page-10-2) sam u scenu dodao novi 3D objekt igre (kocku) koji sam malo rotirao kako bi se lakše vidjela.

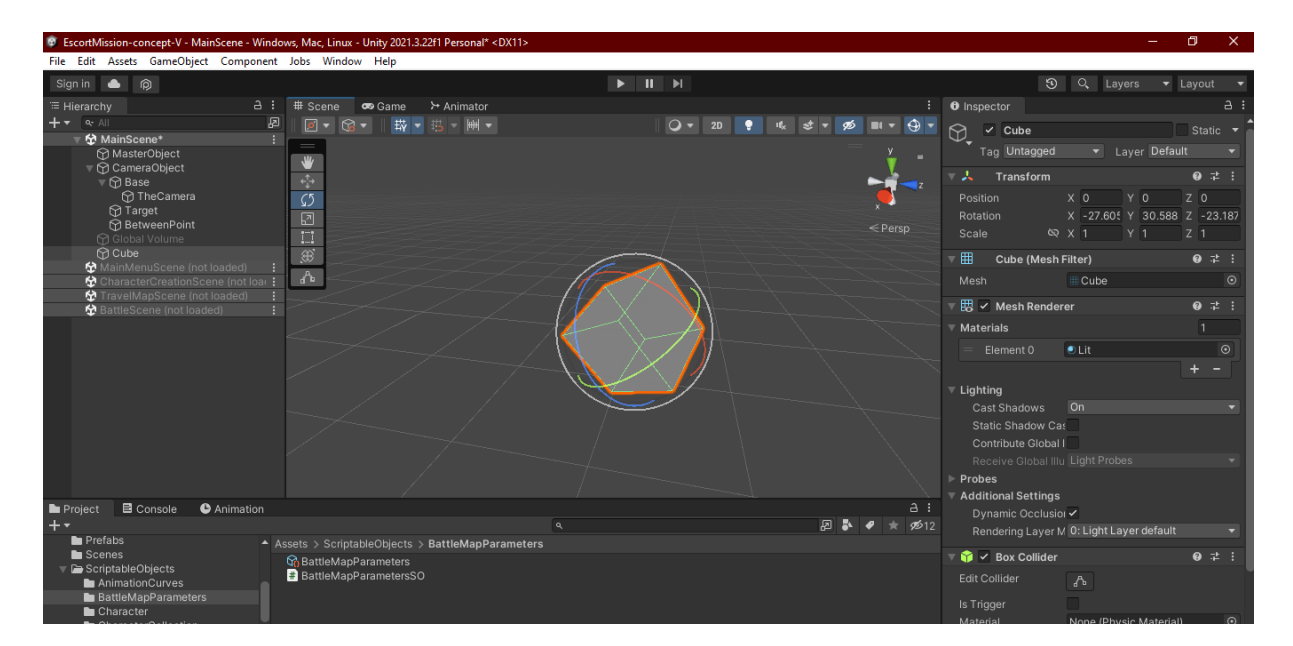

<span id="page-10-2"></span>Slika 2. Primjer kocke

Prozor igre prikazuje kako scena izgleda iz perspektive kamere koja je uključena (ako takva postoji) i ovdje možemo vidjeti kako tak kocka izgleda [\(Slika 3\)](#page-11-1) kroz oči kamere.

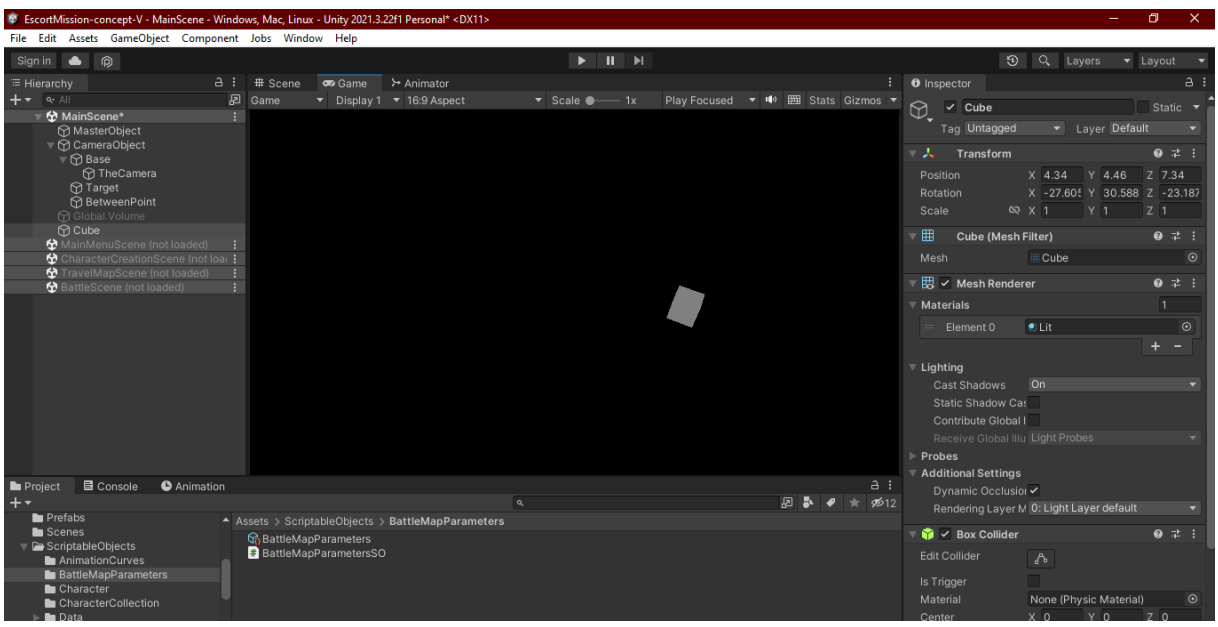

Slika 3. Kocka kroz kameru

<span id="page-11-1"></span>Zato što koristim 2D univerzalni cjevovod za renderiranje, kocka nije osvijetljena kako treba, pa ne vidimo njene karakteristike (izgleda kao kvadrat).

## <span id="page-11-0"></span>**2.1.2. Inspektor**

Inspektor služi za uređivanje karakteristika objekata igre. Objekt igre sam po sebi nema nikakve karakteristike. Karakteristike i funkcionalnosti mu daju komponente koje se na njega dodaju. Komponente mogu biti skripte, rendereri, mrežni modeli, kamere itd. Jedina komponenta koju svaki objekt igre mora imati je komponenta Transform, to jest komponenta transformacije koja definira objektovu poziciju u svijetu (ili u odnosu na roditelja ako ga ima), rotaciju i mjerilo. Objekti igre koji služe za korisničko sučelje, umjesto Transform komponente, imaju RectTransform komponentu [\(Slika 4\)](#page-12-1) koja se može gledati kao 2D Transform komponenta i ima neke dodatne mogućnosti kao što su sidrenje i zakretanje.

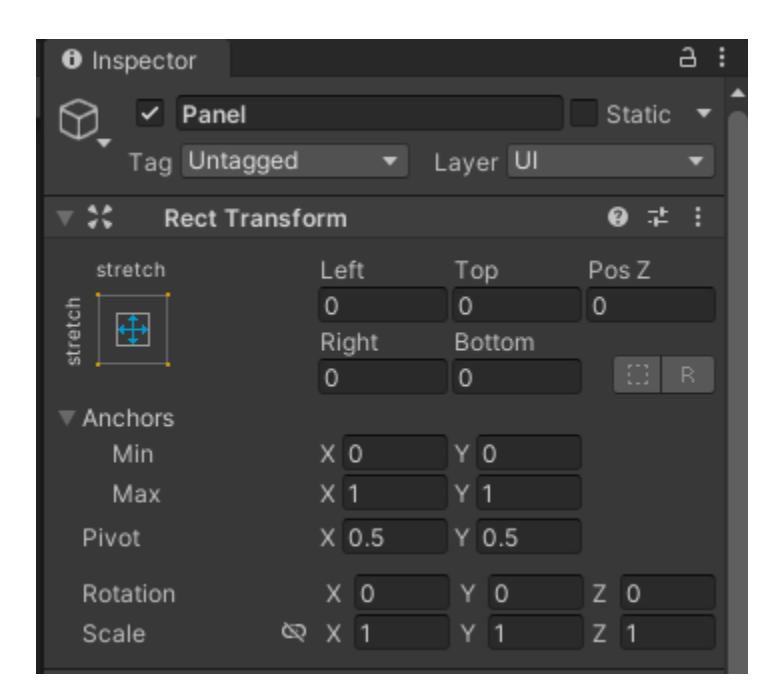

Slika 4. RectTransform komponenta

<span id="page-12-1"></span>Postoje mnoge komponente kao što su kamera, sustavi događaja, sudarači raznih oblika, mrežni modeli, platna, bacači zraka itd. Također, možda najbitnija vrsta komponenti su skripte koje proširuju MonoBehaviour klasu. Detaljnije o tome kasnije, ali bitno je napomenut da ako skripta ne proširuje MonoBehaviour klasu, nije ju moguće "zakvačiti" na objekt igre. Skripte koje ne proširuju MonoBehaviour klasu i dalje mogu biti referencirane u MonoBehaviour klasama – ne mora svaka skripta proširivati MonoBehaviour klasu. To je pogotovo evidentno jer se MonoBehaviour klase ne mogu instancirati pomoću "new" ključne riječi koju koristi C#.

### <span id="page-12-0"></span>**2.1.3. Prozor projekta i konzole**

U prozoru projekta se može vidjeti i uređivati struktura datoteka, ali i kreirati skripte, skriptne objekte, resurse itd. U lijevom dijelu prozora se može vidjeti struktura kao stablo, a u desnom kao mapa [\(Slika 5\)](#page-13-1).

| Project                                                                                                    | <b>■</b> Console | <b>O</b> Animation                                                        |          | $a$ :      |
|----------------------------------------------------------------------------------------------------|------------------|---------------------------------------------------------------------------|----------|------------|
| $++$                                                                                                    |                  |                                                                           | $\alpha$ | 图表<br>\$12 |
| Q. All Models<br>Q. All Prefabs<br>$\overline{\phantom{a}}$ $\overline{\phantom{a}}$ Assets<br><b>E</b> CharacterArt<br><b>Editor</b><br>$\blacktriangleright$ <b>L</b> GameEvents<br>$\blacktriangleright$ <b>In</b> Materials<br>□ Meshes<br>$\triangleright$ <b>De</b> Playground<br>Prefabs |                  | $\triangle$ Assets > Editor<br>BaseSO<br>CameraParametersSO<br>GameEvents |          |            |
| Scenes                                                                                                    |                  | $\blacktriangleright$ Assets/Playground                                   |          |            |

Slika 5. Prozor projekta/konzole

<span id="page-13-1"></span>Konzola služi za ispis upozorenja, grešaka i zapisa. Neophodan je alat za razvoj (pogotovo ako imate poteškoća s programom za ispravljanje pogrešaka (eng. *debugger*)). Ispod [\(Slika 6\)](#page-13-2) možemo vidjeti (odozgo prema dolje) zapis, koji je ispisala jedna skripta koja služi kao repozitorij nekih podataka i mora uvijek biti omogućena za ispravan rad, i dva upozorenja.

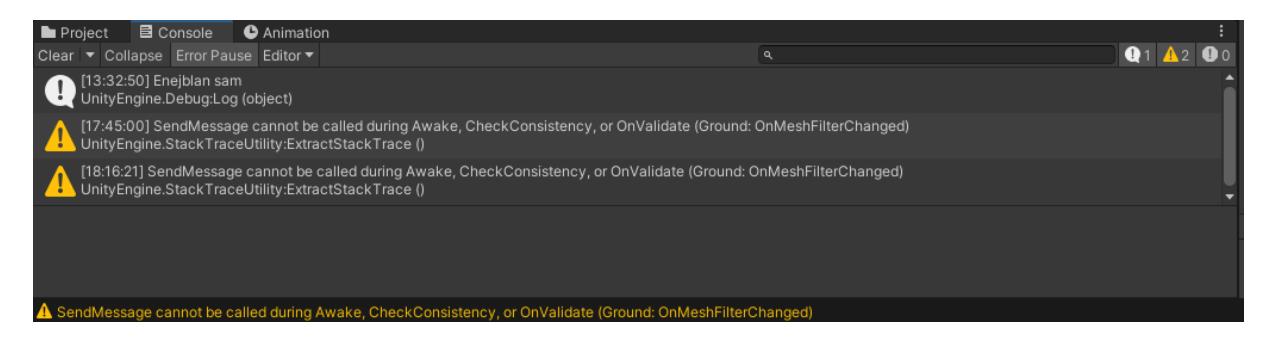

Slika 6. Prozor konzole

## <span id="page-13-2"></span><span id="page-13-0"></span>**2.1.4. Prozor hijerarhije**

Prozor hijerarhije služi za kreiranje scena (mogu se kreirati i u prozoru projekta) i objekata igre. Na primjeru [\(Slika 7\)](#page-14-1) promatramo scenu glavnog izbornika. Nije važno kako se objekti igre zovu jer njihov naziv ne određuje kako će se oni ponašati. Njihovo ponašanje i sposobnosti određuju komponente koje imaju. Objekti igre koje ova scena ima:

- 1. SceneMasterObject
	- Objekt pomoću svojih komponenti upravlja scenom. U ovom slučaju jednostavne scene, samo tranziciju na slijedeću scenu.
- 2. Canvas
- Platno služi za korisničko sučelje i njegove elemente. Ono ima jedan objekt igre kao svoje dijete – Panel. Taj objekt, služi samo kao pozadina. Ono što mu daje konkretnije značenje su njegova djeca:
	- 1. Title ono ima "TextMeshPro Text (UI)" komponentu koja služi za renderiranje mrežnog modela teksta naslova igre.
	- 2. Gumb Play kada se klikne, započinje igra. U principu, pri kliku zove metodu glavnog objekta igre koji onda prelazi na slijedeću scenu. Na sebi ima komponentu Button koja poziva metodu jedne od skripata na glavnom objektu scene.
	- 3. Gumb Quit kada se klikne, igra se gasi. Zove metodu skripte koju ju ima kao komponentu i ona gasi igru.
- 3. EventSystem
	- Ako se u sceni žele koristi događaji (npr. klik na gumb ili dozivanja kroz skripte), a često su korišteni u ovom radu, potrebno je imati sustav događaja kako bi događaji radili. Također, EventSystem objekt sam po sebi nema nikakve mogućnosti (osim komponente Transform), već mu funkcionalnosti daju komponente.

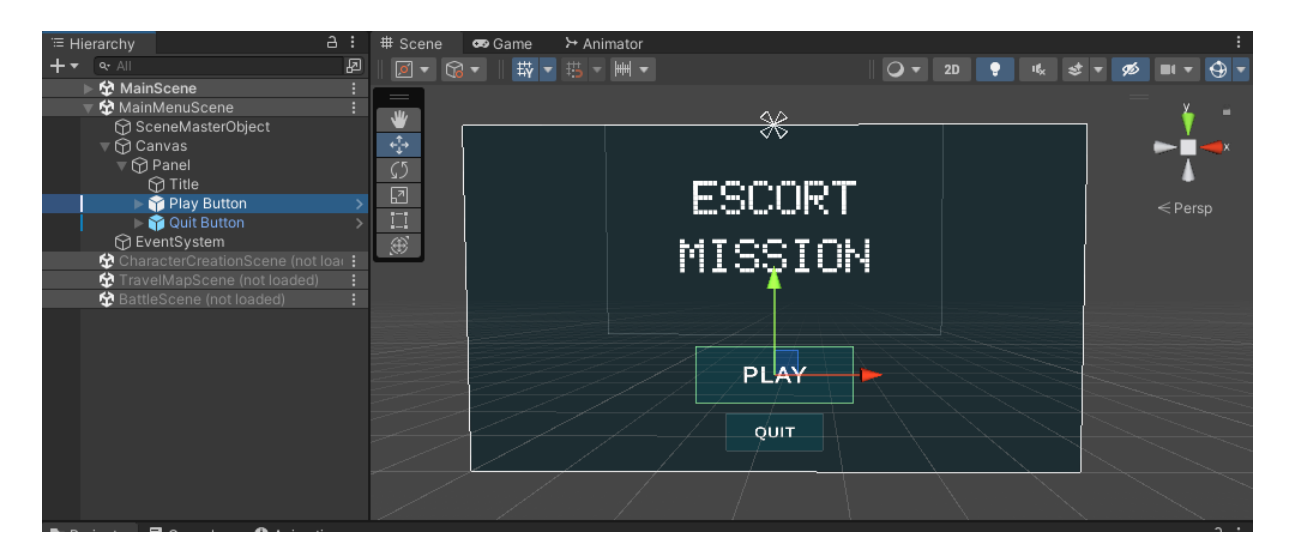

Slika 7.Prozor hijerarhije scena

## <span id="page-14-1"></span><span id="page-14-0"></span>**2.1.5. Pokretanje igre u uređivaču**

U uređivaču, izvođenjem igre se kontrolira trima označenim gumbima [\(Slika 8\)](#page-15-3). Prvi gumb pokreće igru, a kada je pokrenuta, ponovnim klikom zaustavlja igru. Drugi gumb pauzira

izvođenje, a radi i u pokrenutom načinu i u zaustavljenom načinu. Treći gumb radi samo kada je igra pokrenuta i napreduje igru za jedan kadar (eng. *frame*).

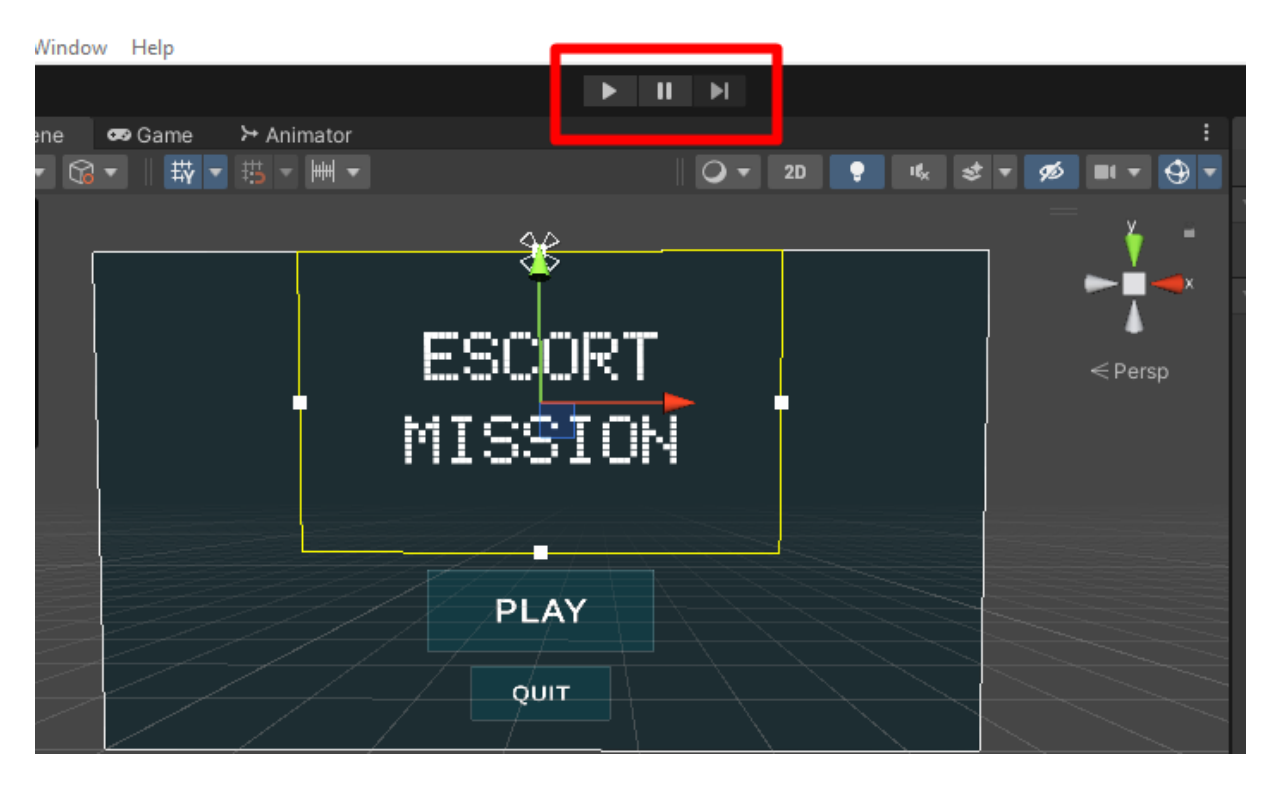

Slika 8. Gumbi kontrole izvođenja

### <span id="page-15-3"></span><span id="page-15-0"></span>**2.1.6.MonoBehaviour i ScriptableObject**

MonoBehaviour i ScriptableObject su klase izvedene iz klase Object i predstavljaju važne klase za rad u Unity-u.

#### <span id="page-15-1"></span>**2.1.6.1. MonoBehaviour**

Kada se bilo koja klasa kreira kroz Unity uređivač, ona automatski proširuje MonoBehaviour klasu. Naravno, ako to ne želimo skriptu možemo urediti tako da ju ne proširuje ili da proširuje neku drugu klasu.

Ako skriptu želimo zakvačiti na objekt igre, onda ta skripta mora proširivati MonoBehaviour. MonoBehaviour pruža radni okvir (eng. *framework*) koji omogućuje kvačenje na objekte igre i kuke (eng. *hooks*) na korisne događaje. Također omogućuje upravljanje korutinama (eng. *corutines*) koje omogućuju pisanje asinkronog kôda. [3]

#### <span id="page-15-2"></span>**2.1.6.2. Korisni događaji MonoBehaviour-a**

Kada kreiramo skriptu kroz Unity uređivač, uz to što klasa proširuje MonoBehaviour, automatski su kreirane i dvije funkcije – Start i Update. Osim njih postoje i druge funkcije koje se mogu ručno dodati.

Najbitniji, najkorišteniji događaji poredani po životnom ciklusu klase:

- 1. Awake
	- Funkcija Awake se poziva kada je instanca skripte učitana, to jest kada je objekt igre inicijaliziran kada se učita scena ili kada je, do sada, neaktivan objekt igre aktiviran ili kreiran. [4]
	- Primarni način korištenja je za inicijalizaciju varijabli i stanja prije nego je aplikacija pokrenuta. [4]
	- Može se dogoditi samo jednom u životnom ciklusu skripte. [4]
	- Unity poziva Awake metodu na objektima igre na nedeterministički način, stoga može doći do problema ako se u ovoj metodi pokušaju referencirati objekti koji se instanciraju u Awake metodi drugih objekata igre. [4]
- 2. OnEnableoo
	- Svaki objekt igre i svaka komponenta mogu biti omogućene (eng. *enabled*) i onemogućene (eng. *disabled*).
	- Poziva se svaki put kada je objekt omogućen [5] i neposredno nakon Awake metode. [6]
	- Veoma čest način korištenja ove metode je pretplaćivanje na događaje.
- 3. Start
	- Poziva se u kadru kada je skripta prvi puta omogućena i to prije bilo koje Update metode. [7]
	- U ovoj metodi je moguće referencirati varijable drugih komponenti objekata igre koje su instancirane u Awake metodi. [7]
- 4. FixedUpdate
	- Poziva se u svakom fiksnom kadru fiksne stope i ima frekvenciju sustava fizike. [8]
	- Služi za rad s fizikom, točnije omogućuje ispravne kalkulacije fizike neovisno o broju kadrova po sekundi. Kada bi se kalkulacije fizike

izvodile kalkulirale u Update metodi, ovisno o broju kadrova po sekundi, došlo bi do devijacija radi kojih fizika ne bi radila kako treba. [8]

- 5. Update
	- Poziva se svaki kadar. [9]
	- Vrlo čest način korištenja je, barem do nedavno, za upravljanje korisničkim unosom podataka. Na primjer, svaki kadar skripta bi gledala je li korisnik stisnuo određeni botun i prema tome dalje izvršavala rad. Unity ima novi sustav za korisnički unos – Input System gdje se skripte pretplaćuju na njegove događaje i postupaju u skladu s time. Time se ne mora svaki kadar provjeravati je li uvjet unosa ispunjen. [10]

#### 6. LateUpdate

- Poziva se nakon svih Update funkcija. [11]
- Radi se o korisnoj funkciji za sve akcije koje se moraju dogoditi nakon što je nešto odrađeno u Update ostalim Update funkcijama (ili FixedUpdate) funkcijama. Na primjer, ako kamera mora pratiti objekt koji se pomiče u nekoj od Update funkcija, praćenje tog objekta (njegove pozicije) je dobro implementirati u LateUpdate metodi jer će onda pratiti njegovu ažuriranu poziciju. U suprotnom bi moglo doći do neuglađenog praćenja, to jest kretnji kamere. [11]

#### 7. OnDisable

- Funkcija se poziva kada je objekt onemogućen što uključuje i kada je objekt uništen. Također, poziva se i kada je završeno ažuriranje skripti nakon što je kompilacija završena. U tom slučaju se potom poziva OnEnable funkcija nakon što je skripta učitana. [12]
- Dobar primjer korištenja je poništavanje pretplate na događaje i čišćenje koda.

#### 8. OnDestroy

- Funkcija se poziva kada scena ili igra završi, to jest kada je objekt uništen. [13] Iako dokumentacija ne specificira, to uključuje i pozivom funkcije Destroy(objekt koji se želi uništiti).
- Neće biti pozvana ako objekt prije nije bio aktivan. [13]
- Napomena je da nije pouzdano ni preporučeno koristiti ovu funkciju za aplikacije na mobilnim platformama. [13]
- 9. OnValidate
	- Ova funkcija će biti pozvana samo u uređivaču i to kada su svojstva izmijenjena, uključujući kada je objekt deserijaliziran. [6]

#### <span id="page-18-0"></span>**2.1.6.3. ScriptableObject**

Skriptabilni objekti se koriste kada želimo stvoriti objekte koji žive izvan objekata igre. Klasa skripte mora proširiti ScriptableObject klasu kako bi mogla biti skriptabilni objekt. Nadalje, postoji nekoliko načina za stvaranje instanci [14]:

- 1. Korištenjem funkcije CreateInstance
- 2. Korištenjem atributa CreateAssetMenuAttribute
- 3. Zvanjem AssetDatabase.CreateAsset
- 4. Pomoću ScriptImporter-a

Za razliku od MonoBehaviour-a ScriptableObject-i ne postoje unutar Unity-evog životnog ciklusa objekta, ali i dalje imaju funkcije koje se pozivaju kod određenih događaja. Glavne razlike kod tih funkcija su to da ne postoje funkcije Start, Update, FixedUpdate i LateUpdate jer su one karakteristične za Unity-ev životni ciklus objekta.

OnEnable se poziva kada je ScriptableObject klasa učitana u memoriju. OnDisable se poziva kada ScriptableObject izađe iz okvira, Awake se poziva kada je ScriptableObject pokrenut i OnDestroy kada će ScriptableObject biti uništen. OnValidate se poziva kada je skripta učitana ili kada je vrijednost svojstva izmijenjena. [14]

ScriptableObject je jako koristan alat za stvaranje događaja, pohranu podataka i ušteđivanja memorije. Bitno je napomenuti kako se ne može direktno koristiti za sustav pohrane i učitavanja.

## <span id="page-18-1"></span>**2.2. Visual Studio Code**

Visual Studio Code je lagan i moćan uređivač izvornog koda i dostupan je za Windows, macOS i Linux operacijske sustave. Dolazi s ugrađenom podrškom za JavaScript, TypeScript i Node.js. Također, ima bogat ekosustav proširenja za druge jezike i okruženja. [15] Jedno od tih okruženja je C#, u kojem sam pisao kôd rada. Koristio sam i ekstenziju *"Debugger for Unity"*, to jest programski ispravljač pogrešaka za Unity koji je dostupan na linku:

[https://marketplace.visualstudio.com/items?itemName=deitry.unity-debug,](https://marketplace.visualstudio.com/items?itemName=deitry.unity-debug) ali je diskontinuiran i evidentno postoji problemi u njegovom radu kada je u pitanju novija verzija Unity-a poput ove korištene u radu. Unatoč tome, pronašao sam nekoliko mitigacijskih metoda kojima je proces pronalaženja grešaka bio moguć, ali ih neću opisivati jer vrlo vjerojatno više neće raditi u skorije vrijeme.

Ukratko, preporučujem korištenje Microsoft Visual Studio alata. Ranije spomenuti problem na koji sam naišao u radu s Unity-em, zbog kojega uopće koristim Visual Studio Code, je davno ispravljen.

### <span id="page-19-0"></span>**2.3. GIMP**

GIMP je akronim za *"GNU Image Manipulation Program"* što bi na hrvatskom značilo GNU program procesiranja slika. Radi se o besplatno distribuiranom programu za zadatke tipa retuširanje fotografija, kompoziciranja i autorizaciju slika. Može se koristiti kao jednostavan program za crtanje, ali i kao stručan program za retuširanje fotografija, sustav za mrežnu serijsku obradu, renderer slika za masovnu proizvodnju, itd. [16]

GIMP sam koristio za crtanje mapa i uređivanje slika. Unity sam po sebi nema mogućnost uređivanja slika, te je nekakav alata ovakve prirode veoma bitan dio arsenala kada je u pitanju razvoj video igara.

## <span id="page-19-1"></span>**2.4. Leonardo.ai**

Leonardo.ai je alat koji koristi umjetnu inteligenciju za stvaranje slika. Njime se mogu kreirati sredstva igre, to jest slike oklopa, zgrada, okoliša itd. [17] Trenutno je u ranom pristupu i još nije javno dostupan.

Za rani pristup se može prijaviti na poveznici: [https://leonardo.ai/?ref=FutureTools.io.](https://leonardo.ai/?ref=FutureTools.io)

Leonardo.ai sam koristio za generiranje slika karaktera. Generirane slike sam dalje uredio u GIMP-u.

## <span id="page-20-0"></span>**3. Escort Mission**

Tema *Escort Mission*-a (ili doslovno na hrvatskom – Misija Praćenja) je putovanje i preživljavanje. Kod pokretanja sesije prvo je potrebno sastaviti družinu [\(Slika 9\)](#page-20-1), igraču je na raspolaganju 20 bodova koje može (ali ne mora) potrošiti na svoje karaktere. Postoje 3 klase karaktera s kojima igrač može igrati, a da su raspoloživi, to jest njihova dobrobit nije direktno bitna za igru.

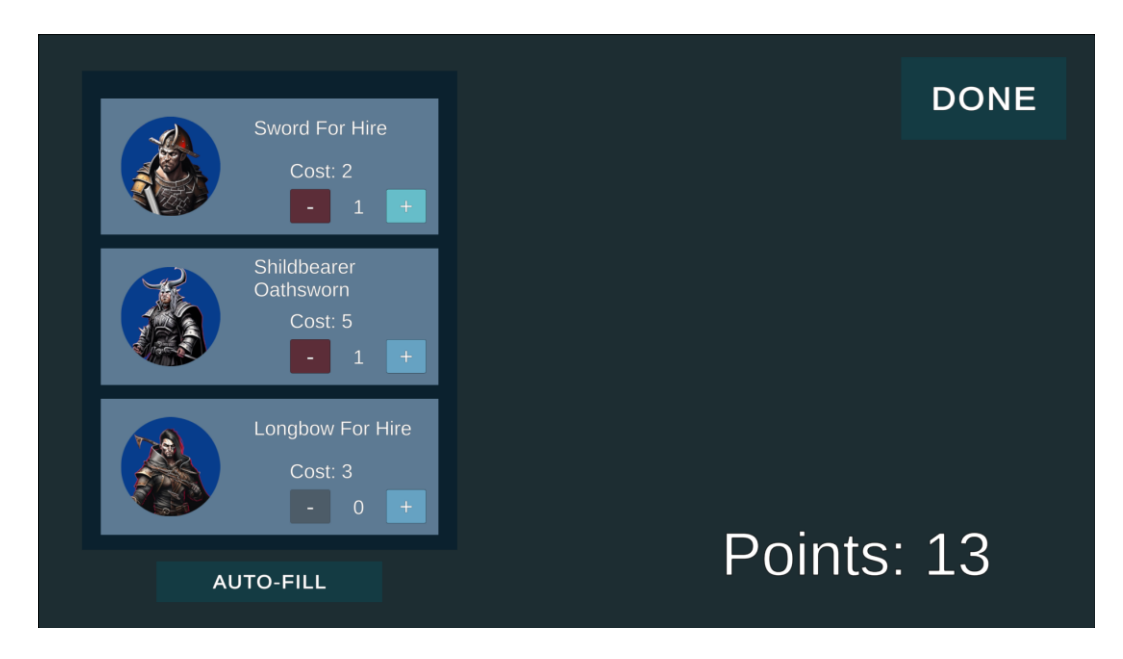

Slika 9. Sastavljanje družine

<span id="page-20-1"></span>Nakon što igrač potroši svoje bodove, igra prelazi na scenu putovanja [\(Slika 10\)](#page-21-0) gdje se igrač prvi put susreće s glavnim likom igre. Tiny Franc the Fourth je pratilac (eng. *escortee*) i njegova dobrobit je najbitnija stvar jer kada on (tragično) nastrada, a nastradati će, igra je gotova. Ovakav sustav igru karakterizira kao *"roguelike"* žanr. Ovdje je moguće pregledati članove družine.

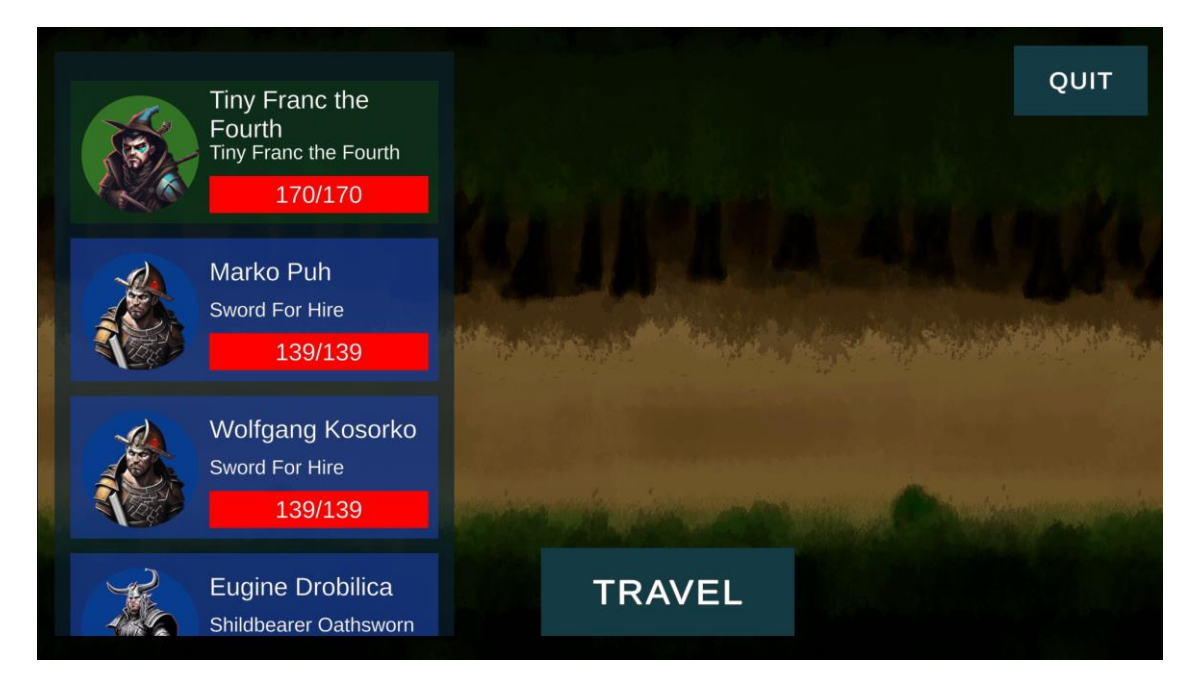

Slika 10. Scena putovanja

<span id="page-21-0"></span>Na putovanju, družinu će ubrzo napasti jedna od dvije frakcije; banditi ili dezerteri. Tada igra prelazi na scenu bitke [\(Slika 12\)](#page-22-0) koja se izvodi na heksagonalnoj mreži/mapi. Prije nego bitka započne, igrač ima priliku rasporediti svoje karaktere na svojem dijelu mape [\(Slika 11\)](#page-21-1).

<span id="page-21-1"></span>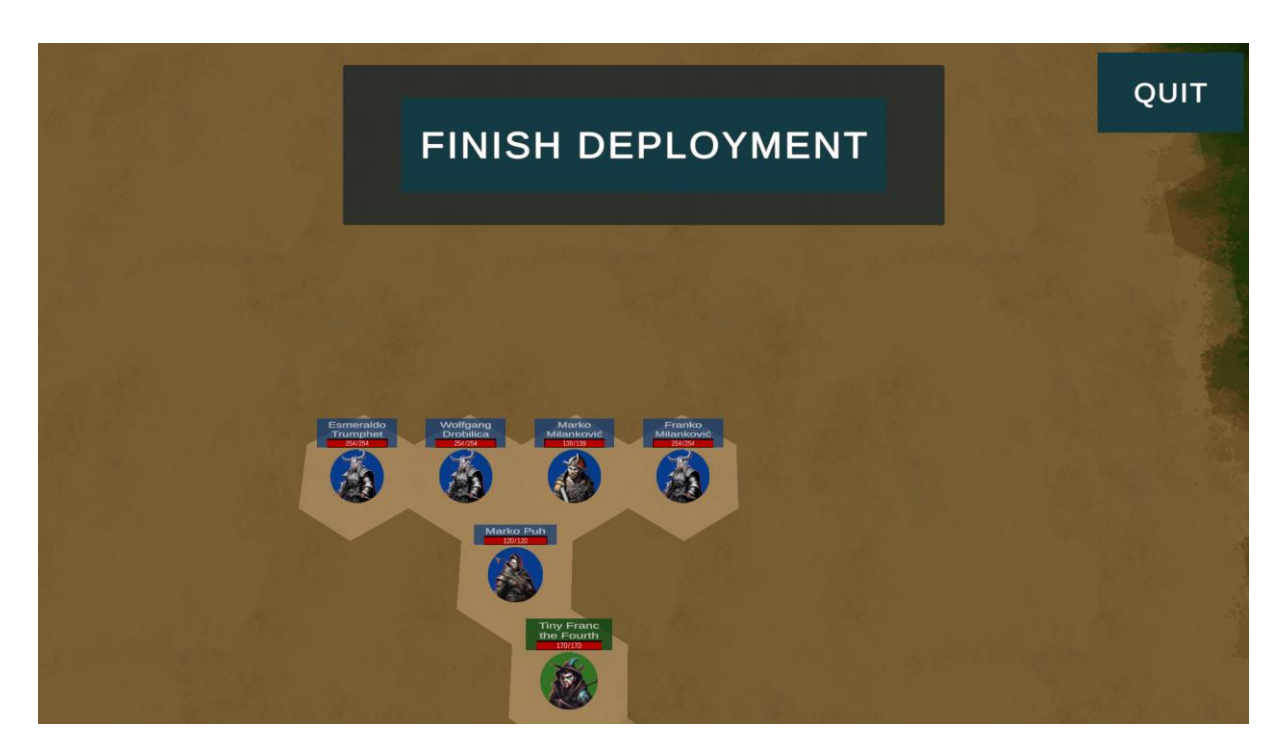

Slika 11. Faza razmicanja karaktera

Kada je igrač gotov s raspodjelom karaktera, započinje borba. Igrač uvijek ima prvi potez. Može igrati sa svim svojim karaktere uključujući Tiny Francom. Svaki karakter se može pomicati na drugi heksagon dok ne potroši sve bodove kretnje za taj potez ili dok ne završi svoj potez. Neovisno o tome je li se karakter pomaknu ili ne može probati napasti neprijatelja koji mu je u dometu (odabirom opcije ATTACK [\(Slika 12\)](#page-22-0) oko karaktera se pojavi crvena zona koja predstavlja domet njegovih napada). Kada karakter izvrši napad njegov potez je automatski gotov i mora čekati drugi krug. Ako igrač želi odustati od napada, može kliknuti gumb MOVE [\(Slika 12\)](#page-22-0) ili ponovo na njegovog označenog karaktera kao bi poništio odabir.

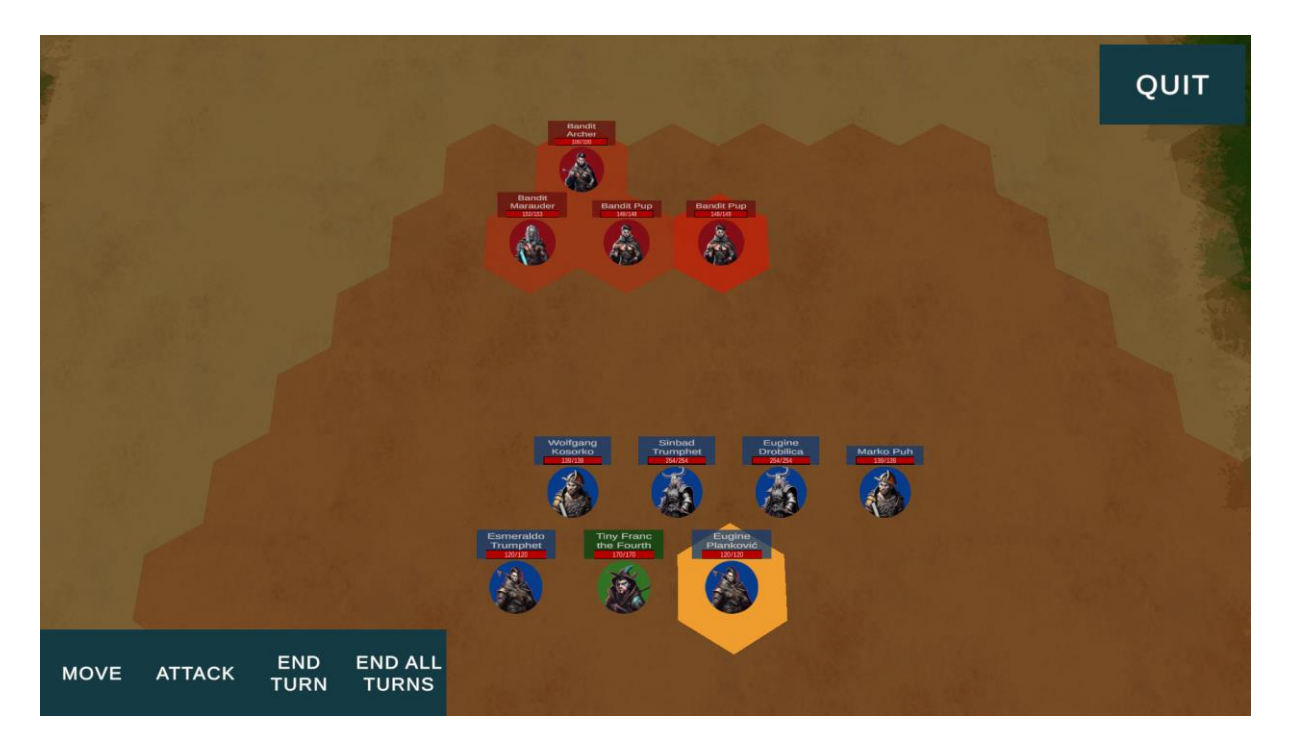

Slika 12. Scena bitke

<span id="page-22-0"></span>Kada igrač završi svoj potez, bilo da da je odigrao sa svim svojim karakterima ili je stisnuo gumb za završetak poteza, započinje "međupotez". On služi kao jak alat, ali i kao potencijalno velik problem. Tada pratilac ponovo ima priliku za akciju. Može se micati i napadati, ali njime sada upravlja umjetna inteligencija i igrač ne može na nju utjecati direktno, već mora smisliti strategiju unaprijed kojom bi pratioca držao pod kontrolom, to jest van opasnosti. S obzirom na to da pratilac sada ima ponovo priliku za napad, može biti veoma moćan alat kojim se lakše dolazi do pobjede u tekućoj bitci. Stoga ga nije pametno previše držati izvan opasnosti.

Slijedi potez neprijatelja. Ako neprijatelji uspe životne bodove pratioca spustiti na nulu, igra završava.

Potezi se rotiraju sve dok jedna strana nije pobijedila – igrač je uspio poraziti sve neprijatelje ili su neprijatelji porazili pratioca.

Ako igrač pobjedi u bitci, igra se vraća na scenu putovanja [\(Slika 13\)](#page-23-2) gdje družina putuje do slijedećeg susreta s neprijateljima koji će tada biti jači (ili zbog većeg broja neprijatelja ili zbog jačih neprijatelja) i ciklus života sesije ide u krug. Također, možemo vidjeti i situaciju nakon bitke [\(Slika 13\)](#page-23-2) gdje Marko Puh više nije s nama, a Wolfgang Kosorko je zadobio ozljede. Sve ozljede su trajne, stoga svaki rizik može imati velike utjecaje na rezultate budućih bitaka.

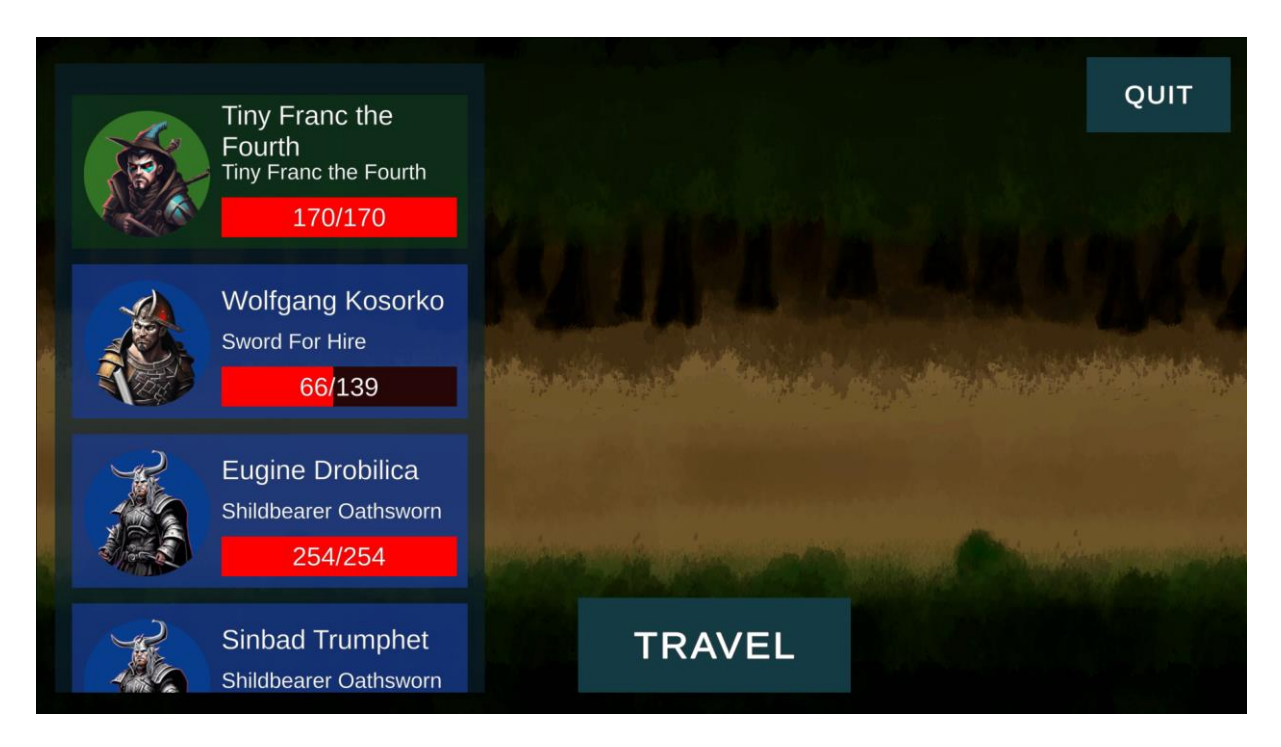

Slika 13. Situacija nakon pobjede u prvoj bitci

## <span id="page-23-2"></span><span id="page-23-0"></span>**3.1. Implementacija i struktura hijerarhije klasa**

U Escort Mission-u postoje dvije glavne hijerarhije klasa koje tvore kompleksnije sustave. To su hijerarhija karaktera i hijerarhija opreme.

### <span id="page-23-1"></span>**3.1.1. Hijerarhija karaktera**

U Escort Mission-u postoje 3 vrste karaktera; saveznici, neprijatelji i pratioci. U jednoj družini može biti više saveznika, ali samo jedan pratilac. Slijedi dijagram klasa koji opisuje strukturu karaktera [\(Slika 14\)](#page-24-1).

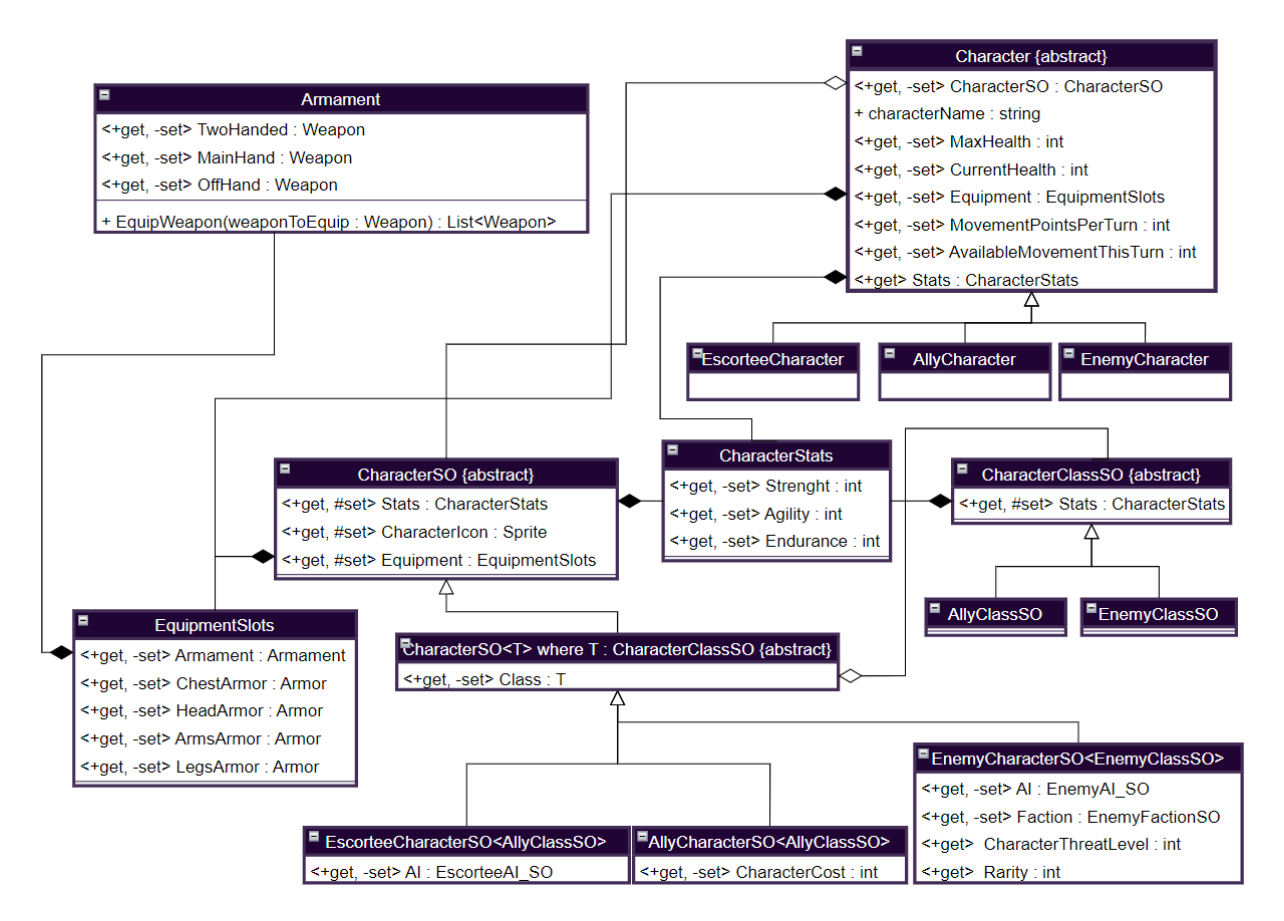

Slika 14.UML dijagram klasa za karaktere

<span id="page-24-1"></span>Iz dijagrama se može vidjeti kako postoje dvije klase karaktera; Character i CharacterSO. Postoji i treća koju ćemo spomenuti kasnije. Character je, nazovimo to, živi karakter. Konkretan primjer bi bio na iznad () – Wolfgang Kosorko. To je jedna individualna osoba. On je stvoren na temelju predloška CharacterSO, konkretnije AllyCharacterSO.

Napomena: sve klase kojima naziv završava na "SO" su klase koje proširuju ScriptableObject. Odmah prema tome možemo vidjeti kako se radi o resursu.

#### **3.1.1.1. CharacterStats**

<span id="page-24-0"></span>CharacterStats je jednostavna klasa i njen kôd je prikazan ispod [\(Slika 15\)](#page-25-0).

#### using UnityEngine;

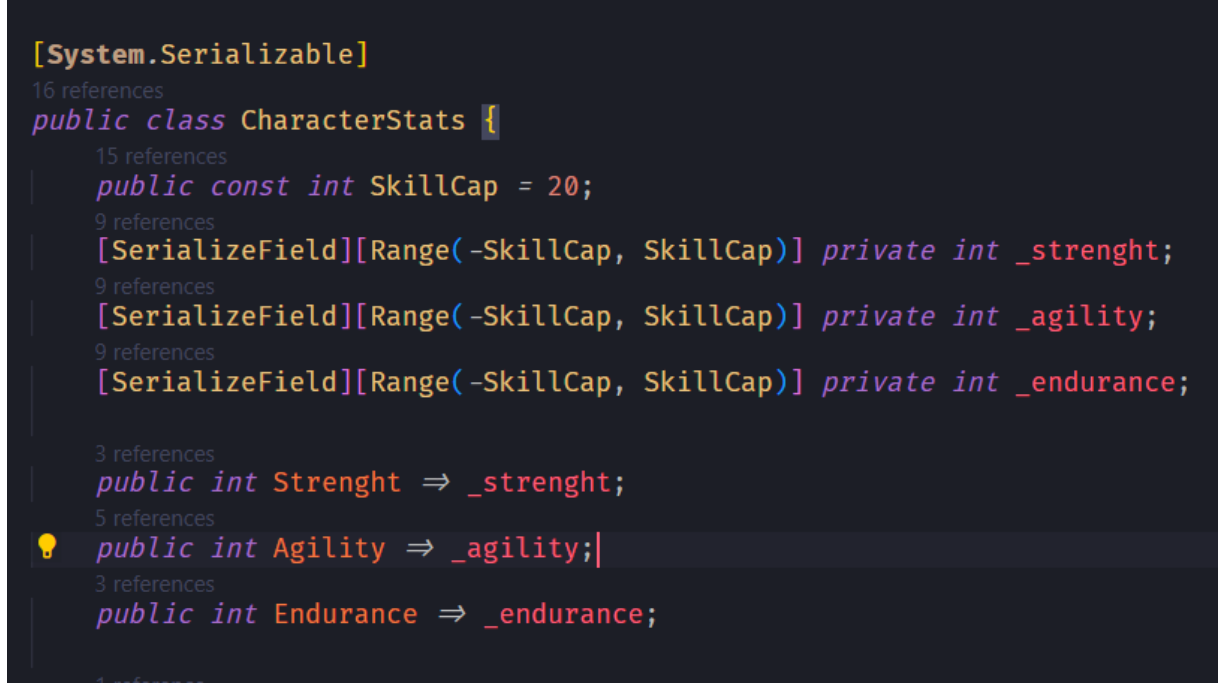

Slika 15. CharacterStats polja i svojstva

<span id="page-25-0"></span>Prva, najbitnija, stvar je da klasa ima atribut System.Serializable koji označava da se klasa može serijalizirati. To je bitno jer radi tog atribut Unity uređivač serijalizira ovu klasu, te se njene vrijednosti polja mogu vidjeti i uređivati u inspektoru uređivača.

Unatoč spomenutom atributu, Unity normalno serijalizira samo javna polja i automatski generirana svojstva s javnim nabavljačima i postavljačima. Ideja ove klase, a i mnogih drugih koje ćemo spomenuti je da im se vrijednost polja mogu uređivati kroz inspektor Unity uređivača, te da im se kasnije (tijekom izvođenja igre) vrijednosti ne modificiraju; tu je potrebna enkapsulacija.

Uz pomoć atributa SerializeField mogu se serijalizirati privatna polja. Tako je ovdje očuvana enkapsulacija jer se vrijednosti polja mogu dohvatiti preko njihovih svojstava s javnim nabavljačima i bez postavljača. Vrijednosti privatnih polja se mogu urešivati kroz editor jer Unity-eva serijalizacija koristi refleksiju. Dok je to veoma korisna stvar, bitno je napomenuti kako se u tom slučaju direktne izmjene vrijednosti nad serijaliziranim objektom zaobilazi bilo kakva logika postavljanja vrijednosti koja potencijalno postoji. To se donekle može mitigirati korištenjem ranije spomenute funkcije OnValidate.

Ideja je da se sve potrebne operacije nad vrijednostima (sumiranja, modifikacije) izvršavaju preko konstruktora [\(Slika 16\)](#page-26-1). Prema tome ovdje je ovakav pristup adekvatan.

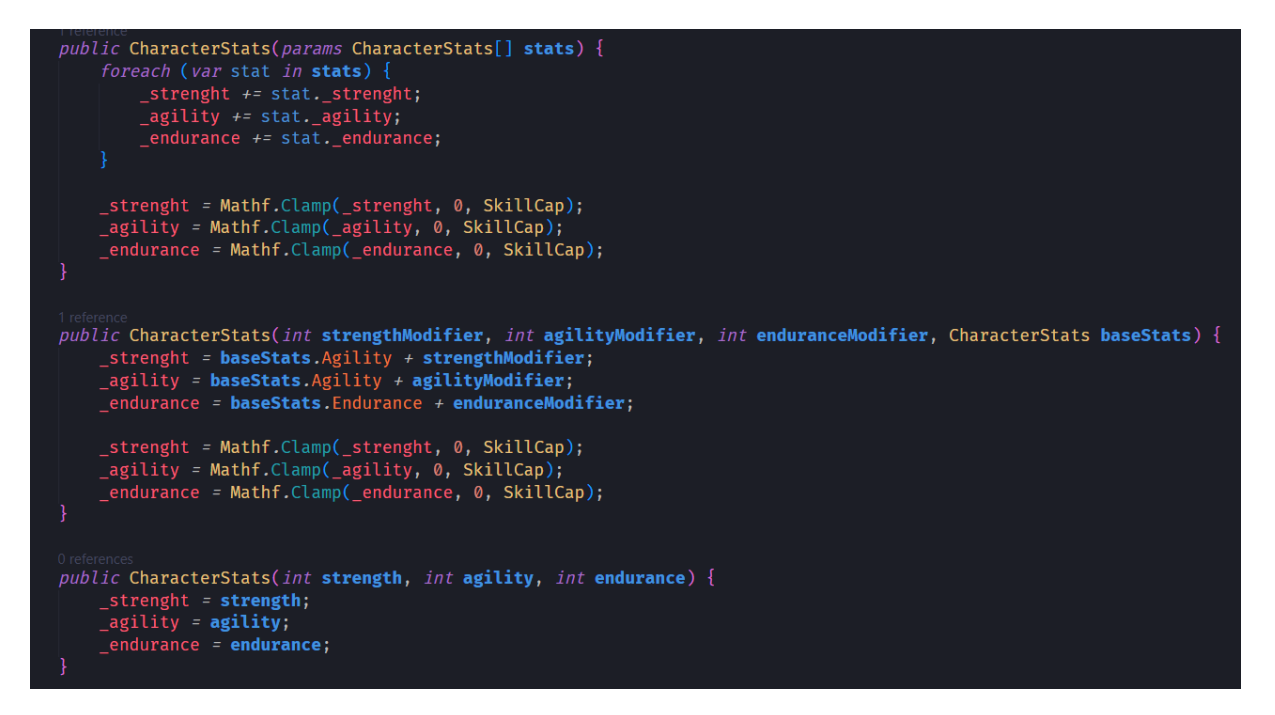

Slika 16. CharacterStats konstruktori

<span id="page-26-1"></span>Atribut Range služi kako bi se u inspektoru, umjesto brojčanog polja, nacrtao klizač koji ima limitiranu maksimalnu i minimalnu vrijednost. Ispod možemo vidjeti kako ova klasa izgleda u inspektoru [\(Slika 17\)](#page-26-2). Napomena: kako ova klasa ne proširuje MonoBehaviour ili ScriptableObject, ne možemo ju uređivati kroz inspektor već se ona mora nalaziti kao polje klase koja proširuje spomenute.

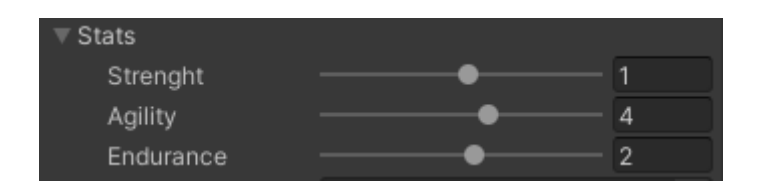

Slika 17. CharacterStats u inspektoru

#### <span id="page-26-2"></span><span id="page-26-0"></span>**3.1.1.2. CharacterClassSO**

Radi se o apstraktnoj klasi koja proširuje ScriptableObject i ima CharacterStats polje. Predstavlja borbenu klasu karaktera i osnovna ideja je ta da karakteru daje osnovne statistike. Na primjer, karakter koji je borbene klase koja je specijalizirana za sukobe na bliskoj razini dobiva dodatne bonuse kada ima visoku snagu. Prema tome, takva borbena klasa bi trebala imati dodatne bodove usmjerene ka snazi. Predstavlja modularnost pri kreaciji karaktera (CharacterSO ScriptableObject-a). U budućnosti, ako će se dodavati nove funkcionalnosti igri, borbena klasa bi mogla definirati stablo vještina, specijalne osobine itd.

Ima dvije konkretne klase koje ju nasljeđuju; AllyClassSO i EnemyClassSO. Dizajn karaktera je osmišljen na način da se neprijatelji dizajniraju odvojeno od saveznika kako bi se stvorila nesimetričnost. Balans saveznika i neprijatelja nije željeno ponašanje, već saveznici moraju biti jači, to jest radi se o asimetričnom dizajnu.

#### <span id="page-27-0"></span>**3.1.1.3. CharacterSO**

Radi se o apstraktnoj klasi koja bi, idealno, bila generička. Međutim tada ne bi bilo moguće imati serijalizirano polje u klasi Character koje predstavlja njegov CharacterSO jer tada inspektor ne može točno odrediti o kakvom tipu polju se radi, pa nije moguće dodati vrijednost kroz inspektor. Iz tog razloga CharacterSO je malo razdvojen na CharacterSO i generičku klasu CharacterSO<T> gdje je T CharacterClassSO i proširuje CharacterSO poljem \_class ([Slika 18](#page-27-2)).

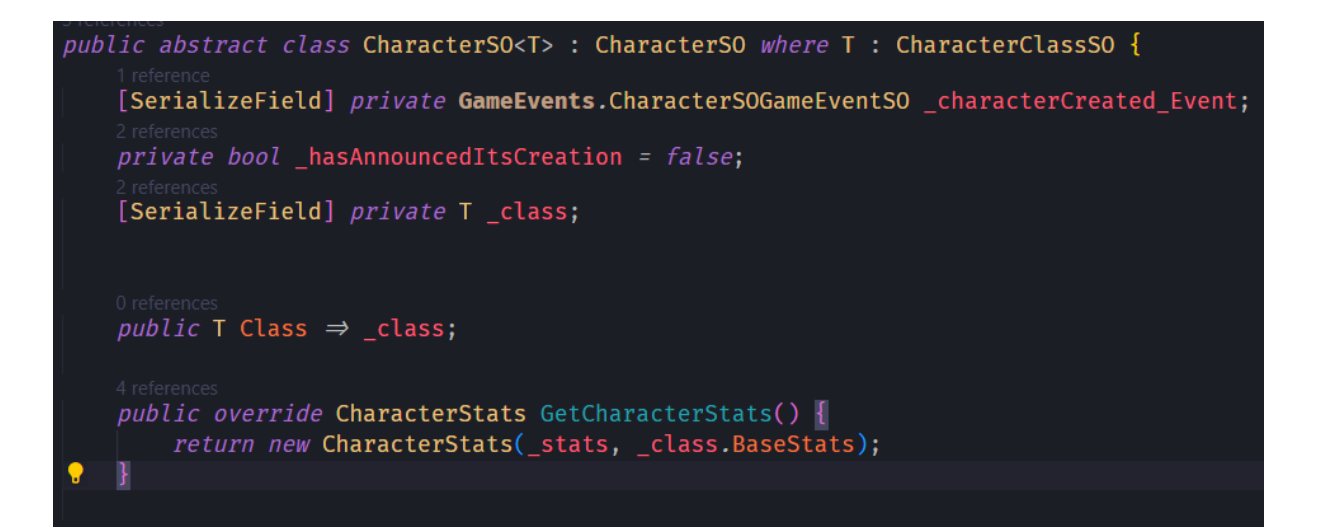

#### Slika 18. CharacterSO<T>

<span id="page-27-2"></span>Na slici se vide i dodatna polja čija je svrha najavljivanje kreacije konkretne implementacije klase. Postoji ScriptableObject klasa CharacterSORepositorySO čija je svrha pohrana svih CharacterSO-a koje igra koristi. Stoga, kada se kreira CharacterSO, on najavljuje svoju kreaciju putem događaja kojim šalje svoju referencu i repozitorij ga pohranjuje. Taj repozitorij kasnije čitaju skripte kojima je to potrebno.

CharacterSO<T> pruža modifikaciju statistika karaktera, to jest CharacterStats. To radi na način da kreira novu instancu koja je suma statistika koju daje CharacterSO i CharacterClassSO (metoda GetCharacterStats).

#### <span id="page-27-1"></span>**3.1.1.4. AllyCharacterSO**

AllyCharacterSO je najjednostavnija specifikacija CharacterSO-a i ima samo dva dodatna polja [\(Slika 19\)](#page-28-1); \_characterCost, kojim je definirana cijena karaktera koja se oduzima od raspoloživih bodova na početku igre u fazi sastavljanja družine, i \_characterNameGenerator, ScriptableObject koji sadrži kolekciju imena i prezimena.

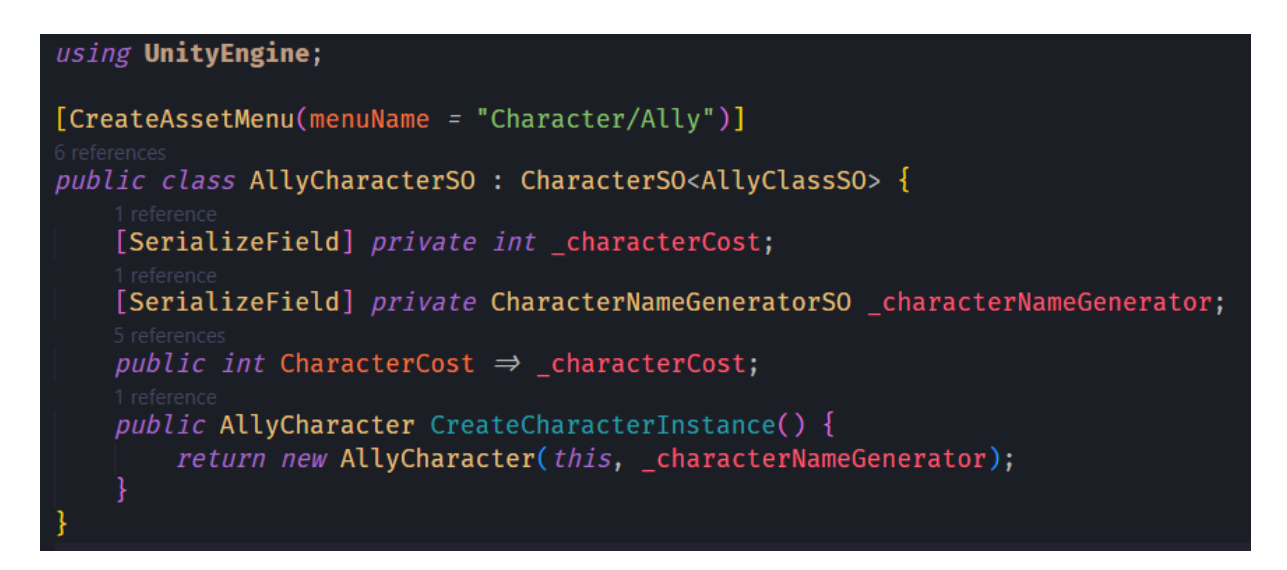

Slika 19. AllyCharacterSO

<span id="page-28-1"></span>Svaka tri specifikacije imaju metodu CreateCharacterInstance s različitim parametrima, ali svrha im je ista; kreirati instancu Character klase.

CreateAssetMenu je atribut kojim se kreira izbornik preko kojega je moguće (i najelegantine) kreirati instancu ScriptableObject-a kroz Unity uređivač [\(Slika 20\)](#page-28-2). Desni klik u prozoru projekta > Create > putanja definirana atributom (Character/Ally).

| 21.3.22f1 Personal <dx11></dx11>                 |                  |   |                        |  |                      |  |
|--------------------------------------------------|------------------|---|------------------------|--|----------------------|--|
|                                                  |                  |   |                        |  |                      |  |
|                                                  |                  | п | SOs                    |  |                      |  |
| ⊁ Animator                                       |                  |   | Character              |  | Escortee             |  |
| $\frac{111}{113}-\frac{111}{111}-\frac{11}{111}$ |                  |   | Characters             |  | <b>Ally</b><br>Enemy |  |
|                                                  |                  |   | CharacterNameGenerator |  |                      |  |
| Create                                           |                  |   | Data                   |  |                      |  |
|                                                  | Show in Explorer |   |                        |  |                      |  |
| Open                                             | Delete           |   | Curve<br>Camera        |  | <b>AV</b>            |  |
|                                                  |                  |   |                        |  |                      |  |

Slika 20. Kreiranje ScriptableObject instanci kroz uređivač

### <span id="page-28-2"></span><span id="page-28-0"></span>**3.1.1.5. EscorteeCharacterSO**

Implementacija klase se može vidjeti ispod [\(Slika 21\)](#page-29-1). S obzirom na to da pratioci imaju međupotez, potrebna im je nekakva direktiva kojom će se voditi i koja će im omogućiti izvršavanje akcija. To im pruža klasa EscorteeAI SO o kojoj ćemo detaljnije kasnije.

```
CreateAssetMenu(menuName = "Character/Escortee")]
public class EscorteeCharacerSO : CharacterSO<AllyClassSO> {
    [SerializeField] private EscorteeAI_SO _ai;
    public EscorteeAI_SO AI \Rightarrow _ai;
    public EscorteeCharacter CreateCharacterInstance() {
        return new EscorteeCharacter(this);
```
Slika 21. EscorteeCharacterSO

<span id="page-29-1"></span>Ako će se igra nadograđivati funkcionalnostima, ovdje je moguće definirati novu vrstu borbene klase karaktera specijalno za pratioce koja bi mogla definirati nekakva dodatna ponašanja ili osobine. U tom slučaju samo će biti potrebno promijeniti generički tip i pospajati u inspektoru.

### **3.1.1.6. EnemyCharacterSO**

<span id="page-29-0"></span>Ispod je prikazana implementacija klase [\(Slika 22\)](#page-30-1).

## using UnityEngine; [CreateAssetMenu(menuName = "Character/Enemy")] public class EnemyCharacterSO : CharacterSO<EnemyClassSO> { [SerializeField] private EnemyFactionSO faction; [SerializeField] private int \_characterThreatLevel = 1; [SerializeField] private int rarity = 1; [SerializeField] private EnemyAI\_SO \_ai;  $public$  EnemyFactionSO Faction  $\Rightarrow$   $_$  faction;  $public int CharacterThreadLevel \Rightarrow _{characterThreadLevel; }$ public int Rarity  $\Rightarrow$  \_rarity; public EnemyAI\_SO AI  $\Rightarrow$  \_ai;

## public EnemyCharacter CreateCharacterInstance() { return new EnemyCharacter(this);

Slika 22. EnemyCharacterSO

<span id="page-30-1"></span>Neprijatelji se grupiraju u frakcije. Kada tijekom igre dođe do okršaja s neprijateljima, neprijatelji će svi biti iz iste frakcije. Svaki neprijatelj ima određenu vrijednost koja predstavlja njegovu snagu u odnosu na druge neprijatelje (polje \_characterThreatLevel) i vrijednost koja predstavlja koliko je njegova pojava rijetka unutar njegove frakcije. O tome više kasnije.

Igrač nikada ne upravlja neprijateljima, već su njihove akcije upravljane od strane računala. Kao i kod EscorteeCharacterSO klase, potrebno im je pružati način na koji će se ponašati i kojim će moći izvršavati akcije.

### <span id="page-30-0"></span>**3.1.1.7. Character**

Character je apstraktna klasa koja definira osnovne podatke o instanci karaktera [\(Slika](#page-31-0)  [23\)](#page-31-0).

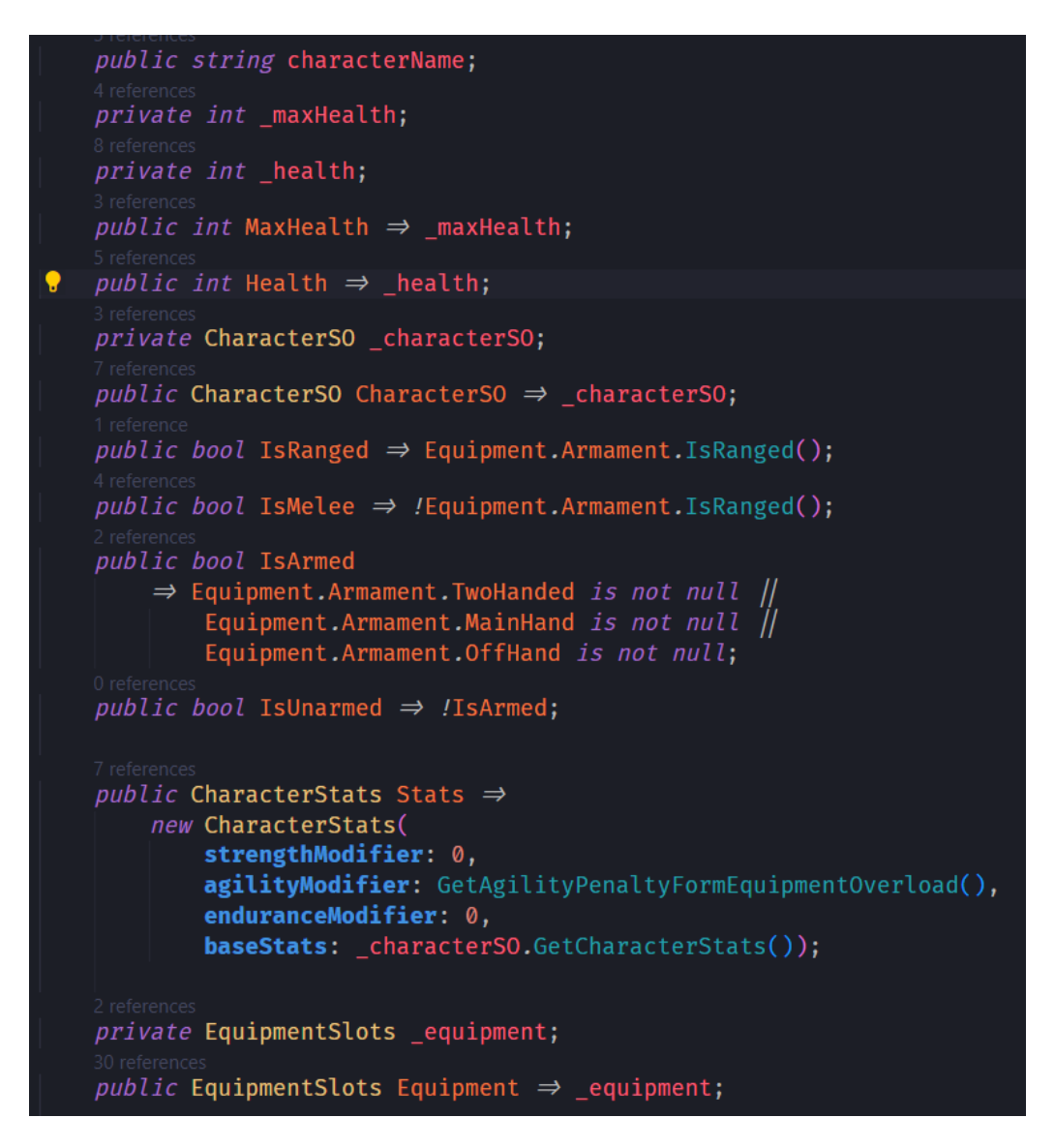

Slika 23. Character, osnovni podaci

<span id="page-31-0"></span>Klasa ima neka pomoćna svojstva za lakšu navigaciju svojstvima kao što su IsMelee i IsRanged. Implementiran je negativan modifikator za agilnost ako karakter ima pretešku opremu [\(Slika 24\)](#page-32-1), kao i metoda za pretvaranje snage i izdržljivosti u životne bodove [\(Slika](#page-32-2)  [25\)](#page-32-2).

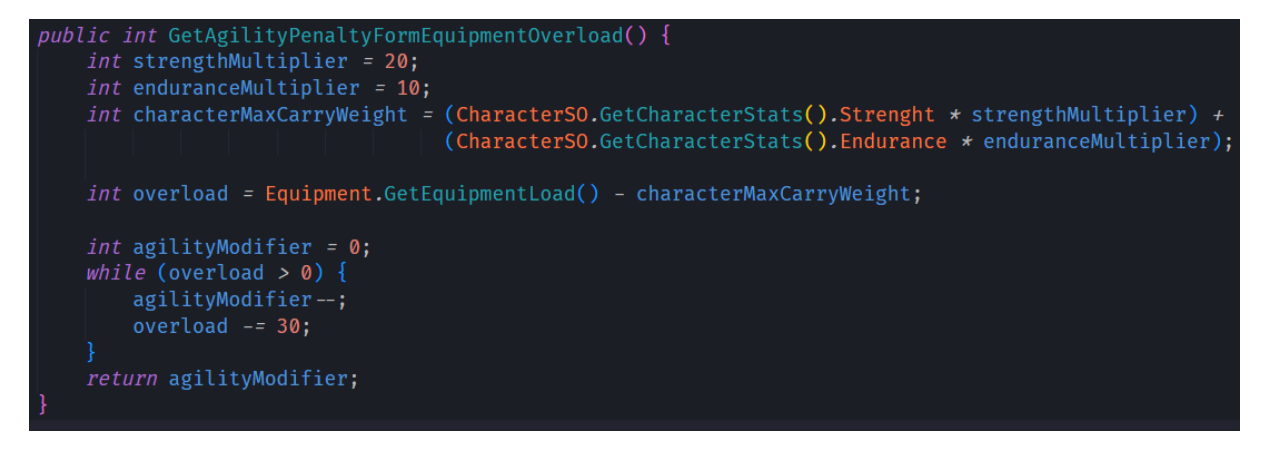

Slika 24. Character, negativni modifikator

<span id="page-32-1"></span>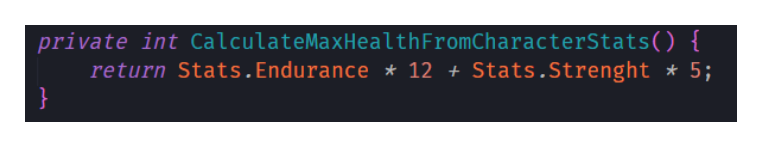

Slika 25. Character, računanje životnih bodoba

## <span id="page-32-2"></span><span id="page-32-0"></span>**3.1.2.Sustav opreme**

Sustav opreme ima je malo veći, pa mora biti razdijeljen na dva dijela. Ispod je dijagram instanci opreme; oružja i oklopa [\(Slika 26\)](#page-33-1). Također, prikazani s i sustav opreme koji je bio prikazan ranije iz perspektive karaktera; i klase statistike oružja i oklopa.

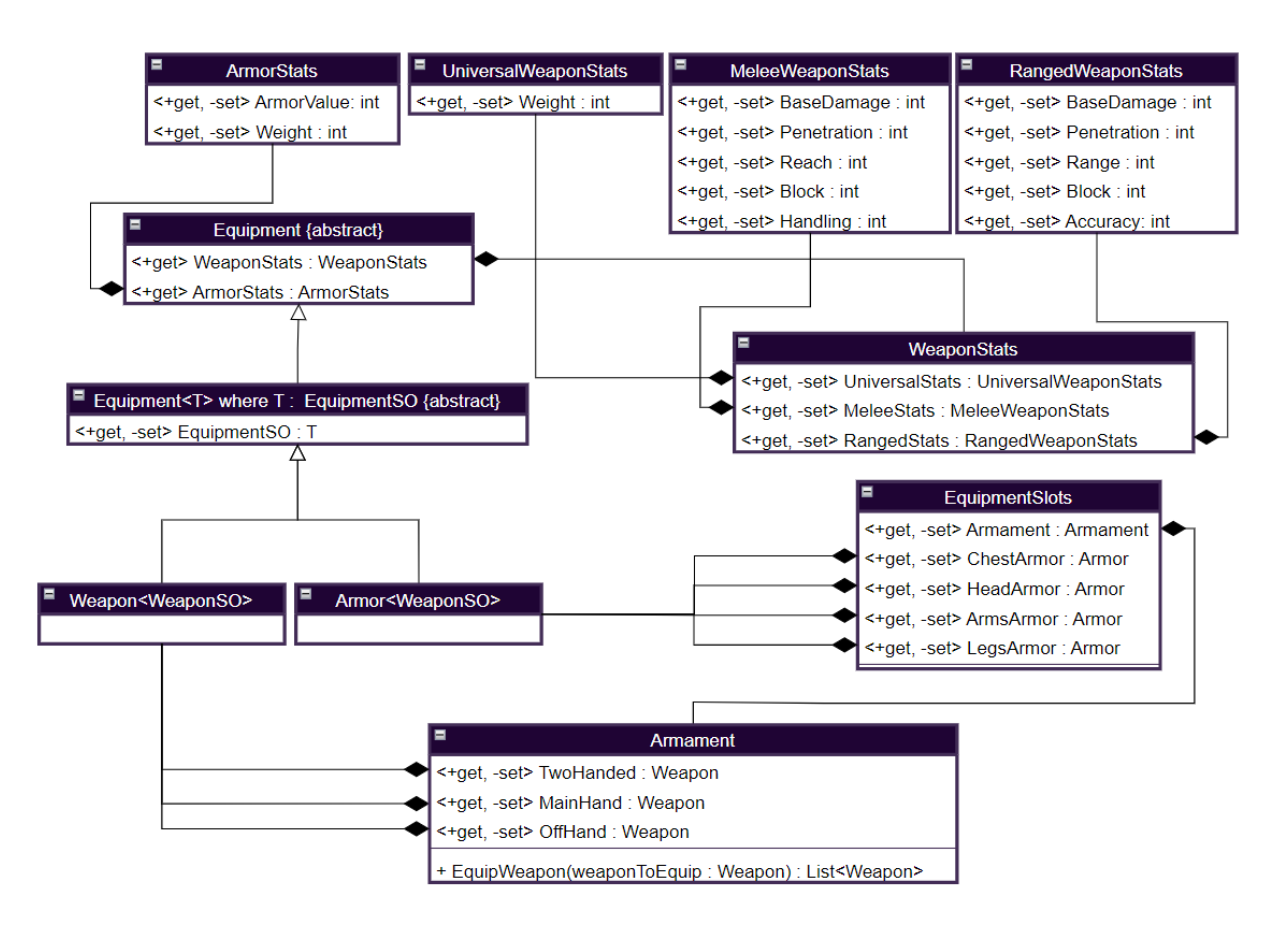

Slika 26. Sustav opreme

<span id="page-33-1"></span>Klase statistike oružja i oklopa su jednostavne klase čije se ponašanje i osobine mogu jasno vidjeti iz dijagrama, te neće biti specijalno prikazane, a što koja statistika predstavlja će biti objašnjeno kasnije u poglavlju kalkulacija. Imaju iste atribute koji omogućuju serijalizaciju privatnih polja i klizač u inspektoru kao što je objašnjeno kod klase CharacterStats.

#### <span id="page-33-0"></span>**3.1.2.1. EquipmentSlots**

EquipmentSlots je klasa koja služi kao reprezentacija opreme kojom je karakter opremljen. Armament je reprezentacija naoružanja koje je malo kompleksnije iz razloga što postoje oružja za koja su potrebne dvije ruke, jedna ruka i, specijalno, nedominantna ruka. Oklop je jednostavniji jer postoje četiri mjesta za oklope; glava, ruke, noge i tijelo.

Na slici ispod [\(Slika 27\)](#page-34-0) je prikazano svojstvo klase EquipmentSlots za nabavljanje oklopa tijela. Ostala mjesta za oklope nećemo prolaziti jer rade na istom principu.

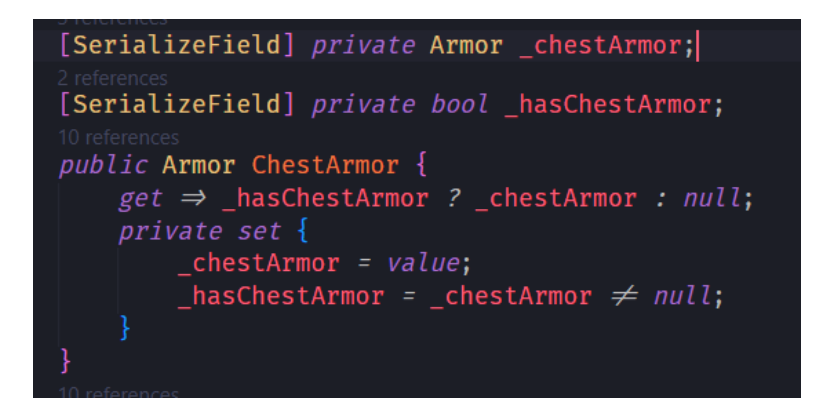

Slika 27. EquipmemtSlots, svojstvo ChestArmor

<span id="page-34-0"></span>Kao i kod klase CharacterStats, koja je opisana ranije, korištena su privatna polja i svojstva s javnim nabavljačima. Međutim, ovdje postoje i privatni postavljači. To je tako radi serijalizacije. Ideja korištenja je da na klasama koje imaju EquipmentSlots polje postoje polja preko kojih se oružja i oklopi mogu opremiti u mjesta za opremu kroz inspektor. Ispod je prikazan takav primjer na ScriptableObject klasi [\(Slika 28\)](#page-34-1). Ako se prisjetimo, ScriptableObjecti služe kao resursi i kako bi se moglo definirati koju opremu takav resurs ima bez da se napravi nekakva greška (npr. opremiti oružje za koje su potrebne dvije ruke u jednu ruku) potrebno je proći nekakvu danju obradu. Zbog serijalizacije, ne možemo koristiti postavljače, već ih zaobilazimo. Možemo se poslužiti funkcijom OnValidate koja se poziva kada je vrijednost objekta u inspektoru promijenjena.

```
#if UNITY EDITOR
    [SerializeField] protected WeaponSO weaponToEquip;
    [SerializeField] protected ArmorSO _armorToEquip;
#endif
    void OnValidate() {
#if UNITY_EDITOR
        if (_weaponToEquip \neq null) {
             _equipment.EquipWeaponSO(_weaponToEquip);
             \textcolor{red}{\text{1}} weaponToEquip = null;
         if (_armorToEquip \neq null) {
             _equipment.EquipArmorSO(_armorToEquip);
             armorToEquip = null;UnityEditor.EditorUtility.SetDirty(this);
#endif
```
<span id="page-34-1"></span>Slika 28. EquipmentSlots, sustav opremanja opreme kroz inspektor

Ovdje je [\(Slika 28\)](#page-34-1), prije svega, korištena predprocesorska direktiva kojom je označeno da će se obgrljene linije kompilirati samo ako se kôd kompilira u Unity uređivaču. Iako se OnValidate funkcija nikad ne poziva ako se kôd izvršava van uređivača, zato što se koriste polja koja neće uopće biti kompilirana potrebno je linije koje referenciraju polja koja se neće kompilirati također ovako označiti kako bi se kôd mogao kompilirati bez grešaka.

U OnValidate funkciji se provjerava ako je barem jedno od polja \_weaponToEquip i \_armorToEquip različito od NULL, nedefinirano. Ako je to istina, poziva se metoda koja opremljuje opremu koja je na tom polju i vrijednost tog polja postavlja na NULL. Na kraju se poziva metoda SetDirty koja daje inspektoru doznanja da se "stvarni" objekt promijenio i kako ga je potrebno ponovo serijalizirati. Na taj način je riješen ovaj problem serijalizacije kod opremanja opreme.

Vratimo li se malo unatrag na klasu EquipmentSlots [\(Slika 26\)](#page-33-1) dotaknuti ćemo se, u principu, istog problema. Kada bi se vrijednost polja postavila na NULL kroz kôd, serijalizacija bi stvorila novi objekt na njegovom mjestu koji ne bi imao prave, korisne podatke. Usporedba s NULL bi vratila laž iako je taj objekt tehnički NULL. Ovdje je korišten drugačiji pristup s pomoćnim boolean poljima kojima se prati je li objekt NULL.

Klasa Armament čini dio klase EquipmentSlots i predstavlja segment naoružanja, to jest EquipmentSlots ima polje tipa Armament. Funkcionalno ima istu svrhu kao i EuipmentSlots i tu je radi odvajanja ofenzivne i defenzivne opreme.

Armament i EquipmentSlots nakon opremanja opreme vraćaju uklonjenu opremu. EquipmentSlots ima jednostavnu metodu za opremanje dok Aramament ima malo kompleksniju prikazanu ispod [\(Slika 29\)](#page-36-2).
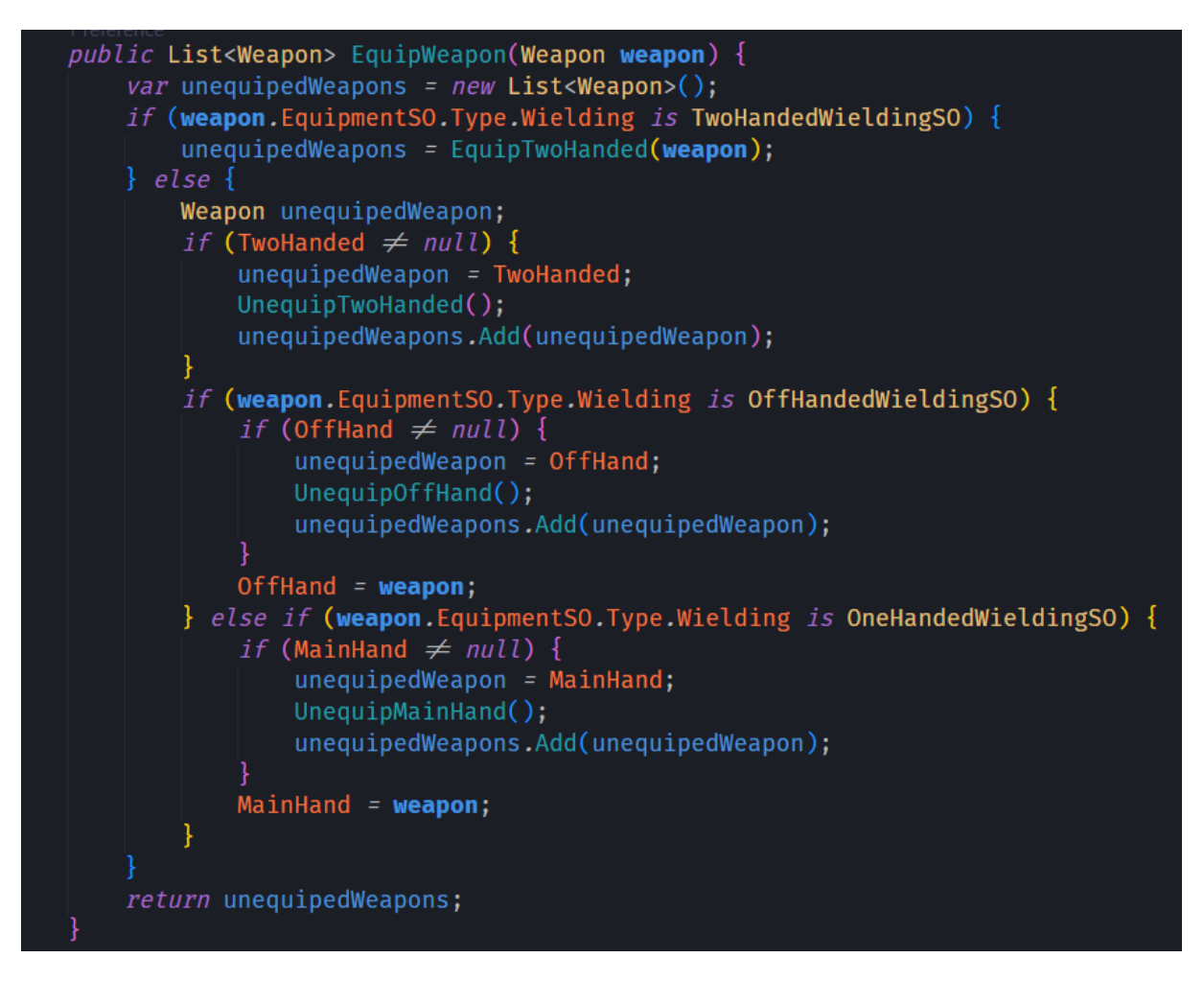

Slika 29. Armament, opremljivanje

Metoda provjerava o kakvoj vrsti oružja se radi s pogleda na koliko i koja ruka je potrebna za njegovo korištenje i na temelju toga poziva pomoćne funkcije kojima oprema oružje i prikuplja ona koja su uklonjena.

#### **3.1.2.2. Equipment**

Equipment je apstraktna klasa koja objedinjuje klasu Weapon i klasu Armor. Kako se ne bi morao specificirati tip opreme, Equipment jer razdvojen na Equipment i generički Equipment<T> gdje je T EquipmentSO. Kao i kod karaktera, ScriptableObject verzija služi kao resurs iz kojeg će biti kreirane instance opreme.

Postoje dvije konkretne klase koje proširuju Equipment<T>; Armor i Weapon.

#### **3.1.2.3. EquipmentSO**

Hijerarhija klasa ScriptableObject-a EquipmentSO je prikazana ispod [\(Slika 30\)](#page-37-0).

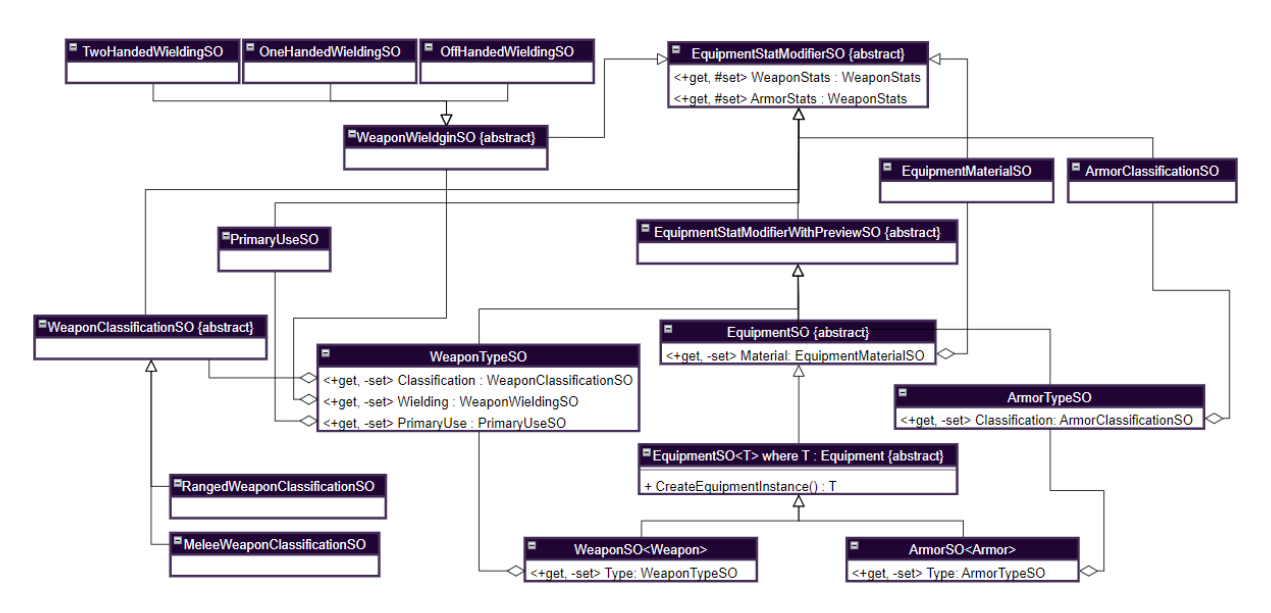

Slika 30. EquipmentSO hijerarhija

<span id="page-37-0"></span>EquipmentStatModifierSO je osnovna klasa koju proširuje sva oprema i njeni dijelovi. Ima dva polja tipa WeaponStats i ArmorStats.

EquipmentStatModifierWithPreviewSO služi za prilagođen inspektor koji dodaje botun u inspektor i polja statistike koja služe za pregled sumiranja statistika koje daje element (npr. WeaponTypeSO) i njegova agregacija (npr. WeaponClassificationSO). Prilagođeni inspektori se kreiraju specijalno za pojedine klase s opcijom uključivanja i klasa koje ih proširuju. Na žalost, može stvoriti potrebu za ovakvim razdvajanjem klasa.

EquipmentSO klasa je razdijeljena na osnovnu i generičku klasu iz istog razloga kao CharcterSO, ranije objašnjen.

Oružja i oklopi dijele materijale, tako da EquipmentSO ima agregaciju s EquipmentMaterialSO. Ispod je prikazan kôd [\(Slika 31\)](#page-38-0) kojim se sumiraju statistike opreme u ovom stadiju preko svojstava. Ako je parametar allowNegative postavljen na istinu, funkcija SumStats neće stegnuti vrijednosti statistika u rasponu od nula do maksimalne vrijednosti statistike.

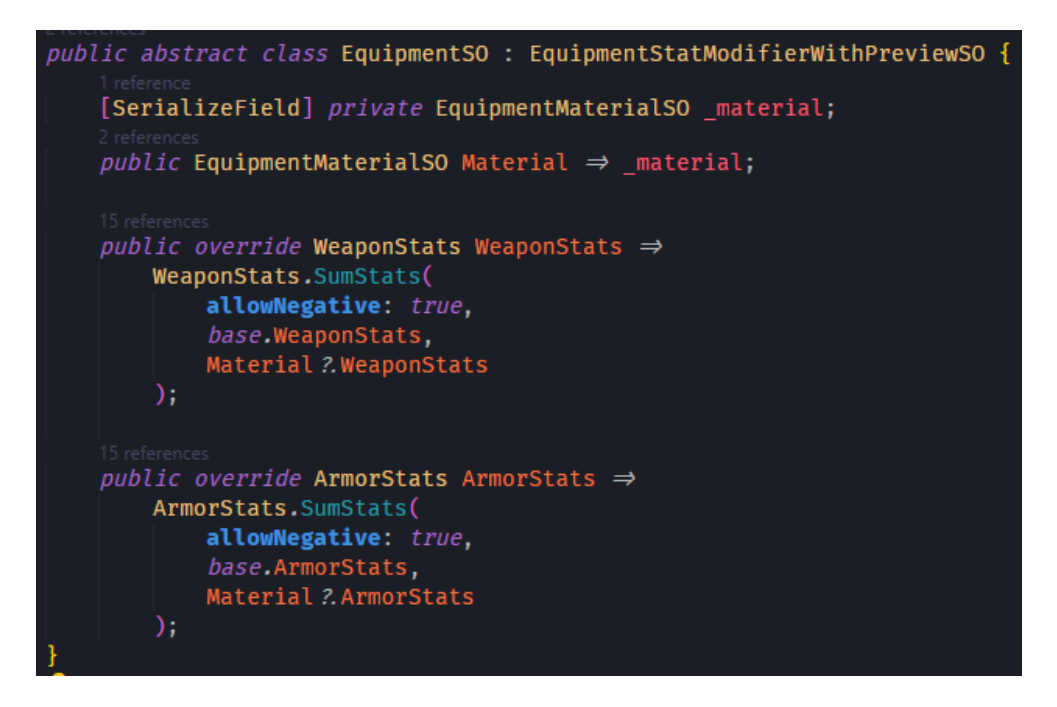

Slika 31. EquipmentSO

#### <span id="page-38-0"></span>**3.1.2.4. ArmorSO**

Oklopi su sastavljeni agregacijom s klasom ArmorTypeSO [\(Slika 32\)](#page-39-0). Oboje su naslijeđene klase od klase EquipmentStatModifierSO i radi toga imaju polja statistika opreme (ArmorStats i WeaponStats).

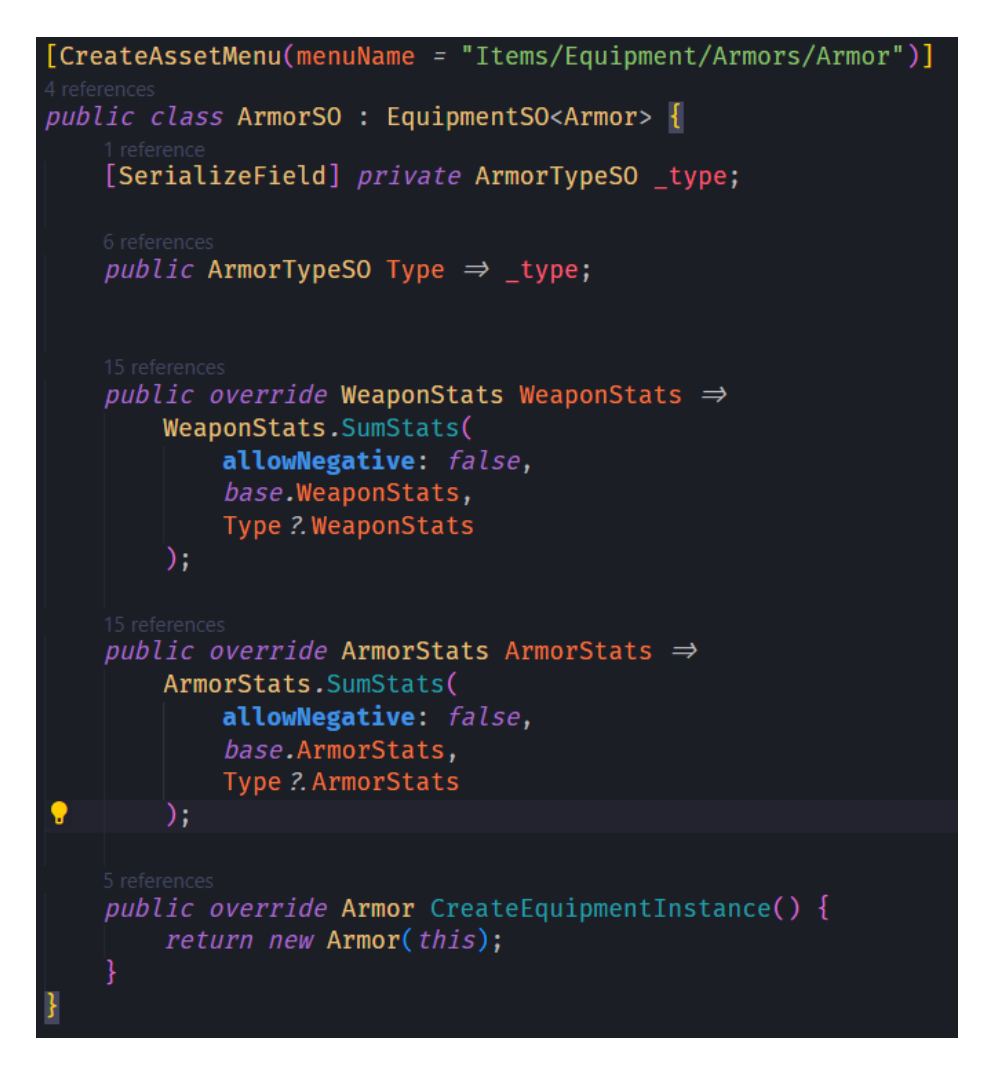

Slika 32. ArmorTypeSO

<span id="page-39-0"></span>Kako se radi o "završnom proizvodu" svih potrebnih agregacija, svojstva WeaponStats i ArmorStats imaju parametar allowNegative metode SumStats postavljen na laž. Time se osigurava kako će vrijednosti statistika biti pozitivne ili nula. Prvo će se sakupiti statistike naslijeđenog nabavljača statistike koji nije stegnut, a potom će se nestegnute vrijednosti zbrojiti s nestegnutim statistikama koje pruža ArmorTypeSO, te se na kraju stegnuti u rasponu od nula do maksimalne vrijednosti pojedine statistike. Time je omogućena funkcionalnost negativnih modifikatora, bez da "završna verzija" ima negativne statistike.

Primjer agregacije: ako imamo oklop "željezni panciri za noge" [\(Slika 33\)](#page-40-0), on je stvoren agregacijom EquipmentMaterialSO željezo i ArmorTypeSO pancir za noge.

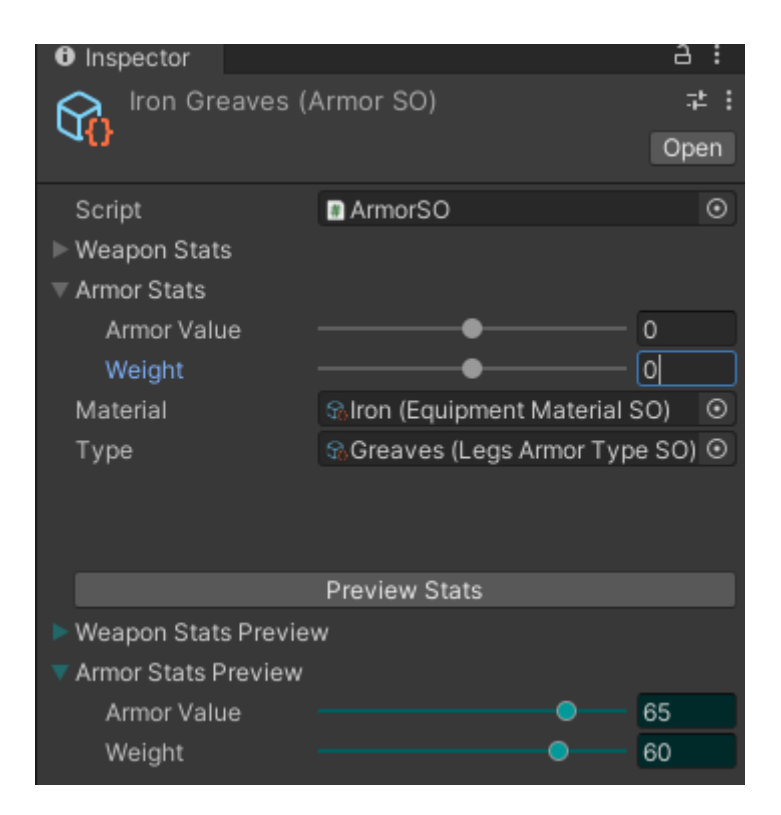

Slika 33. ArmorSO, željezni panciri za noge

<span id="page-40-0"></span>U ovom slučaju ArmorSO "željezni pancir za noge" nema specijalne modifikatore statistika oklopa (ArmorStats), ali se može vidjeti kako njegova finalna agregacija ipak ima statistiku oklopa. MaterialSO "željezo" ima statistike kako je prikazano ispod [\(Slika 34\)](#page-40-1).

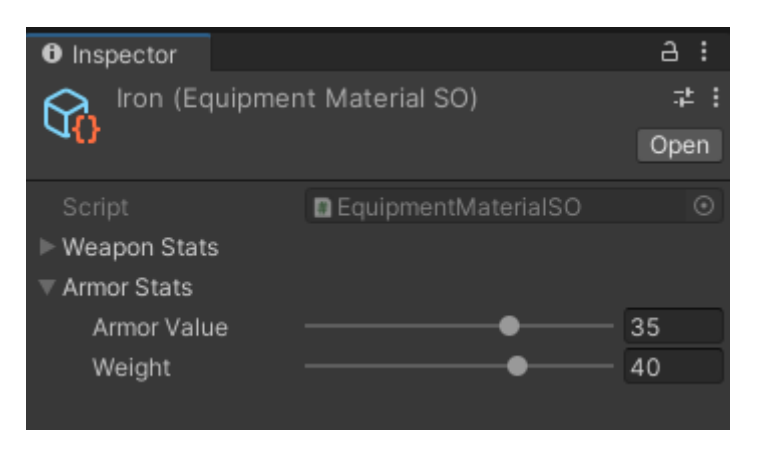

Slika 34. EquipmentMaterial, željezo

<span id="page-40-1"></span>ArmorTypeSO "pancir za noge" ima statistiku oklopa prikazanu ispod [\(Slika 35\)](#page-41-0) i može se vidjeti kako ima modifikator koji umanjuje težinu oklopa za 10, ali zbog svoje agregacije s ArmorClassificationSO "težak oklop" [\(Slika 36\)](#page-41-1), njegova finalna statistika oklopa je drugačija.

|                                              | Greaves (Legs Armor Type SO)        | Open       |
|----------------------------------------------|-------------------------------------|------------|
| Script<br>Weapon Stats<br><b>Armor Stats</b> | <b>D</b> LegsArmorTypeSO            | ◉          |
| Armor Value<br>Weight                        |                                     | 0<br>$-10$ |
| Classification                               | to Heavy Armor (Armor Classificat ⊙ |            |
|                                              | <b>Preview Stats</b>                |            |
| Weapon Stats Preview<br>Armor Stats Preview  |                                     |            |
| Armor Value<br>Weight                        |                                     | 30<br>20   |

Slika 35. LegsArmorTypeSO, pancir za noge

<span id="page-41-0"></span>

| B    |
|------|
| 爭    |
| Open |
| ◉    |
|      |
|      |
| 30   |
| 30   |
|      |

Slika 36. ArmorClassificationSO, težak oklop

<span id="page-41-1"></span>ArmorClassificationSO nije proširena klasa klase EquipmentStatModifierWithPreviewSO, to jest radi se o osnovnoj agregacijskoj jedinici, i zbog toga nema prilagođen inspektor kao ArmorSO.

#### **3.1.2.5. WeaponSO**

WeaponSO je nešto kompleksniji kada je riječ o njegovom sastavu, ali sumiranje statistika radi na isti način kao kod ArmorSO-a. Ispod je prikazan primjer za "željezni veliki mač" [\(Slika 37\)](#page-42-0).

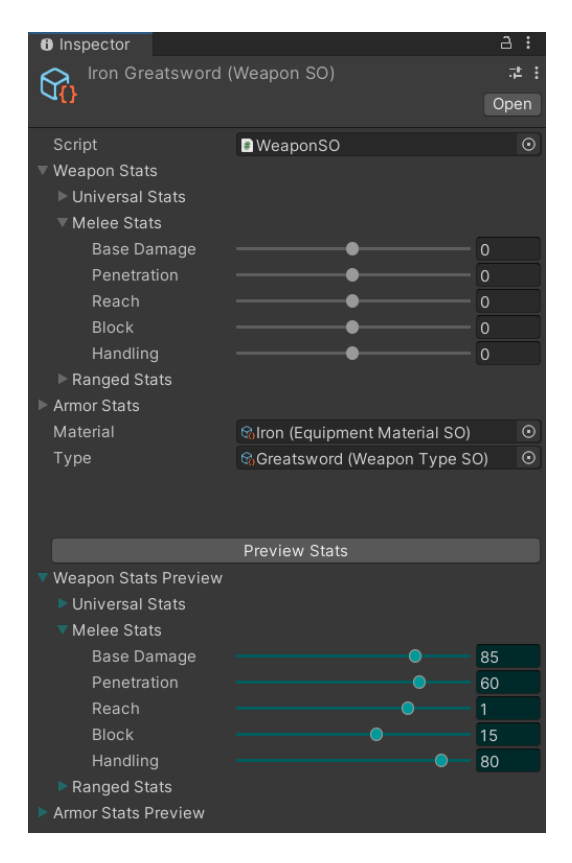

Slika 37. WeaponSO, željezni veliki mač

<span id="page-42-0"></span>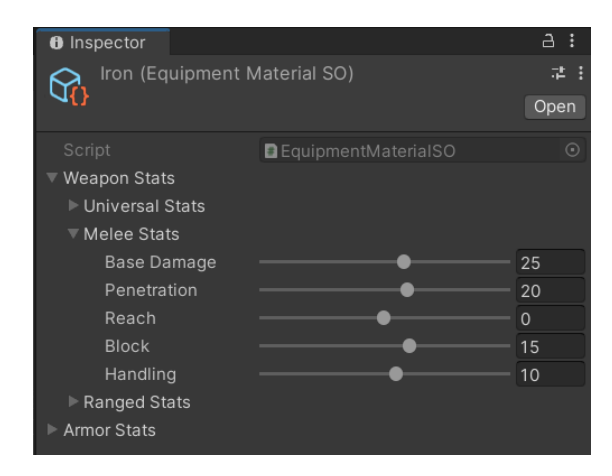

Slika 38. EqupipmentMaterialSO, željezo (WeaponStats)

<span id="page-42-1"></span>Radi se o sastavu materijala "željezo" [\(Slika 38\)](#page-42-1) (isti primjer kao i kod ArmorSO-a, samo što je sakrivena statistika oklopa jer ju oružja ne koriste) i WeaponTypeSO "veliki mač". Slijede slike svih agregacija ovog WeaponSO-a [\(Slika 39\)](#page-43-0) [\(Slika 40\)](#page-43-1) [\(Slika 41\)](#page-44-0) [\(Slika 42\)](#page-44-1).

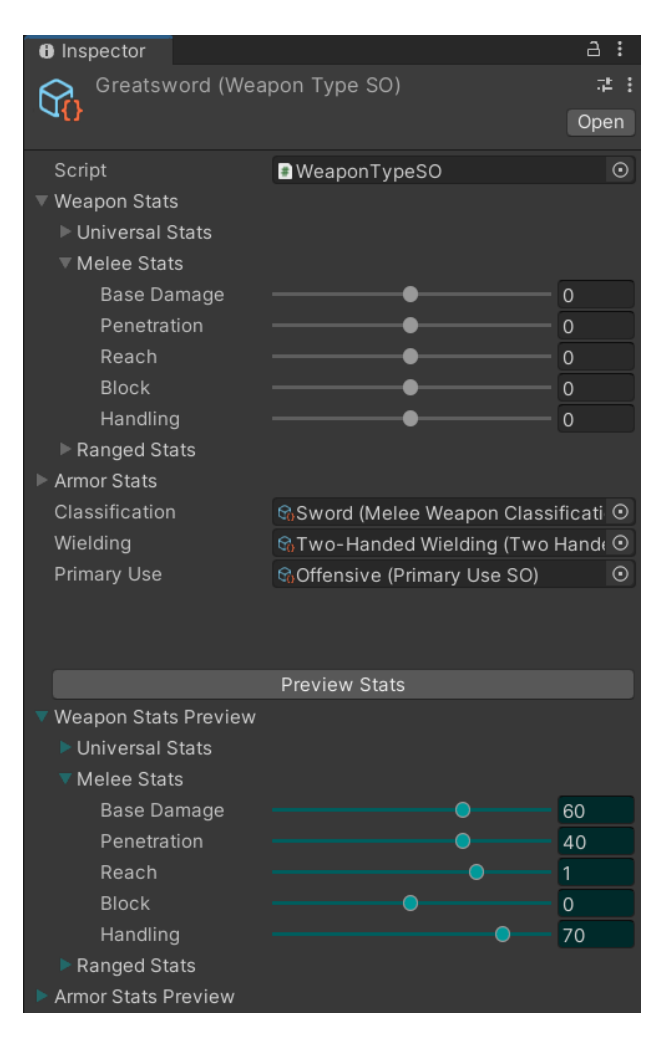

Slika 39. Veliki mač

<span id="page-43-1"></span><span id="page-43-0"></span>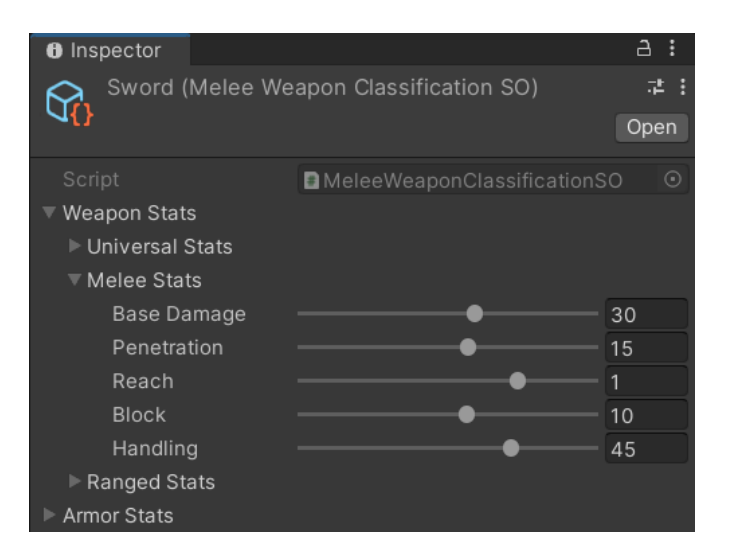

Slika 40. Mač

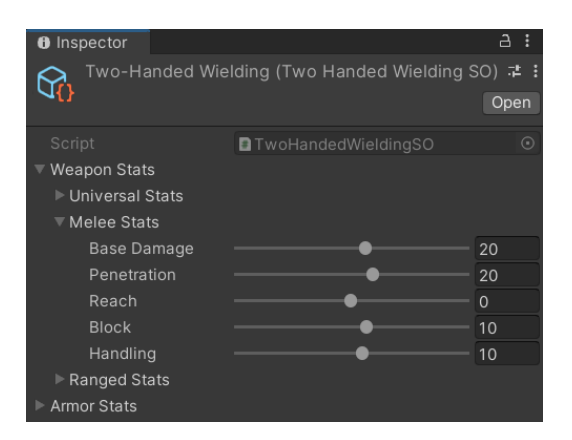

Slika 41. Oružje za dvije ruke

<span id="page-44-0"></span>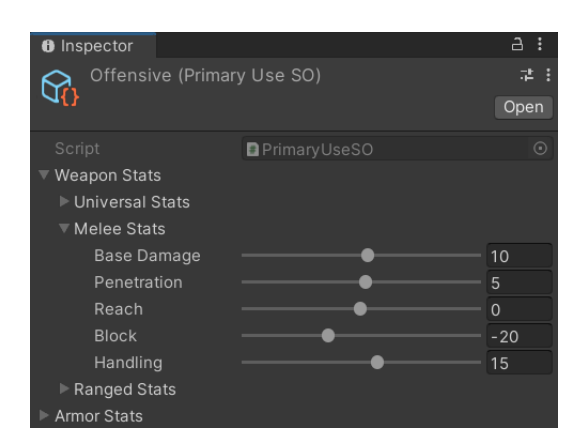

Slika 42. Napadačko oružje

<span id="page-44-1"></span>Na ovakav način je izrada opreme inicijalno kompleksnija, ali kada se jednom dobro definiraju elementi sastava i njihove statistike opreme, buduću opremu je vrlo jednostavno kreirati spajanjem elemenata u cjeline kroz inspektor. S obzirom na to da i "završni proizvodi" WeaponSO i ArmorSO imaju polja kojima mogu dodatno utjecati na svoje statistike, ako je potrebna manja korekcija statistika, moguće ju je na njima izvesti. To nije preporučeno jer bi prekomjerno korištenje te funkcionalnosti moglo narušiti cijelu svrhu ovakvog sustava agregacija.

# **3.2. Heksagoni**

Kako se bitka izvodi na mreži heksagona potrebno je kreirati heksagone i rasporediti ih u mrežu. Za koordinate su korištene aksijalne koordinate (eng. *axial coordinates*).

Ako gledamo na mrežu heksagona u 2D prostoru, ona se razlikuje od mreže kvadrata po tome što ju možemo gledati kao da ima tri osi umjesto dvije kod mreže kvadrata. Ako heksagone rasporedimo na ravninu  $x + y + z = 0$  možemo dobiti koordinate bilo kojeg heksagona. Tada možemo koristiti vektorske operacije kako bismo dobili njegove susjede i time imamo kompletan koordinatni sustav. Ovakav tip koordinata se naziva kubne koordinate (eng. *cube coordinates*). [18]

Ako jednadžbu ravnine malo preoblikujemo dobijemo jednadžbu  $x + y = -z$ . Ovom jednadžbom možemo koordinate definirati preko samo dvije komponente koordinate jer preko njih možemo dobiti treću komponentu koordinate. Promijenimo li nazivlje kako ne bi došlo do zabune s koordinatnim osima sustava, dobivamo formulu  $q + r = -s$ , to jest koordinate oblika (q, r) i one se zovu aksijalne koordinate. [18]

#### **3.2.1. Prikazivanje heksagona**

Potrebno je kreirati objekt koji ima oblik heksagona. Tome služi skripta HexRenderer. Heksagon je sastavljen od šest trokuta kao što je prikazano na ispod [\(Slika 43\)](#page-45-0). Cilj je stvoriti 2D heksagon koji je orijentiran tako da ime vrh prema gore.

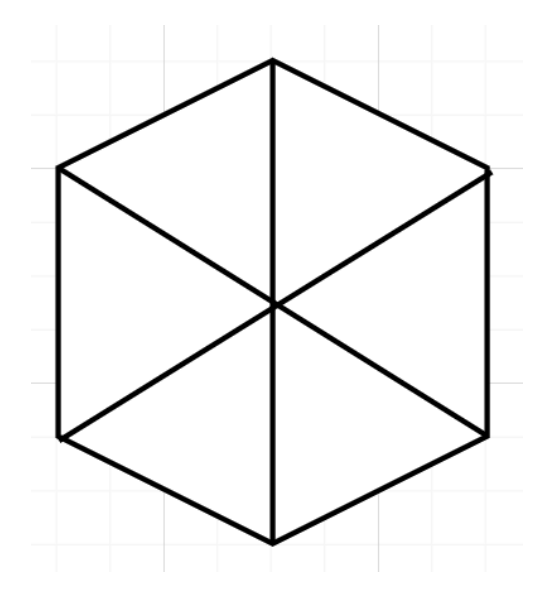

Slika 43. Heksagon podijeljen na trokuta, vrh prema gore

<span id="page-45-0"></span>Za stvaranje mrežnog modela Unity koristi trokute kao osnovni građevni blok. Prema tome, ako želimo stvoriti mrežni model heksagona kroz kôd, moramo stvoriti šest trokuta i posložiti ih na način na koji tvore heksagon.

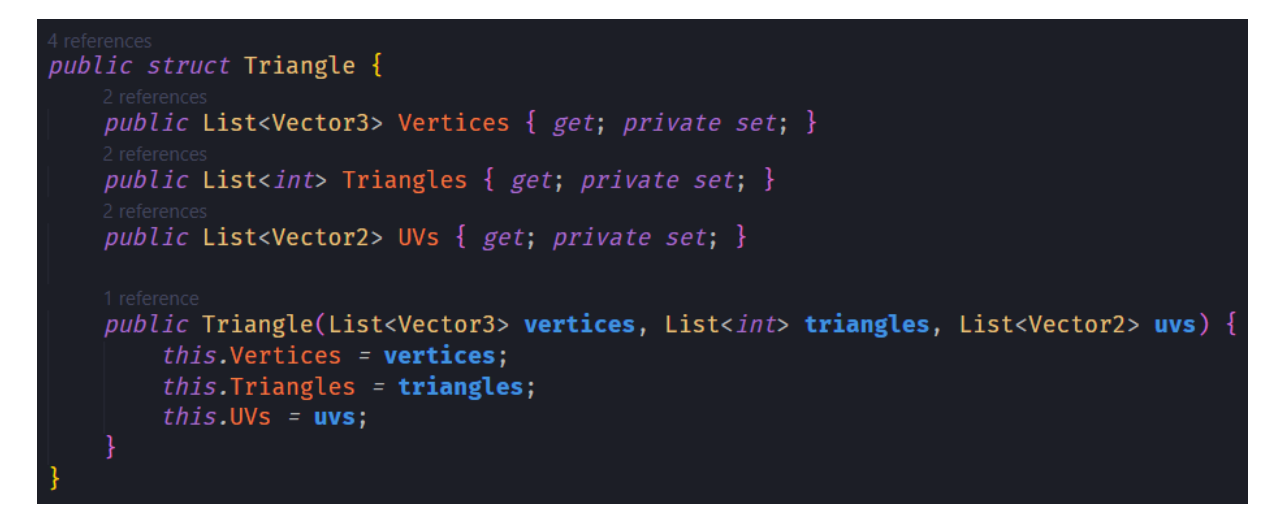

Slika 44. Struktura Triangle

<span id="page-46-0"></span>Potrebna je struktura Triangle [\(Slika 44\)](#page-46-0) koja će predstavljati trokut. Mora imati kolekciju vrhova, njihovih poveznica (put od točke do točke i mora tvoriti jedan ili više trokuta) i UV koordinata. UV koordinate služe za mapiranje tekstura na model. Iako za heksagon nisu korištene teksture, one ipak postoje na materijalu, to jest materijal neće ispravno raditi kao ne složimo UV koordinate.

Na slici ispod [\(Slika 45\)](#page-47-0) je prikazan proces stvaranje šest trokuta.

```
private void CreateTriangles() {
    _ trianges = new List<Triangle>();
    for (int point = 0; point < 6; point \leftrightarrow ) {
        trianges.Add(CreateTriangle(radius, point));
private Triangle CreateTriangle(float hexRad, int index) {
    Vector3 pointA = Vector3.zero;
    Vector3 pointB = GetPoint(hexRad, (index < 5) ? index + 1 : 0);
    Vector3 pointC = GetPoint(hexRad, index);
    var vertices = new List<Vector3>() { pointA, pointB, pointC };
    var triangles = new List<int>() { 0, 1, 2 };
    var uvs = new List<Vector2>() { Vector2.one, Vector2.zero, Vector2.right };
   return new Triangle(vertices, triangles, uvs);
private Vector3 GetPoint(float size, int index) {
    float deg = 60 * index - 30;float rad = Mathf.PI / 180f * deg;
    return new Vector3(size * Mathf.Cos(rad), size * Mathf.Sin(rad), 0);
```
Slika 45. Proces stvaranja 6 trokuta

<span id="page-47-0"></span>Metoda CreateTriangle stvara trokut i koristi pomoćnu metodu GetPoint za računanje vrhova. Nužno je koristiti Vector3 jer mrežni model koristi Vector3.

Metoda GetPoint radi na slijedećem principu. Unutarnji kut pravilnog heksagona je 60°. Indeksom je određeno o kojem trokutu po redu se radi. S obzirom na to da je željeni heksagon orijentiran tako da ima vrh prema gore, oduzimamo 30°. Slijedeće je potrebno izračunati vrijednost kuta u radijanima koji je potreban metodama za računanje vrijednosti sinusa i kosinusa kuta. Time dobivamo x i y koordinate tražene točke. Z koordinata je 0 jer nije potrebna.

Vratimo li se na metodu CreateTriangle, sada je moguće izračunati točke koje čine trokut. Prva točka može uvijek biti (0, 0), dok je za drugu i treću potrebno koristiti metodu GetPoint.

Unity crta mrežni model u smjeru suprotnom od kazaljke na satu. Poredak vrhova, trokuta i UV koordinata bitan za ispravan izgled mrežnog modela. Ako je nešto krivo spojeno, mrežni model može biti nacrtan naopačke. Točnije ako 2D mrežni model će biti vidljiv s jedne strane, ali ne i druge; tada će biti proziran. Moguće je da je jedan trokut krivo okrenut i onda nastaje "rupa u modelu".

Kada su svu trokuti kreirani, metodom CombineTirangles [\(Slika 46\)](#page-48-0) se spajaju u mrežni model.

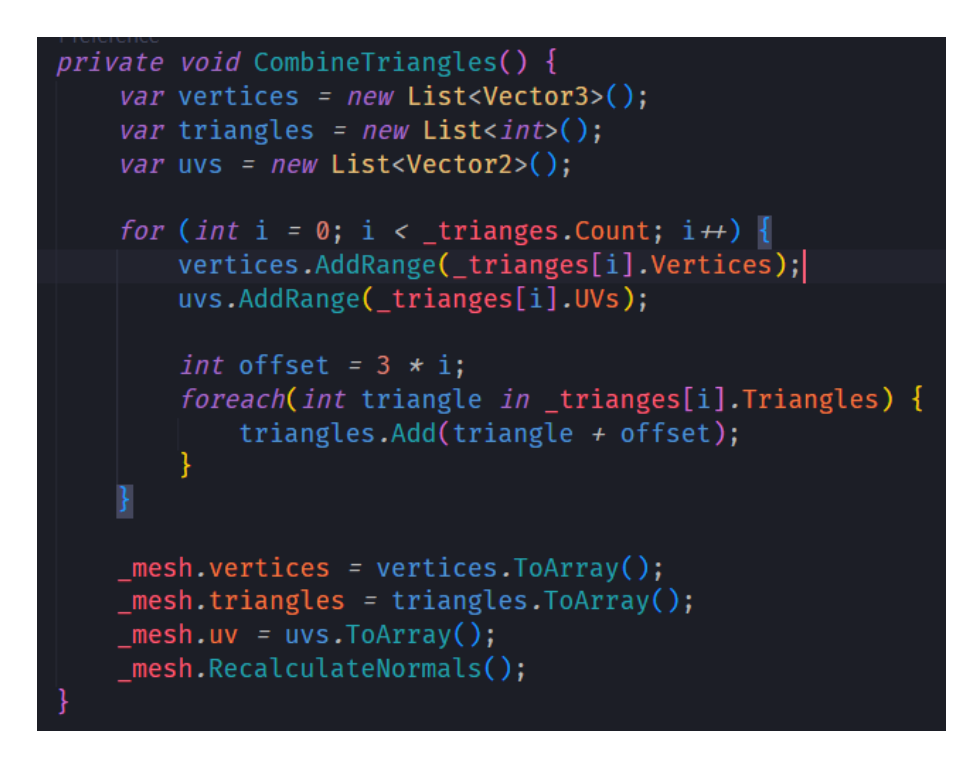

Slika 46. Spajanje trokuta u heksagon

#### <span id="page-48-0"></span>**3.2.2. Skripta Hexa**

Hexa daje funkcionalnosti heksagon objektu igre [\(Slika 47\)](#page-49-0). Preko nje se mogu nabaviti koordinate heksagona, može se provjeriti ima li objekt karaktera na sebi, to jest nalazi li se karakter na heksagonu. Referencu na objekt tipa Character nabavlja preko skripte CharacterMB koja je u stvari kripta koja daje funkcionalnosti objektu igre koji predstavlja Character objekt.

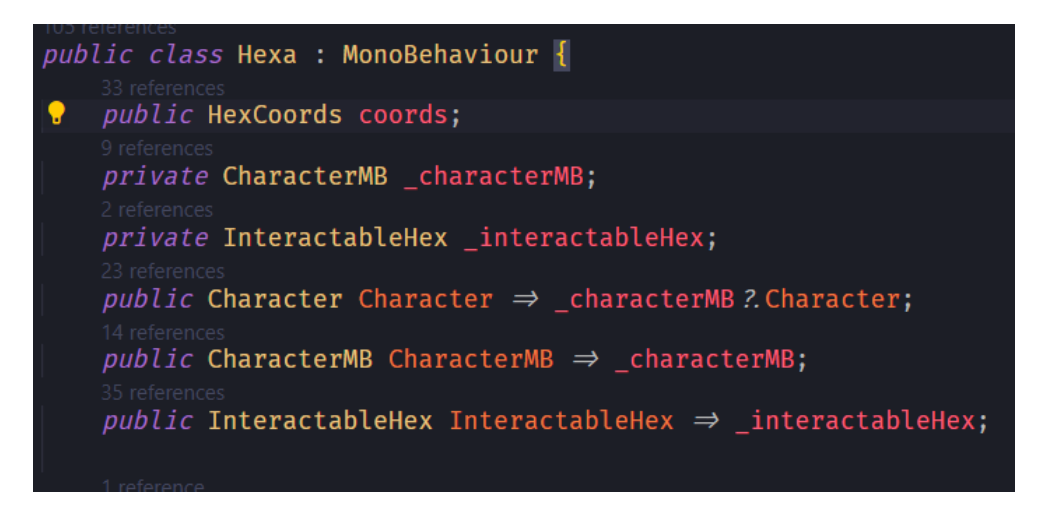

Slika 47. Hexa, polja i svojstva

#### <span id="page-49-0"></span>**3.2.3. HexCoords**

HexCoords je struktura aksijalnih koordinata heksagona [\(Slika 48\)](#page-49-1).

<span id="page-49-1"></span>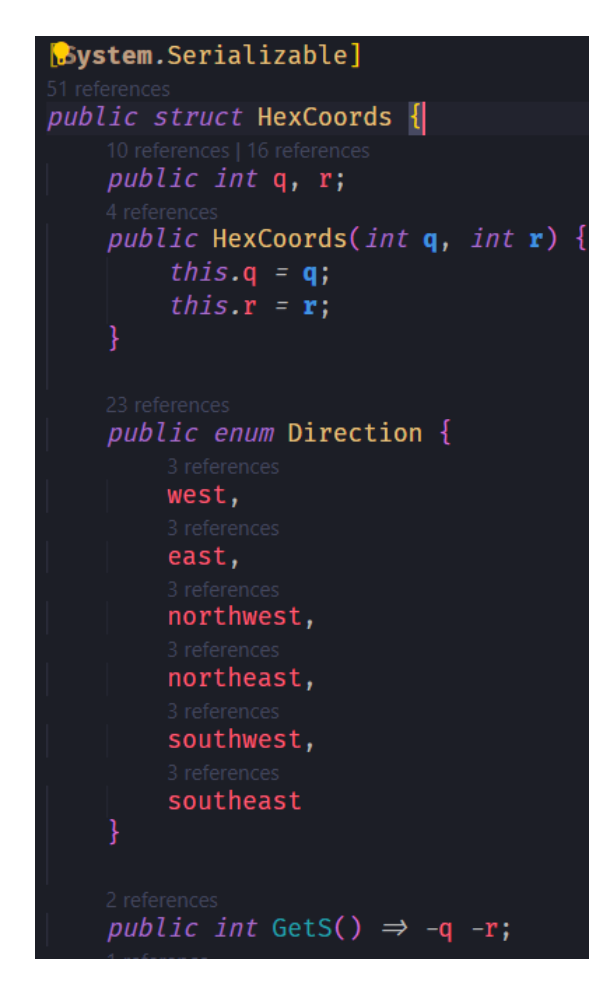

Slika 48. HexCoords, polja i smjerovi

Ona ima nekoliko metoda za dohvaćanje jednog ili svih susjeda s raznim preopterećenjima parametara. Metoda koja vraća koordinate susjednog heksagona je prikazana ispod ().

| <i>public</i> HexCoords GetNeighbour(Direction direction) {          |
|----------------------------------------------------------------------|
| int q;                                                               |
| int r;                                                               |
| switch( <b>direction</b> ) {                                         |
| <i>case</i> Direction.west: $q = -1$ ; $r = 0$ ; <i>break</i> ;      |
| <i>case</i> Direction.east: $q = 1$ ; $r = 0$ ; <i>break</i> ;       |
| <i>case</i> Direction.northwest: $q = -1$ ; $r = 1$ ; <i>break</i> ; |
| case Direction.northeast: $q = 0$ ; $r = 1$ ; break;                 |
| <i>case</i> Direction.southwest: $q = 0$ ; $r = -1$ ; <i>break</i> ; |
| case Direction.southeast: $q = 1$ ; $r = -1$ ; break;                |
| $default: q = 0; r = 0; break;$                                      |
|                                                                      |
| return new HexCoords(this.q + q, this.r + r);                        |
|                                                                      |

Slika 49. HexCoords, GetNeighbours()

Također, računa Manhattansku metodu računanja udaljenost između dva heksagona [\(Slika 50\)](#page-50-0).

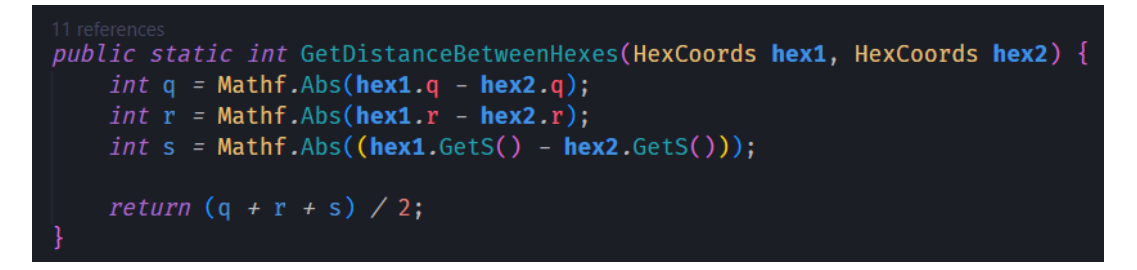

Slika 50. HexCoords, Manhattanska udaljenost

#### <span id="page-50-0"></span>**3.2.4. HexState**

HexState je statička klasa koja služi direktno upravljanje stanjima (koja su međusobno isključiva) materijala heksagona. Prikazana je ispod [\(Slika 51\)](#page-51-0).

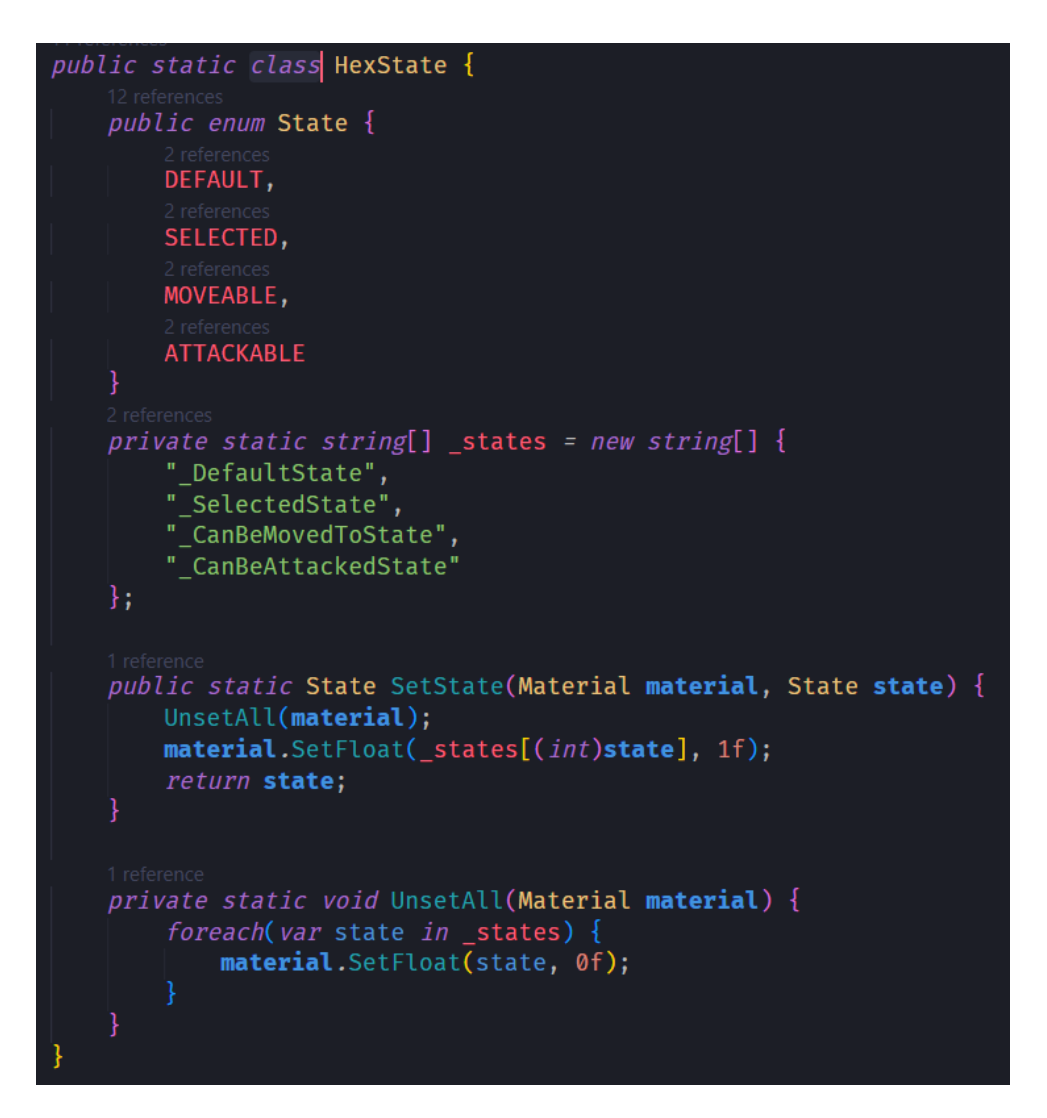

Slika 51. HexState

<span id="page-51-0"></span>Preko nabrajača (eng. *enumerator*) objekti koji koriste ovu klasu mogu postavljati stanja materijala heksagona. Svojstva materijala se mijenjaju preko funkcije SetFloat. Za to postoji prilagođen program za računanje sjene (eng. *shader*). Kreiran je pomoću Unity-evog ShaderGraph-a i njegov dijagram je razdvoje na dva dijela radi lakšeg prikaza; mijenjanje boje [\(Slika 52\)](#page-52-0) i mijenjanja alfa vrijednosti (eng. *alpha*) [\(Slika 53\)](#page-53-0).

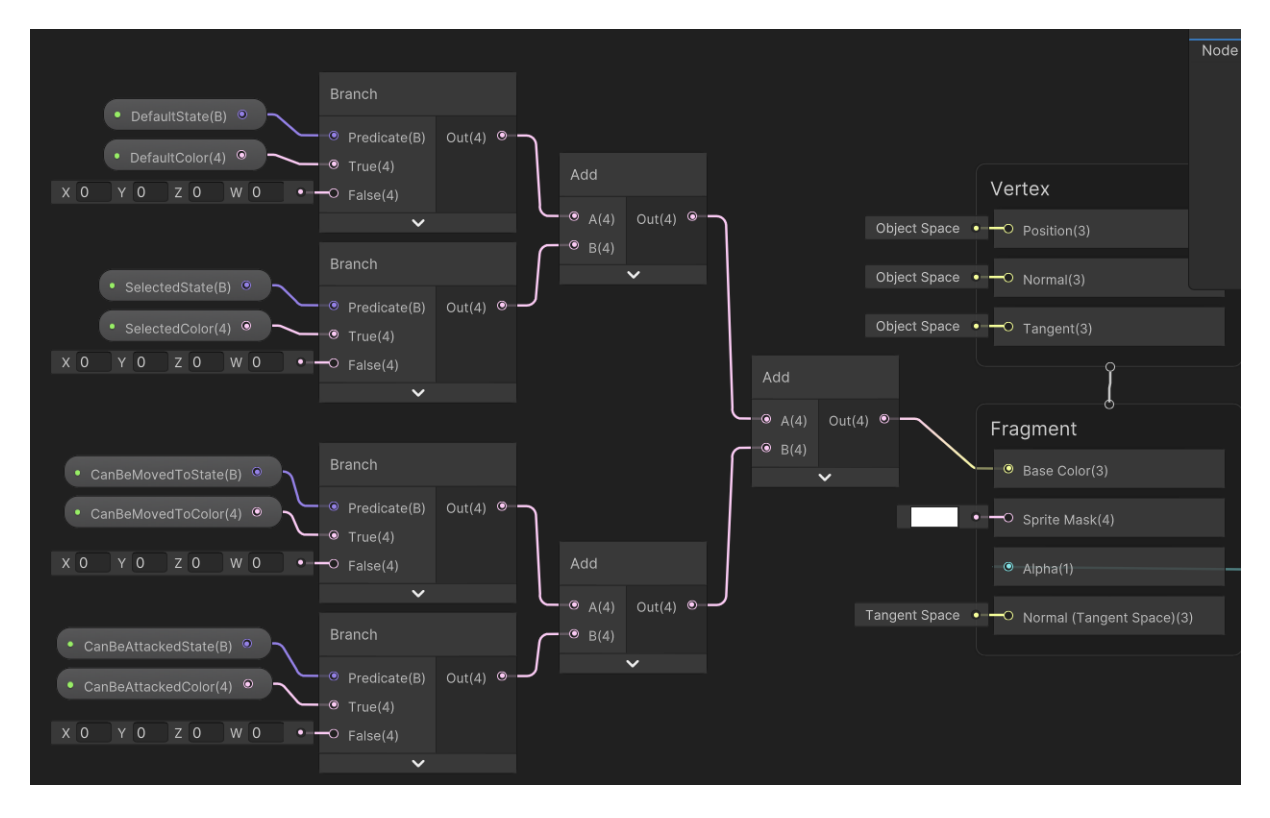

Slika 52. ShaderGraph, boje materijala

<span id="page-52-0"></span>Postoje četiri stanja koja mogu biti istina ili laž: DefaultState, SelectedState, CanBeMovedToState i CanBeAttackedStats. Svako od tih stanja ima definiranu boju. Preko čvorova grananja (eng. *branch*) se odlučuje koja boja će proći dalje na čvorove zbrajanja. Ako je DefaultState istina, izlaz čvora grananja će biti SelectedColor. Ako je laž, izlaz će biti crna boja. Isto vrijedi i za ostale čvorove grananja, to jest ako su vrijednosti stanja istina, njihove boje će biti izlaz iz čvora grananja. Preko čvorova zbrajanja se svi izlazi zbrajaju i na kraju materijal poprima boju koja je mješavina svih izlaza čvorova grananja. To nije problem jer je u kôdu implementirano da samo jedno stanje može biti aktivno – neće doći do miješanja boja.

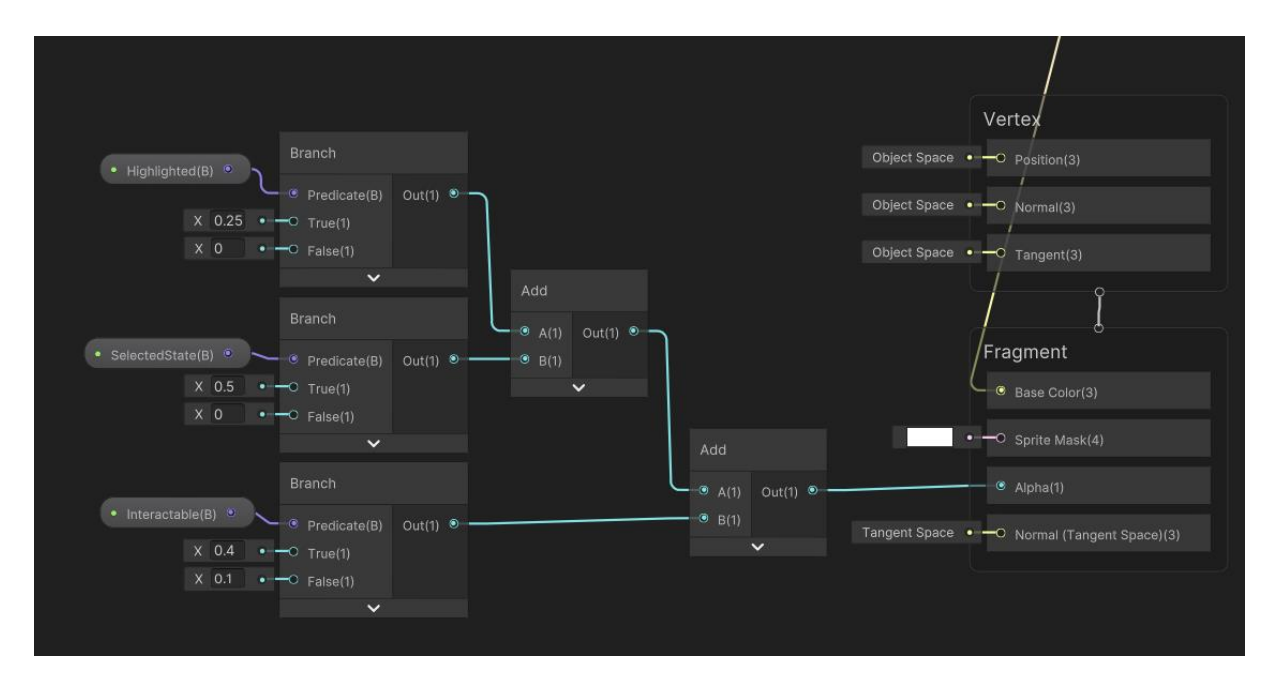

Slika 53. ShaderGrpah, alfa

<span id="page-53-0"></span>Ovaj dio grafa razmatra tri dodatna stanja koja nisu međusobno isključiva: Highlighted i Interactable, te ranije spomenuti SelectedState. Zadaća ovog dijela grafa je promjena alfa vrijednost materijala heksagona. Ako je Highlighted istina, iz čvora grananja će izaći vrijednost 0,25, u suprotnome će izaći 0. Ako je SelectedState istina, iz čvora grananja će izaći vrijednost 0,5, u suprotnome 0. Isto vrijedi i za Interactable osim što će izlaz viti 0,4 u slučaju kad je Interactable istina i 0 ako je laž. Izlazi čvorova grananja se zbrajaju kroz čvorove zbrajanja i na kraju zbroj predstavlja alfa vrijednost materijala.

#### **3.2.5. InteractableHex**

InteractableHex je skripta koja prati stanje materijala heksagona i može ga mijenjati preko HexState statične klase. Implementacija je prikazana ispod [\(Slika 54\)](#page-54-0).

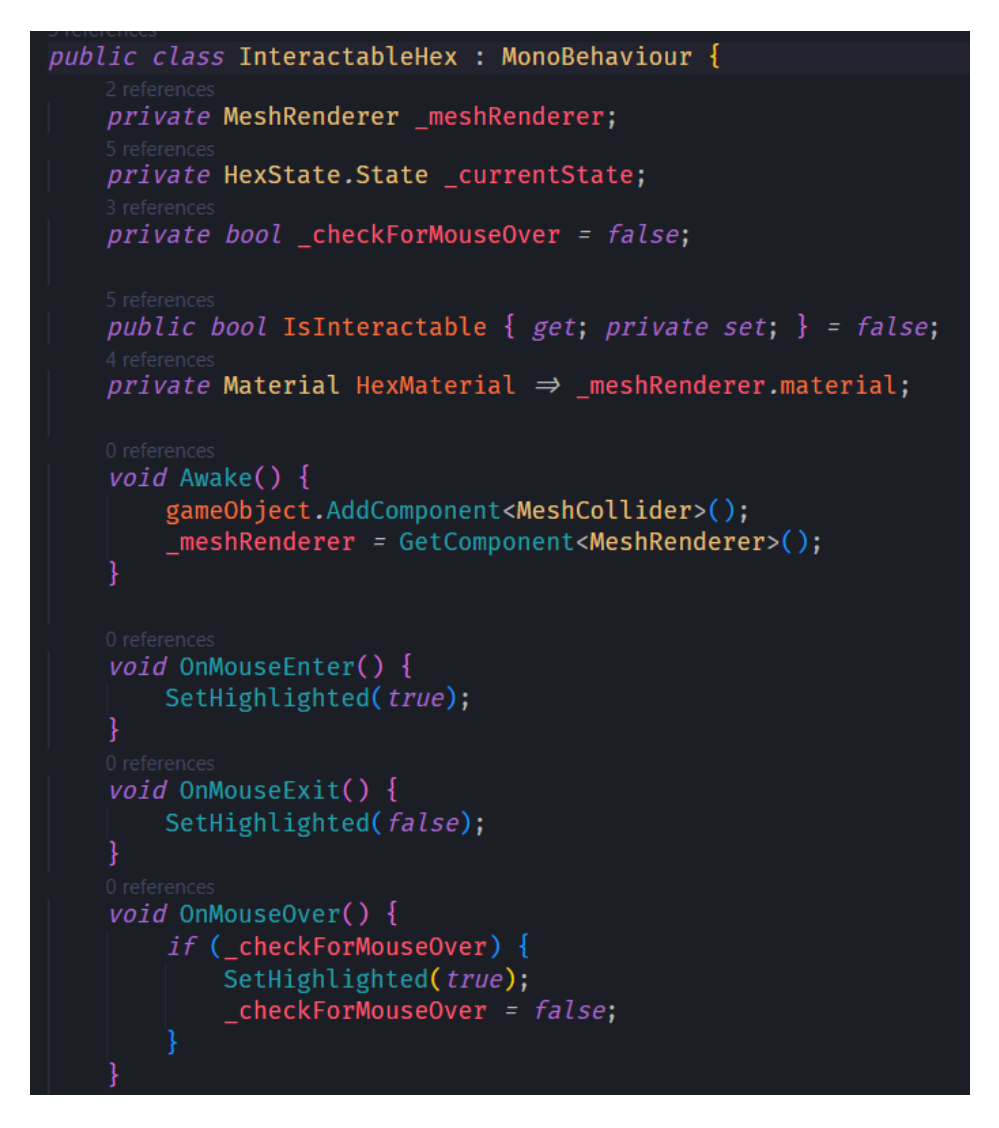

Slika 54. InteractableHex, polja i svojstva

<span id="page-54-0"></span>Potrebne su komponente MeshRenderer i MeshCollider. MeshRenderer je potreban kako bi se mogla mijenjati svojstva materijala heksagona, a MeshCollider kako bi se mogle detektirati interakcije s heksagonom. Koristi funkcije OnMouseEnter, OnMouseExit i OnMouseOver. Željena funkcionalnost je ta da kada korisnik kursorom prelazi preko heksagona, on promijeni stanje svojeg materijala. Ova skripta ne detektira klik na objekt.

Koristi slijedeće funkcije za kontrolu stanja heksagona [\(Slika 55\)](#page-55-0).

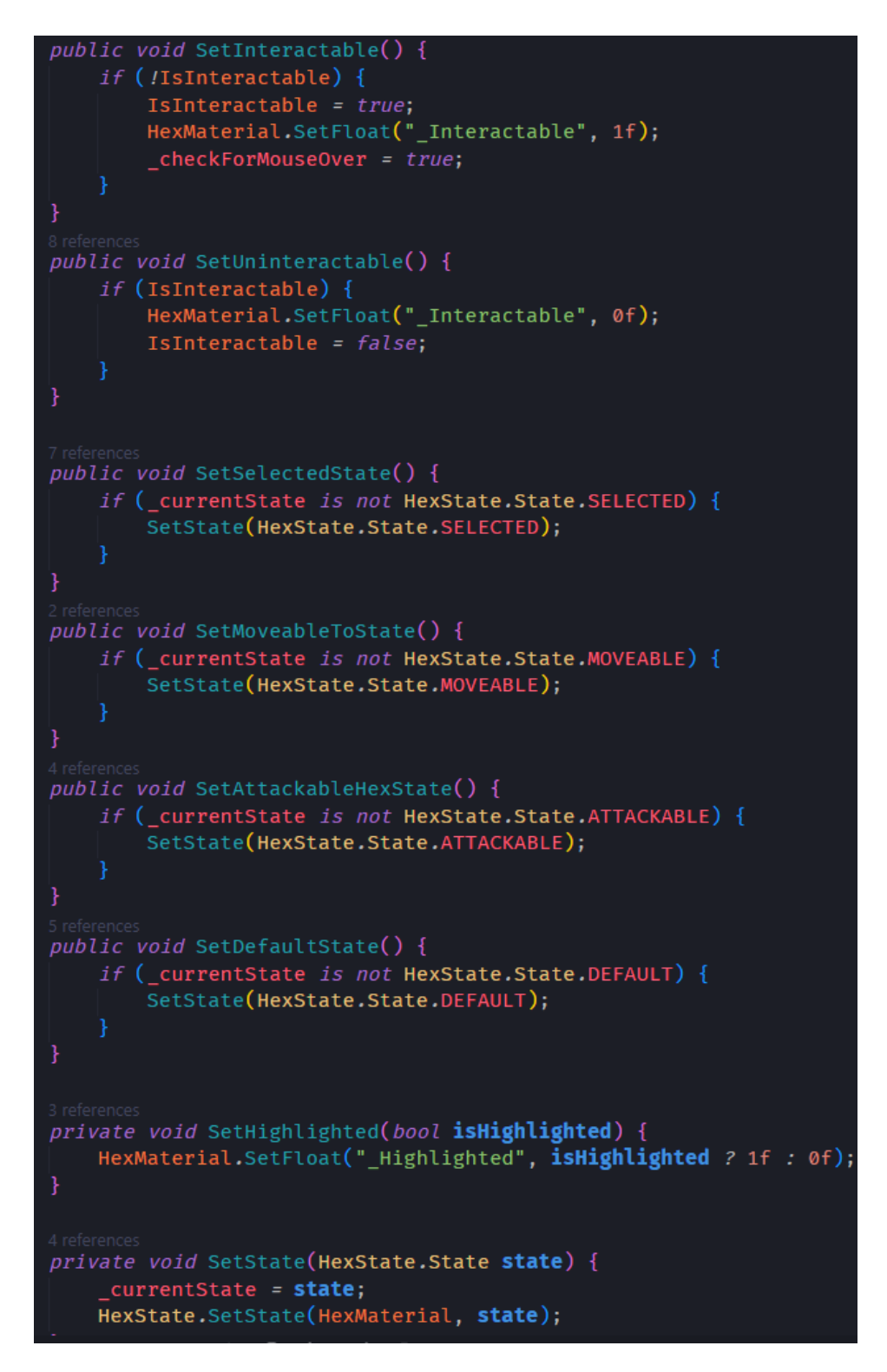

Slika 55. InteractableHex, funkcije postavljanja stanja

# <span id="page-55-0"></span>**3.3. Scene**

48 Klasičan način rada sa scenama u Unity-u je taj da je samo jedna scena učitana. Kada se prelazi na drugi scenu, trenutno otvorena scena se mora istovariti i nova scena se mora učitati. Ako se želi neki objekt igre koristit u više scena (prisjetimo se: kada se scena istovari, svi objekti igre, a time i njihove komponente se istovaruju iz memorije i time nije moguće održati instancu objekta igre) i bitno ne želi ga se, iz bilo kojeg razloga (npr. očuvanje podataka objekta koji se postavljaju na jadnoj scene i čitaju na drugoj), istovariti i ponovo učitavati, potrebno je koristiti druge metode.

### **3.3.1. Metode komuniciranja između scena**

Biti će opisane tri metode rješavanja spomenutog problema i one nisu međusobno isključive, ali imaju svoje prednosti i mane.

#### **3.3.1.1. Metoda DoNotDestroyOnLoad**

Jedna od tih metoda je korištenje specijalne metode unutar MonoBehaviour skripte – DoNotDestroyOnLoad koja za parametar prima objekt igre. Ovim pristupom može doći do curenja memorije, pa se treba koristiti razborito. Osobno, ovaj pristup smatram nezgrapnim.

#### **3.3.1.2. Korištenje ScriptableObject-a**

Drugi pristup može biti korištenje ScriptableObject-a (ako je to moguće). Primjer takve klase se može vidjeti ispod [\(Slika 56\)](#page-56-0).

<span id="page-56-0"></span>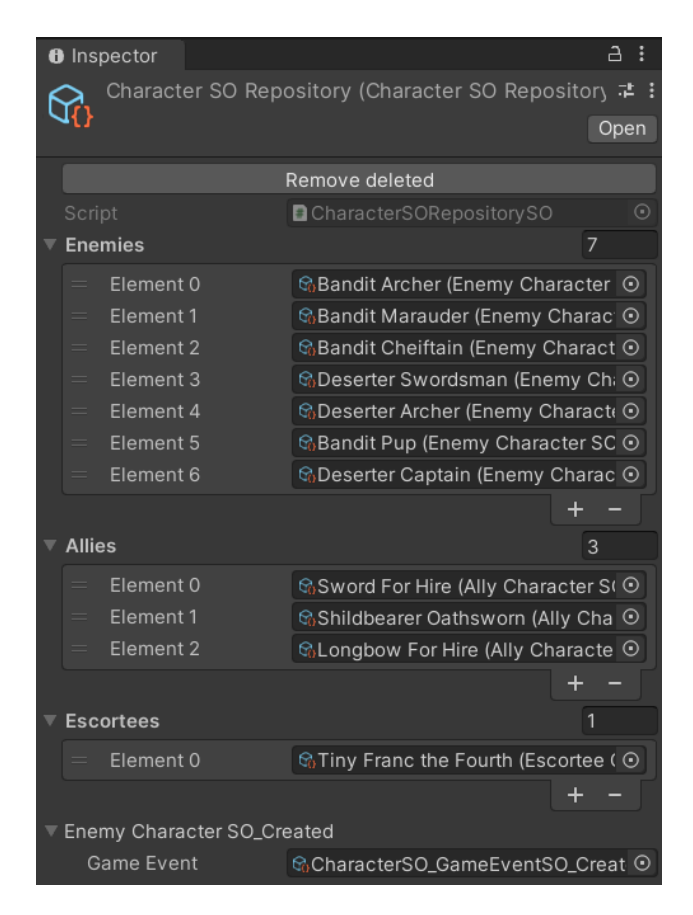

Slika 56. CharacterSORepositorySO, inspektor

Radi se o ranije spomenutom CharacterSORepositorySO ScriptableObject-u. Njegova zadaća je pružati kolekciju CharacterSO ScriptableObject-a. S obzirom da se radi o ScriptableObject-u, on postoji izvan životnog ciklusa scena i može se referencirati preko polja na MonoBeahaviour skriptama. Takav primjer se može vidjeti ispod [\(Slika 57\)](#page-57-0) na skripti CharacterAssemblyManager kojoj je potreban popis AllyCharacterSO-eva koji se koriste u igri kako bi mogao generirati listu na kojoj igrač sastavlja družinu.

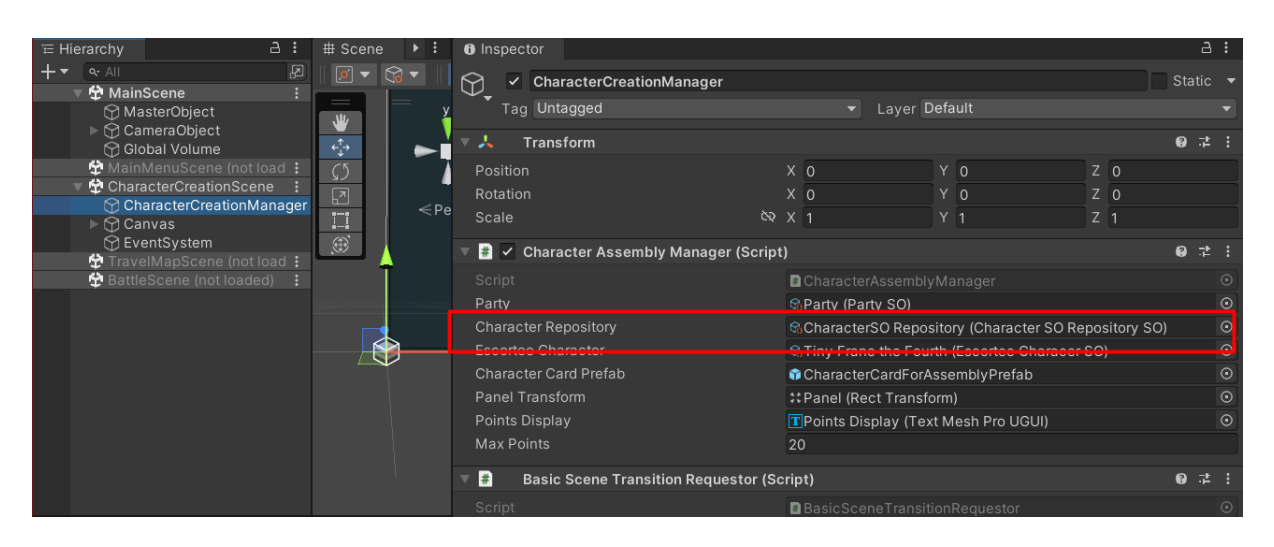

<span id="page-57-0"></span>Slika 57. ScriptableObject instanca kao polje na MonoBehaviour skripti u inspektoru

#### **3.3.1.3. Aditivno učitavanje scena**

Moguće je učitavanje više scena bez da se prethodna istovari.

<span id="page-57-1"></span>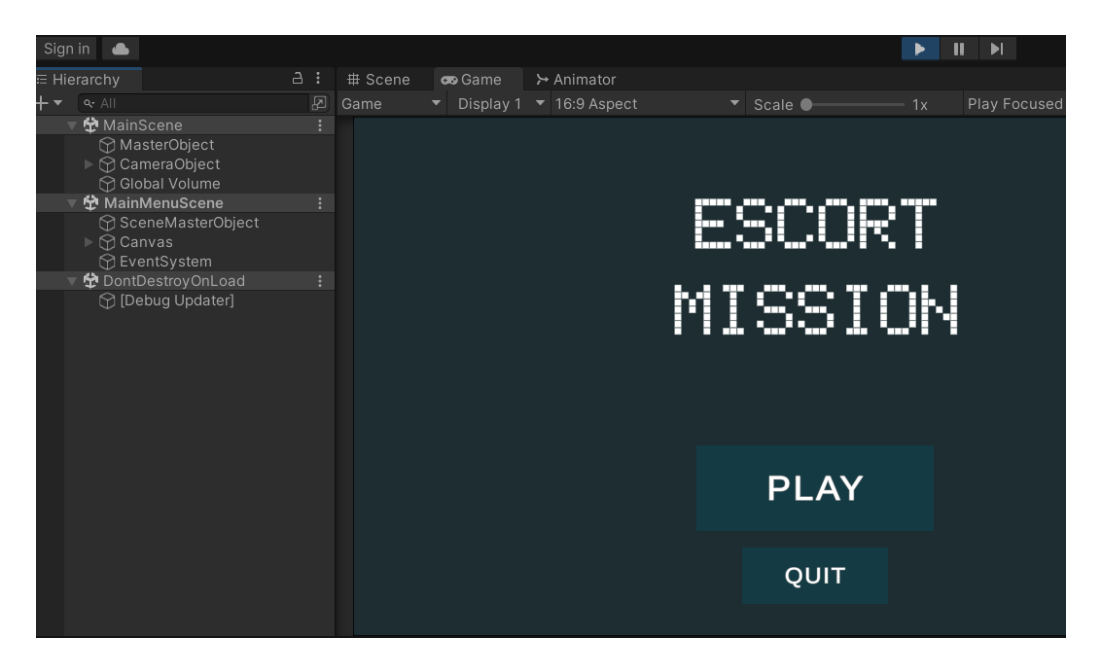

Slika 58. Učitane dvije scene odjednom

Tada se najčešće koristi jedna scena koja će uvijek biti učitana. U slučaju na primjeru [\(Slika 58\)](#page-57-1) gdje je MainScene scena koja je uvijek učitana i ima objekt igre kameru. Svaka scena treba igre treba kameru. ovim pristupom postoji samo jedna kamera čiji se parametri mijenjaju preko događaja koji upravljač kamere sluša, a doziva se kada se druga scena učita i preko tog događaja se šalje specijalna klasa koja sadrži parametre kamere.

Vidljiva je i scena DontDestroyOnLoad koja je Unity automatski stvorio radi ispisa u konzolu.

Ova metoda također ima mane. Nije moguće direktno referencirati objekte igre iz jedne scene u drugoj kroz inspektor. Ako postoji platno, njemu je potreban sustav događaja, a nije moguće imati dva ili više sustava događaja odjednom (barem ne bez grešaka).

# **3.4. MainScene**

MainScene je scena kojoj je glavna zadaća slušati za zahtjeve prelaska na drugu druge scene i prijelaz izvršiti, to jest zatvoriti scenu kuju treba zatvoriti i otvoriti onu koju treba otvoriti. To je omogućeno preko skripte SceneTransitioner.

# **3.4.1. SceneTransitioner**

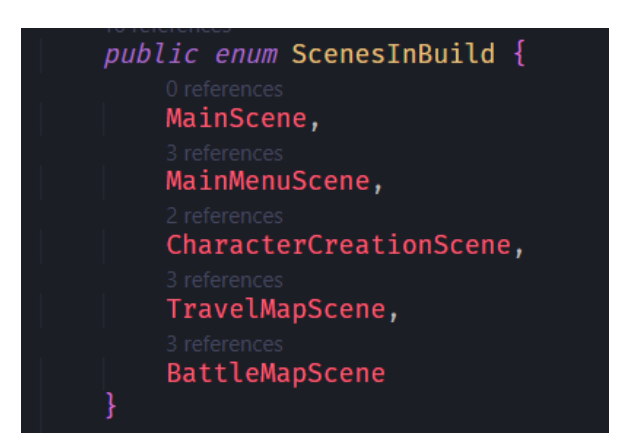

Slika 59. SceneTransitioner, nabrajač scena

<span id="page-58-0"></span>Ona ima nabrajač [\(Slika 59\)](#page-58-0) koji predstavlja scene u izgradnji igre. Poredak scena nabrajača je bitan i mora se poklapati sa scenama u izgradnju i postavkama izgradnje [\(Slika](#page-59-0)  [60\)](#page-59-0). Iako se MainScene scena neće nikada istovariti tijekom igre, ona mora biti na popisu jer bez nje neće niti jedna druga scena biti učitana. Unity će automatski učitati prvu scenu kada se izgrađena igra pokrene.

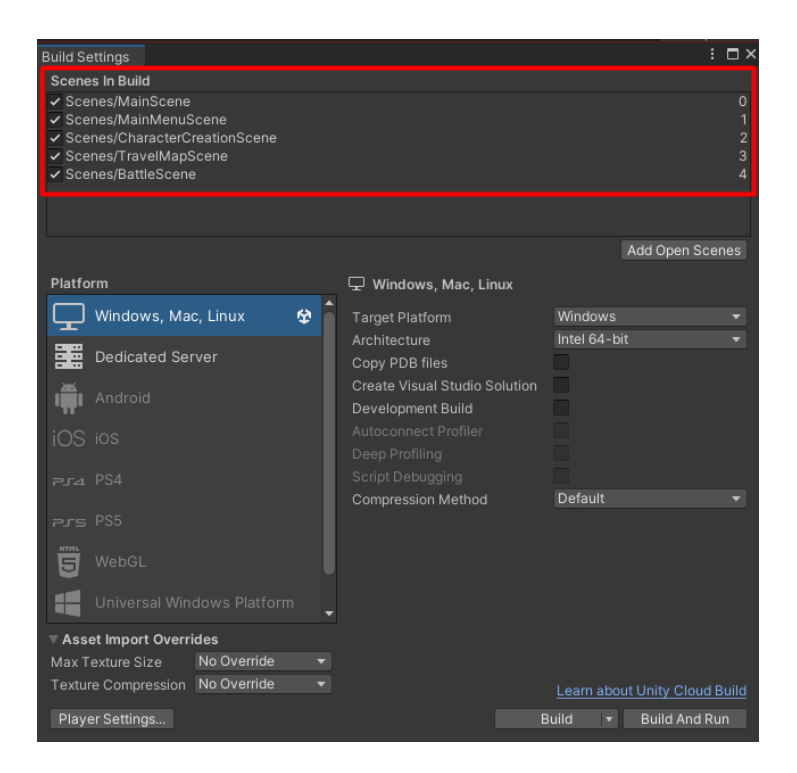

Slika 60. Scene u izgradnji

<span id="page-59-0"></span>Kada se objekt igre učita, funkcijom OnEnable se dodaje slušač na ScriptableObject događaj [\(Slika 61\)](#page-59-1) koji je postavljen kroz inspektor [\(Slika 62\)](#page-60-0). Funkcijom OnDisable se briše slušač. Uz to, scenu je potrebno označiti kako aktivnu kada se učita. To izvršava funkcija MakeSceneActive koja se poziva kada se dozove sceneLoaded događaj SceneManagera (Unity-ev upravitelj scenama), to jest kada je nova scena učitana.

<span id="page-59-1"></span>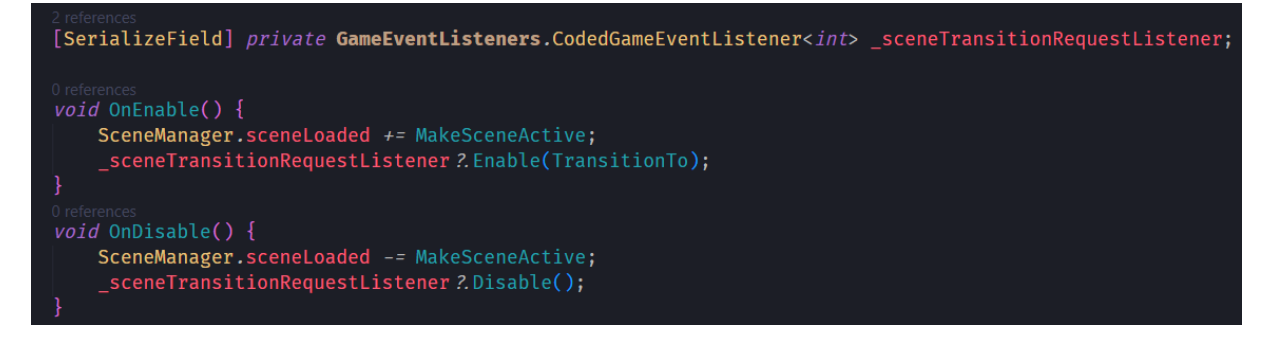

Slika 61. Postavljanje scene aktivnom

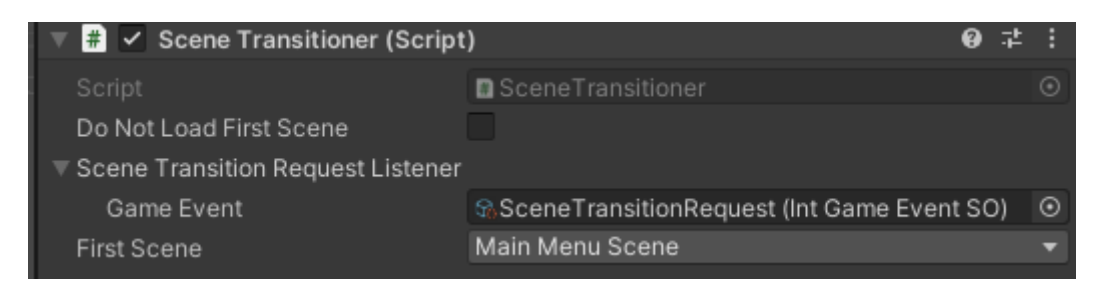

Slika 62. SceneTransitioner kao komponenta u inspektoru

<span id="page-60-0"></span>Također, kroz inspektor se može postaviti opcija da se ne učitava prva scene (MainScene je već učitana, a kako se ova skripta nalazi jedino na objektu igre te scene, ova opcija neće utjecati na nju) i scena koja će biti učitana na početku igre.

#### **3.4.2. Kamera**

Prisjetimo se da je kamera u stvari komponenta Camera koja je zakačena na objekt igre. Možemo na nju gledati kao na leću kamere i njen stalak možemo složiti po želji. Kamera se sastoji od baze, mete i točke između baze i mete [\(Slika 63\)](#page-60-1).

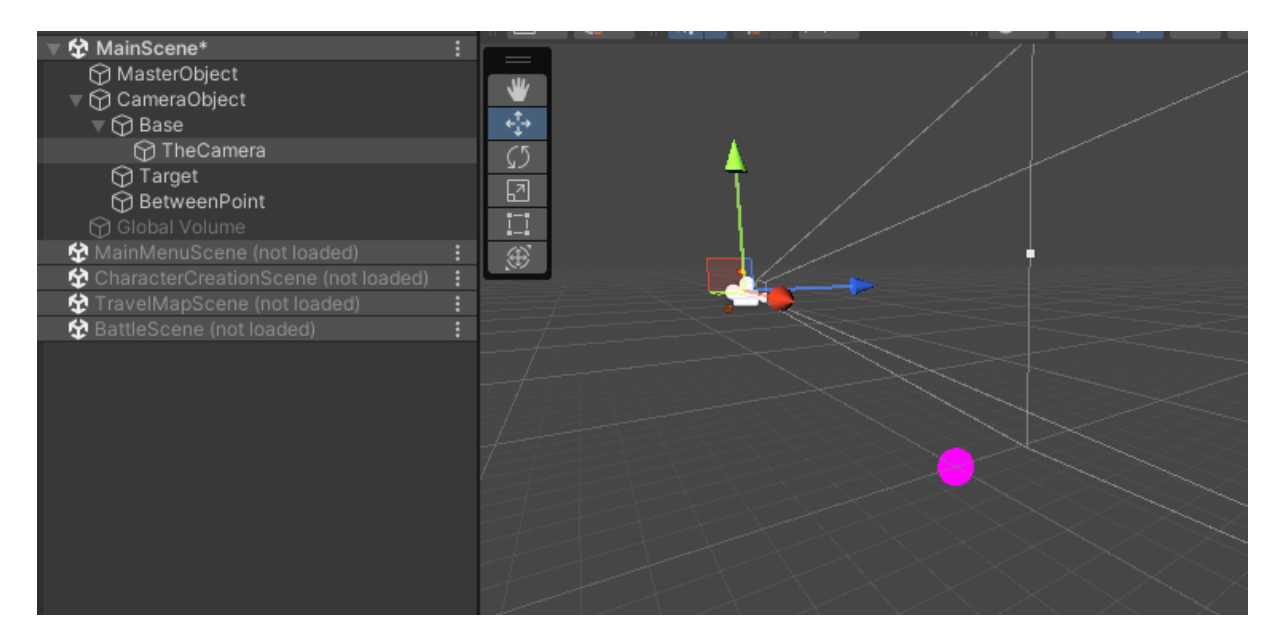

Slika 63. Kamera i njen stalak

<span id="page-60-1"></span>Radi demonstracije, bazi je dodan mrežni model kako bismo ju mogli vidjeti u prostoru. Baza kamere ima podobjekt TheCamera koji ima Camera komponentu. Na taj način, kada se Base objekt pomiče u prostoru, TheCamera se pomiče s njime. Time je ostvareno horizontalno (x, z ravnina) pomicanje kamere.

Vertikalno pomicanje kamere (približavanje i udaljavanje kamere) tako da se vrijednost pozicije na y osi komponente Transform TheCamera objekta igre smanjuje, to jest povećava.

Rotacija kamere je implementirana tako što se izvodi rotacija Base objekta (u Euleru – po rotacija y-osi).

To je sve implementirano u skripti CameraControllerV2 koja je prevelika i nedovoljno bitna da bismo ju detaljnije prolazili. Ona koristi Unity-ev InputSystem za unos korisnika.

Korisnik u stvari pomiče Target objekt, za kojim se pomoću metode Vector3.SmoothDamp pomiče BetweenPoint objekt kojega onda Base prati. Time je dodana određena inercija pomacima kamere. Ponašanje kamere se može izmijeniti korištenjem ScriptableObject-a CameraParametersSO koji definira sve vrijednosti kamere i njene mogućnosti.

Kada je igra pokrenuta, kamera cijelo vrijeme "gleda" na BetweenPoint objekt što omogućuje lagana naginjanja kamere.

# **3.5. MainMenuScene**

Vrlo jednostavna scena kod koje se možemo dotaknuti interakcije s ranije spomenutom SceneTransitioner skriptom. Dok SceneTransitioner skripta ima mogućnost tranzicija scena, netko joj takav zahtjev mora dati. To rade skripte koje proširuju klasu AnySceneTransitionRequestor [\(Slika 64\)](#page-61-0).

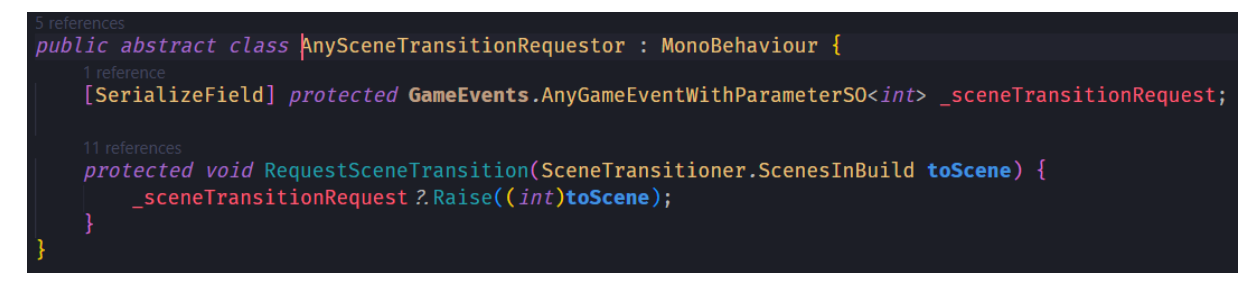

Slika 64. AnySceneTransitionRequestor

<span id="page-61-0"></span>Metodom RequestSceneTransition se podiže događaj koji sluša SceneTransitioner skripta.

# **3.6. CharacterCreationScene**

Sadržaj ove scene je isključivo u obliku korisničkog sučelja [\(Slika 65\)](#page-62-0).

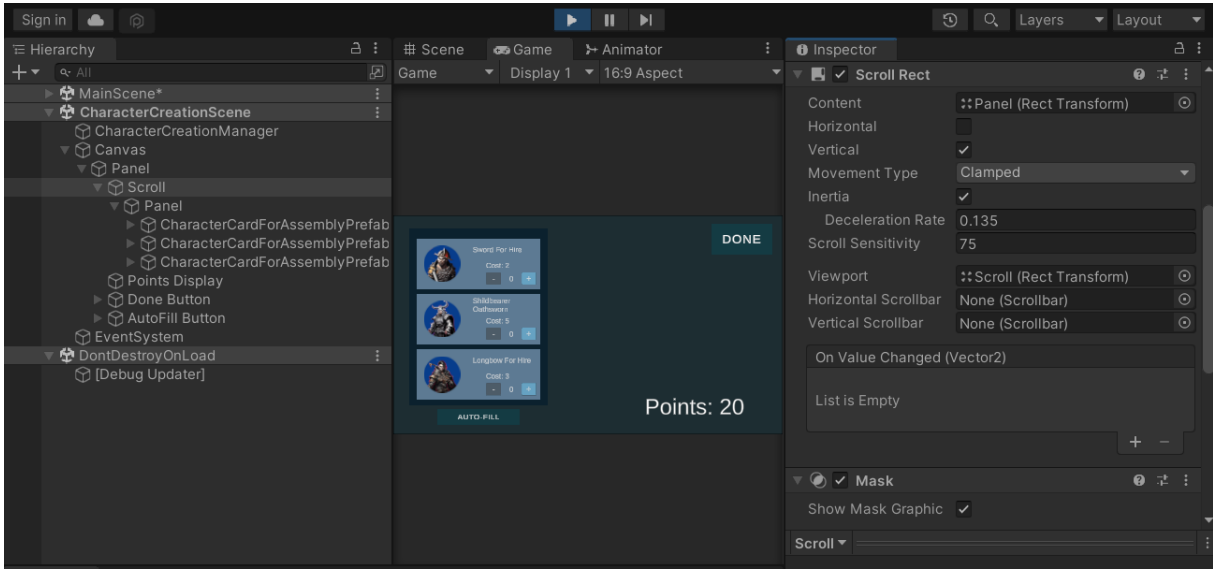

Slika 65. CharacterAssebmly scena u uređivaču

<span id="page-62-0"></span>Objekt CharacterCreationManager ima referencu na ScriptableObject CharacterSORespositorySO iz kojeg dohvaća listu AllyCharacterSO-a i metodom Instantiate stvara kopiju unaprijed definiranog objekta CharacterCardForAssemblyPrefab [\(Slika 66\)](#page-62-1).

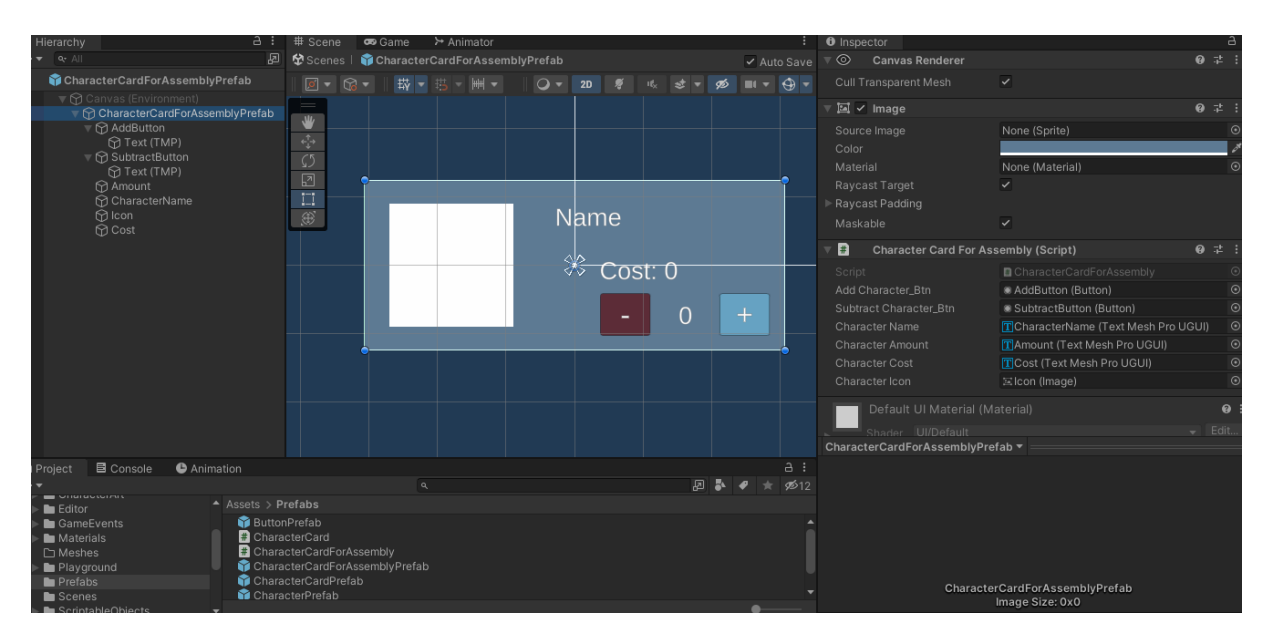

Slika 66. CharacterCardForAssemblyPrefab

<span id="page-62-1"></span>Radi se o unaprijed stvorenom objektu igre koji se može pohraniti kao resurs zajedno sa svojim komponentama, podobjektima i njihovim komponentama. Ovi objekti se mogu referencirati direktno preko skripte [\(Slika 67\)](#page-63-0).

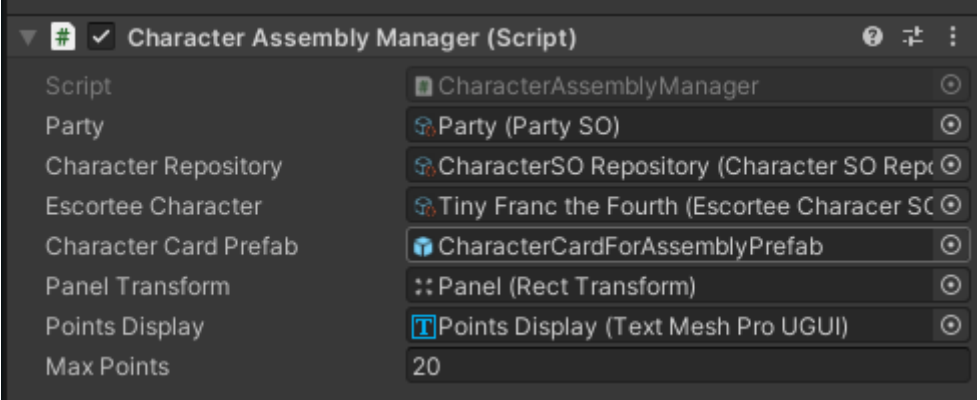

Slika 67. CharacterCardForAssemblyPrefab referenca na polju skripte

<span id="page-63-0"></span>Vratimo li se unazad [\(Slika 66\)](#page-62-1), pomična lista je ostvarena pomoću komponente ScrollRect kojom se specificira Transform komponenta sadržaja i Transform komponenta vidnog područja. Komponentom Mask se maskira sadržaj koji nije unutar vidnog područja. Podobjekt Panel objekta Scroll ima komponente VerticalLayoutGroup i ContentSizeFitter [\(Slika 68\)](#page-63-1).

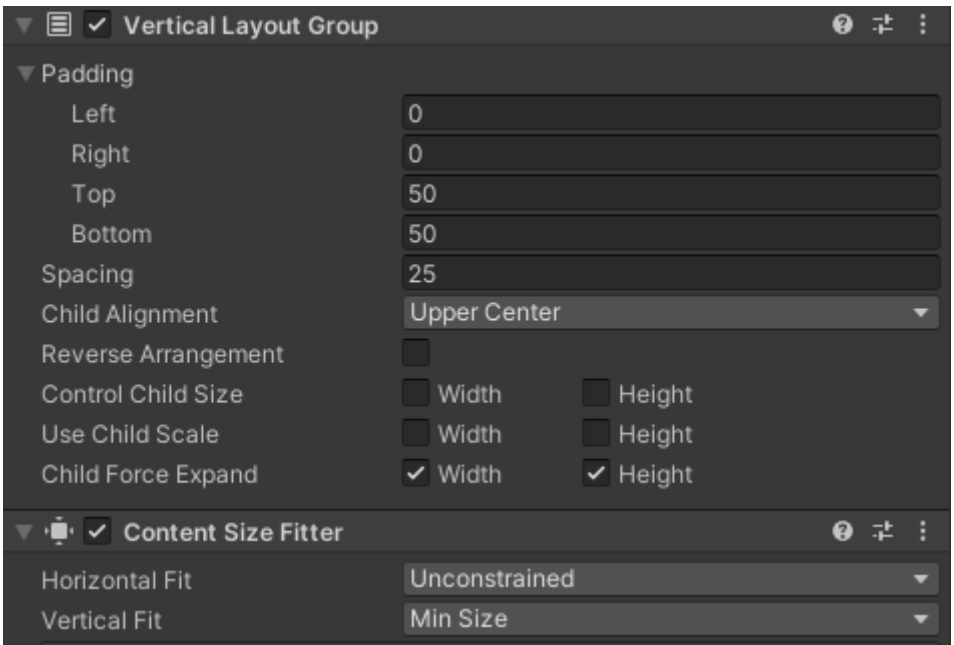

Slika 68. VerticalLayoutGroup i ContentSizeFitter

<span id="page-63-1"></span>VerticalLayoutGroup autoamtski pozicionira podobjekte objekta jedan iznad drugog, a ContentSizeFitter povećava dimenzije objekta prema njegovim podobjektima.

# **3.7. TravelMapScene**

Scena putovanja koristi isti sustav pomične liste kao scena sastavljanja družine, samo što koristi drug, vrlo sličan, unaprijed stvoren objekt igre koji umjesto botuna za povećanje i smanjivanje količine karaktera tipa, prikazuje životne bodove karaktera [\(Slika 69\)](#page-64-0).

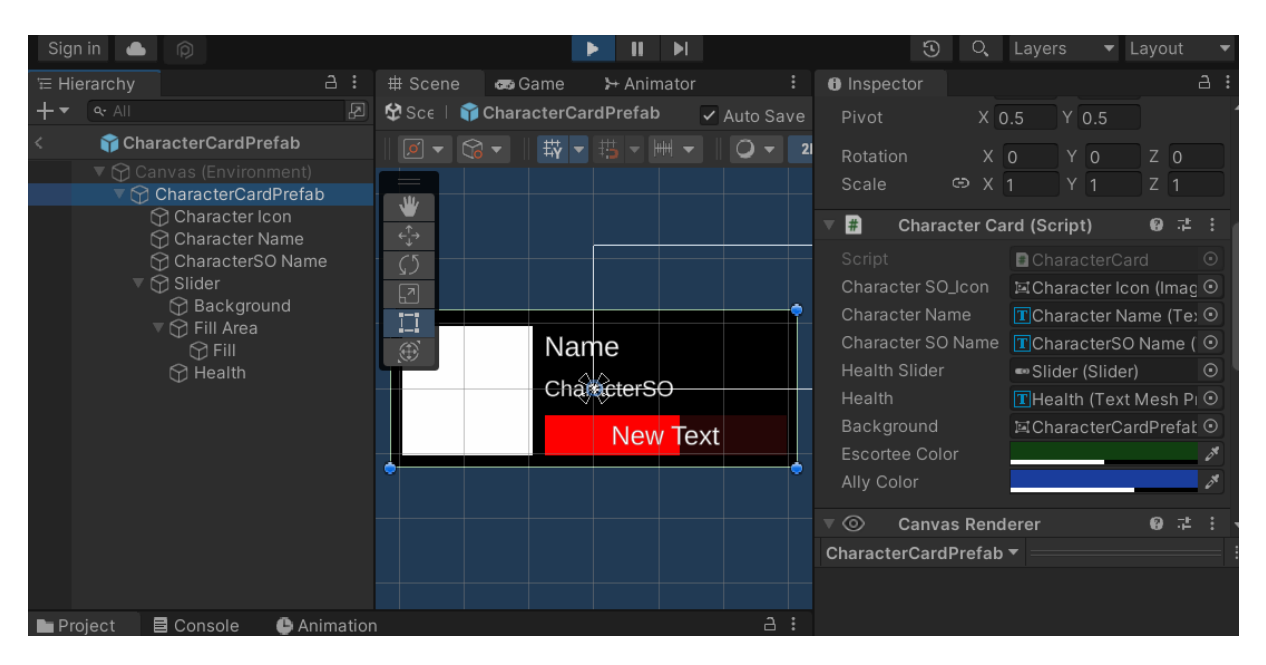

Slika 69. CharacterCardPrefab

<span id="page-64-0"></span>Kao i ostale scene i ova ima glavan objekt koji može signalizirati glavnom objektu glavne scene na koju scenu i kada je na nju potrebno prijeći. Drugi bitan objekt je TravelMap koji ima Ground podobjekt, te Light2D [\(Slika 70\)](#page-64-1) koje stvara izvor svjetlosti i imitira sunčevu svijetlost.

<span id="page-64-1"></span>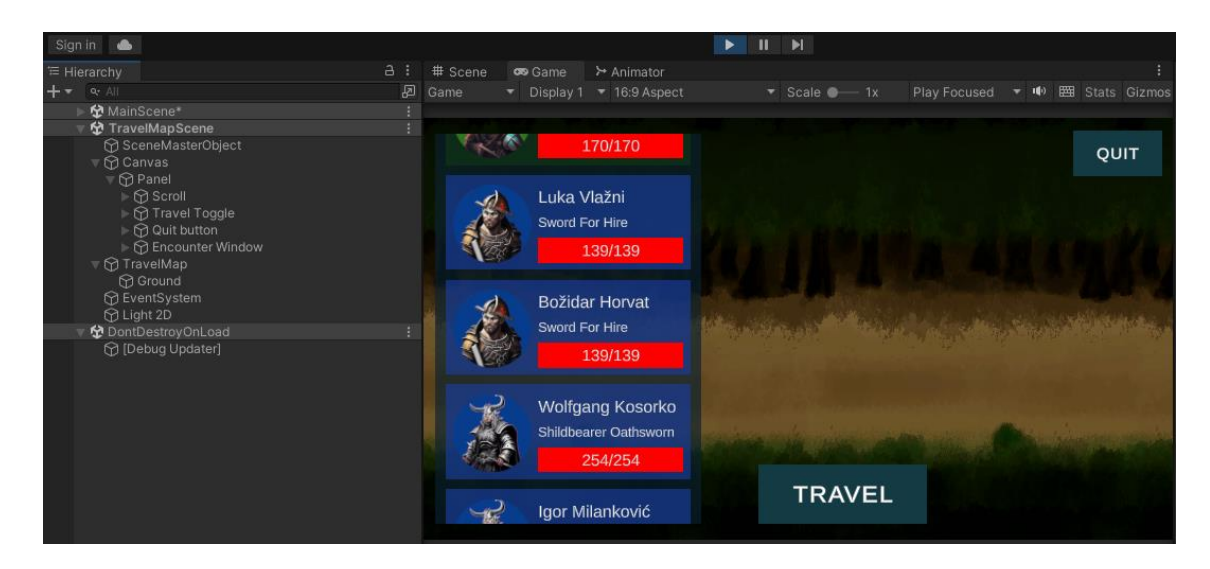

Slika 70. Objekti TravelMap scene

# **3.7.1.TravelMap objekt**

Glavna komponenta ovog objekta igre je komponenta TravelMap [\(Slika 71\)](#page-65-0).

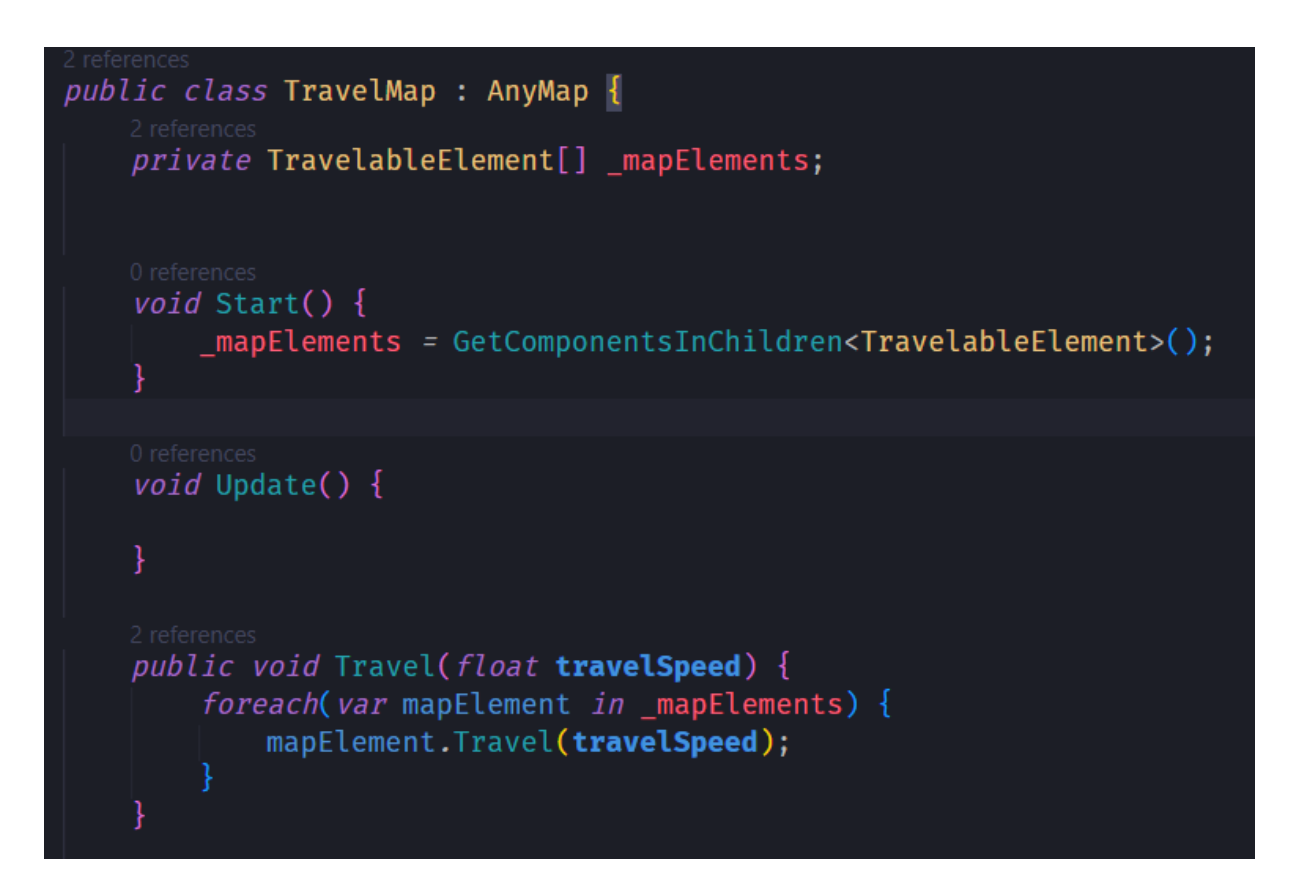

Slika 71. TravleMap skripta

<span id="page-65-0"></span>Skripta u Start funkciju prikuplja sve komponente tipa TravelableElement koje se nalaze na njegovim podobjektima. **Napomena**: metoda GetComponentsInChildren pretražuje i trenutni objekt igre i njegove podobjekte.

Također, ima i javnu funkciju kojom pokreće sve TrevelableElement-e.

TrevelableElement, preciznije SquareMeshTravelableElement koji je ovdje korišten je komponenta na objektu Ground. Kada su objekti predaleko od centra scene (pozicije Vector3.zero) radi brojeva s pomičnim zarezom može doći do netočnih kalkulacija. To je nešto što je potrebno imati na umu, pogotovo kada se radi o "beskonačnom" kretanju u jednu stranu. Dok se takav problem vjerojatno ne bi mogao dogoditi u ovoj igri, svejedno je dobro imati na umu takvu mogućnost. Jedno od rješenja tog problema je koristiti pomicanje kontinuiranih tekstura. SquareMeshTravelableElement provjerava svaki kadar treba li pomicati teksturu. Ako mu je zadana brzina putovanja, ono će pomicati teksturu, a s obzirom na to da je tekstura

kontinuirana, samo će se ponavljati. U GIMP-u sam stvorio takvu teksturu gdje se ne vide prijelazi.

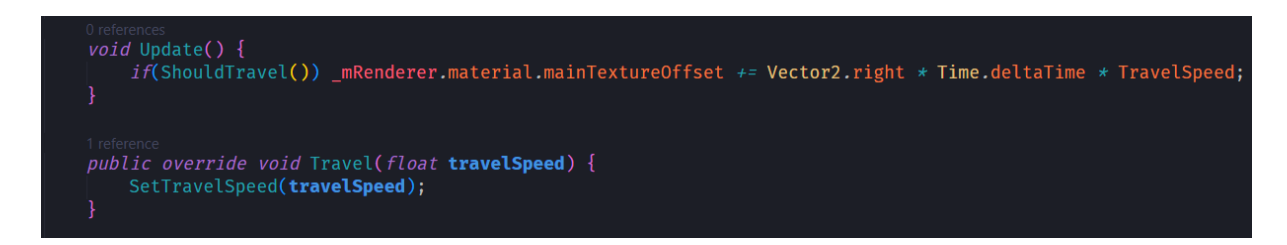

Slika 72. Pomicanje teksture

<span id="page-66-0"></span>Pomak se množi s Time.deltaTime [\(Slika 72\)](#page-66-0). Ono daje vrijeme proteklo od zadnjeg kadra. Time se osigurava podjednako ponašanje kretnje ako se igra izvršava u velikom broju kadrova po sekunda i ako se izvršava u malom broj kadrova po sekundi. Ako je broj kadrova po sekundi veći, Time.deltaTime će izmjeriti manje proteklo vrijeme, do kako je manji, veće proteklo vrijeme, to jest množiti većim brojem što će rezultirati većim pomakom teksture.

# **3.7.2. SceneMasterObject**

Objekt koji, kao što je već rečeno, javlja potrebu za prijelazom na drugu scenu (konkretnije, na scenu bitke ili na scenu glavnog izbornika), generira pomičnu listu karaktera, obrađuje događaj započinjanja putovanja pritiskom na botun "TRAVEL" (postoji logika oko toga koju nije prikladno obrađivati na ranije spomenutim objektima, stoga je dio odgovornosti na ovom objektu) i podiže događaj koji odašilje CameraParametersSO parametre kamere. Spomenutim funkcionalnostima upravlja skripta TravelMapManager.

U Start funkciji skripta pokreće korutinu koja provjerava je li došlo do sukoba [\(Slika 73\)](#page-66-1).

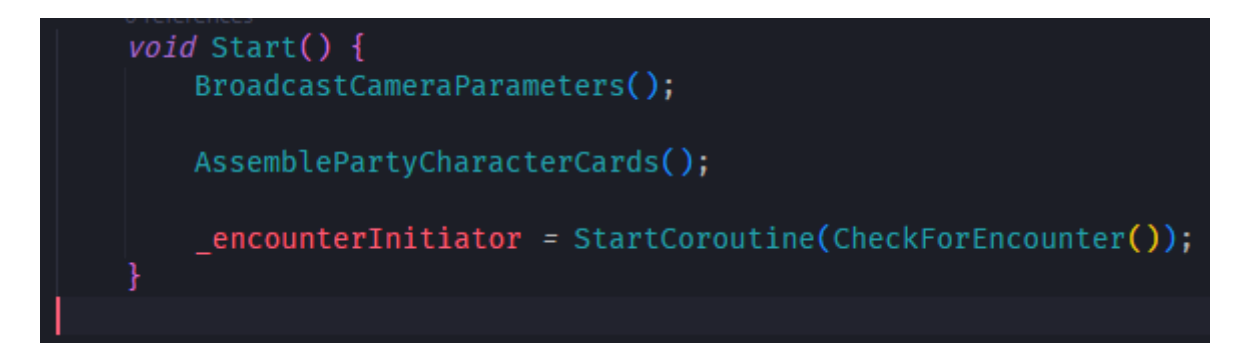

<span id="page-66-1"></span>Slika 73.Skripta TravelMapManger, Start ()

CheckForEncounter [\(Slika 74\)](#page-67-0) je funkcija koja mora imati povratni tip IEnumerator kako bi se mogle koristiti YIELD izjave i time koristiti asinkrono izvršavanje.

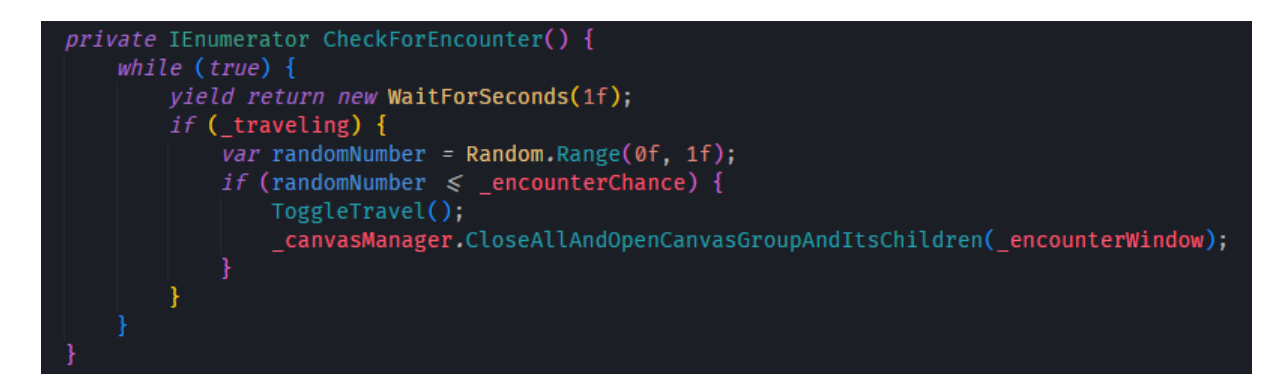

Slika 74. CheckForEncounter korutina

<span id="page-67-0"></span>Korutina se vrti u beskonačnoj petlji i koristi metodu WaitForSeconds kojom pauzira svoje izvršavanje na određeno vrijeme (u ovom slučaju jednu sekundu). Ako je družina nakon te sekunde u stanju putovanja, generira se nasumičan broj između 0,0 i 1,0 (možemo na to gledati kao 0% i 100%) i time se provjerava je li došlo do sukoba. Ako je, poziva funkciju ToggleTravel kojom se započinje ili zaustavlja putovanje. S obzirom na to da je družina morala putovati kako bi došlo do sukoba, Putovanje će se u ovom slučaju zaustaviti, te će se otvoriti prozor koji javlja poruku da je došlo do sukoba. Na tom prozoru je botun koji poziva metodu koja će generirati sukob.

U segmentu ispod [\(Slika 75\)](#page-67-1) se mogu vidjeti OnEnable i OnDisable funkcije.

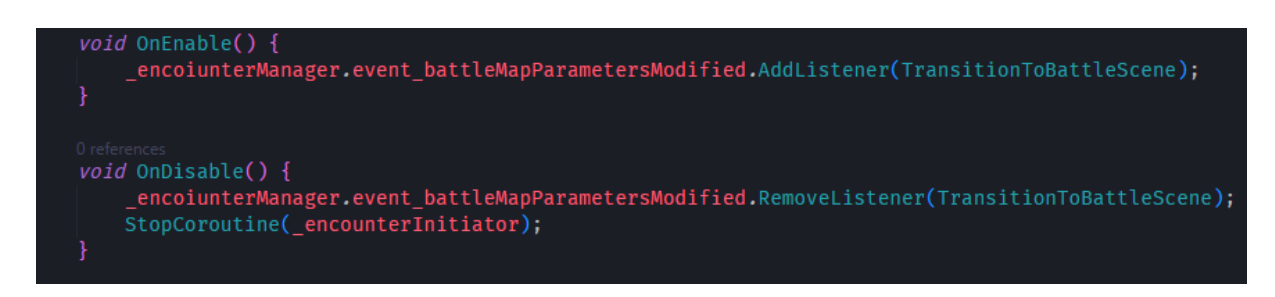

Slika 75. TravelMapManager, slušač događaja modifikacije parametara mape borbe

<span id="page-67-1"></span>U funkciji OnDisable se zaustavlja korutina. Ona se neće istog trena prestati izvršavati, već će stati s izvršavanjem na slijedećoj yield return liniji. U ovom slučaju to znači da će čekati jednu sekundu i onda stati i time prekinuti beskonačnu petlju. U ovoj funkciji se također miče slušatelj događaja koji podiže skripta koja će biti slijedeća objašnjena.

Radi se o skripti EncounterManager kojoj je zadaća generirati sukob. Ranije spomenuti botun pokreće slijedeću metodu [\(Slika 76\)](#page-68-0).

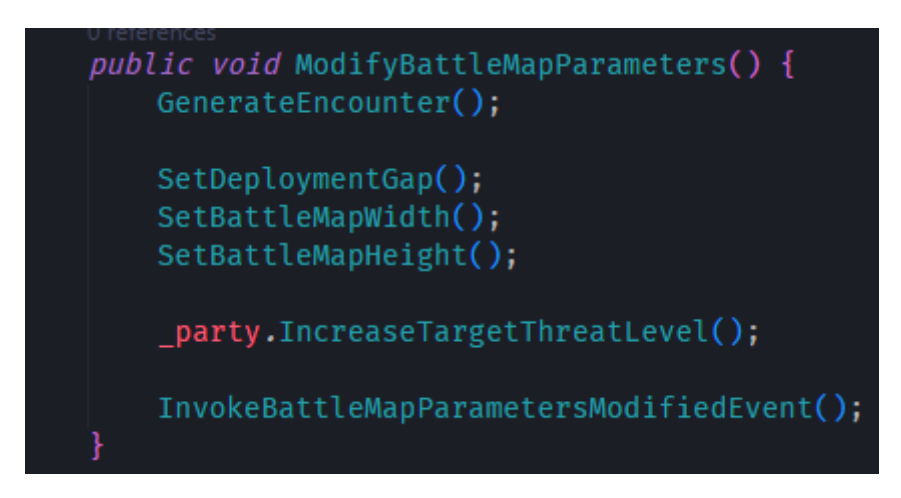

Slika 76. ModifyBattleMapParameters procedura

<span id="page-68-0"></span>Prije svega, metoda generira sukob pozivom metode GenerateEncounter [\(Slika 77\)](#page-68-1).

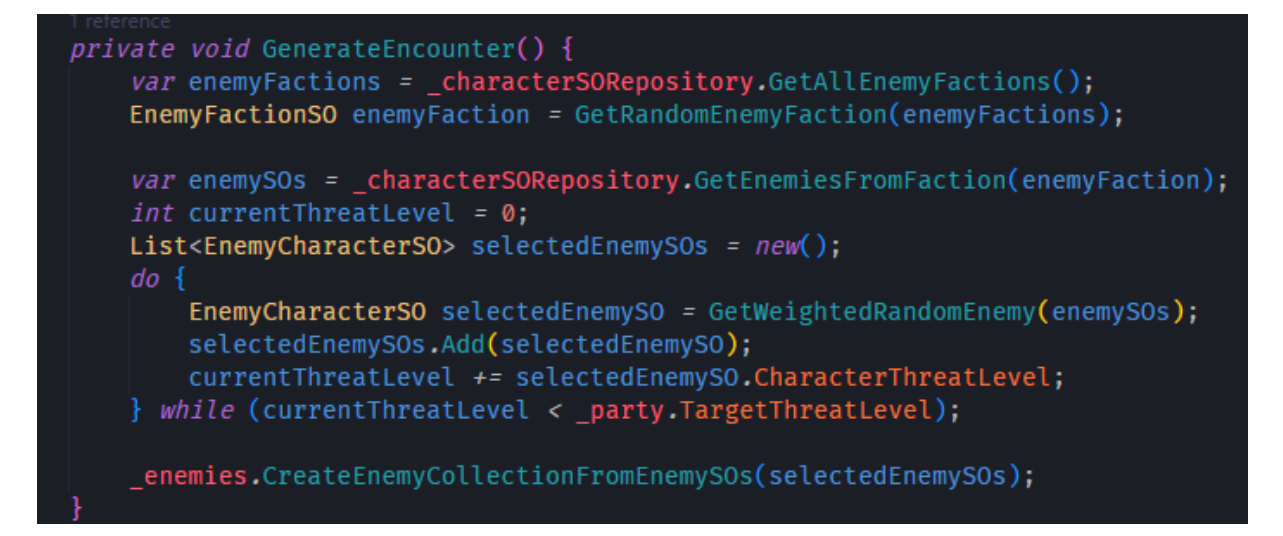

Slika 77. GenerateEncounter

<span id="page-68-1"></span>Prvo je potrebno odrediti iz koje frakcije će neprijatelji biti. Funkcija GetRandomEnemyFaction [\(Slika 78\)](#page-69-0) koristi ponderiranu generaciju nasumičnih brojeva. Svaka frakcija ima polje FactionFrequency gdje veća vrijednost predstavlja veću šansu za biti odabrana. Frakcija bandita ima FactionFrequency postavljen na 3, dok dezerteri imaju FactionFrequency postavljen na 1.

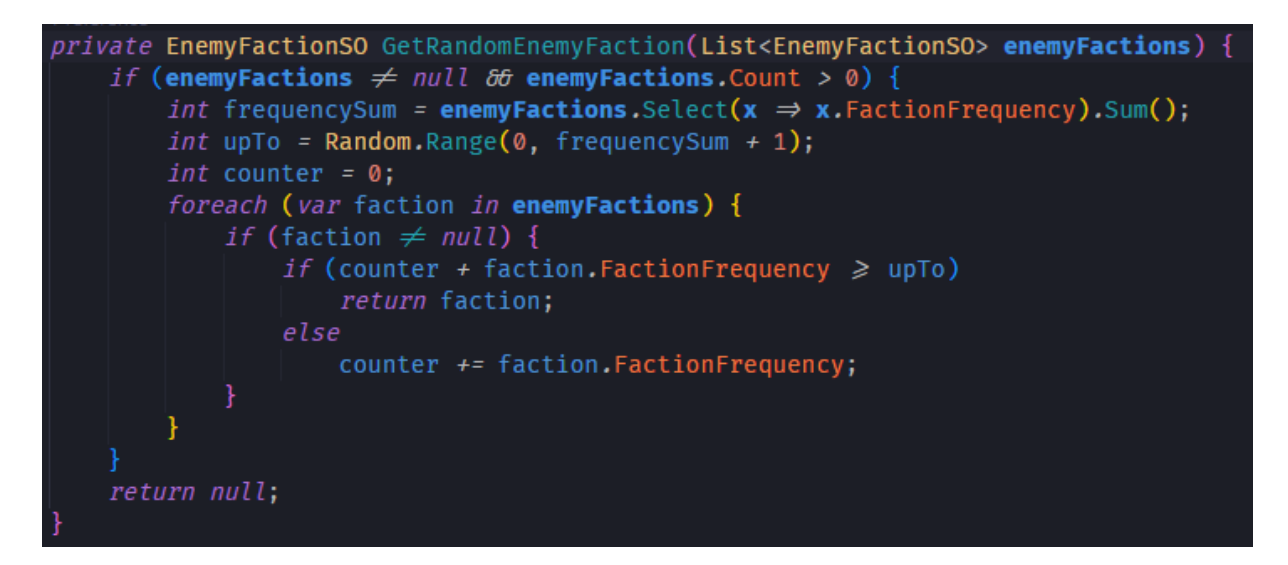

Slika 78. GetRandomEnemyFaction

<span id="page-69-0"></span>Slijedeći korak je dohvatiti EnemySO-eve iz repozitorija koji pripadaju odabranoj frakciji. Potom se ulazi u do-while petlju gdje se koristi metoda GetWeightedRandomEnemy [\(Slika 79\)](#page-70-0). Svaki EnemyCharacterSO ima polje \_rarity koje definira koliko je rijetko da se karakter pojavi. Što je broj veći, manje su šanse. Metoda prvo kreira listu tuple-a i grupira EnemyCharacterSO i njegovu rijetkost radi lakšeg snalaženja (ovaj korak nije potreban, ali onda kasnije treba paziti na to da su rijetkosti izražene kao cijeli broj). Neposredno zatim, lista tuple-a se mora nasumično sortirati jer je u ovom slučaju, kada veći broj predstavlja manju šansu za biti odabran, poredak igra važnu ulogu. Karakteri koji imaju slične rijetkosti, a koju su na početku liste imaju puno veće šanse biti odabrani u odnosu na one koji su na kraju liste. Potom se izračuna suma inverznih rijetkosti, generira nasumičan broj između 0 i te sume te odabire EnemyCharacterSO. Moguće je korigirati algoritam po želji, ali mislim da su ove vrijednosti adekvatne.

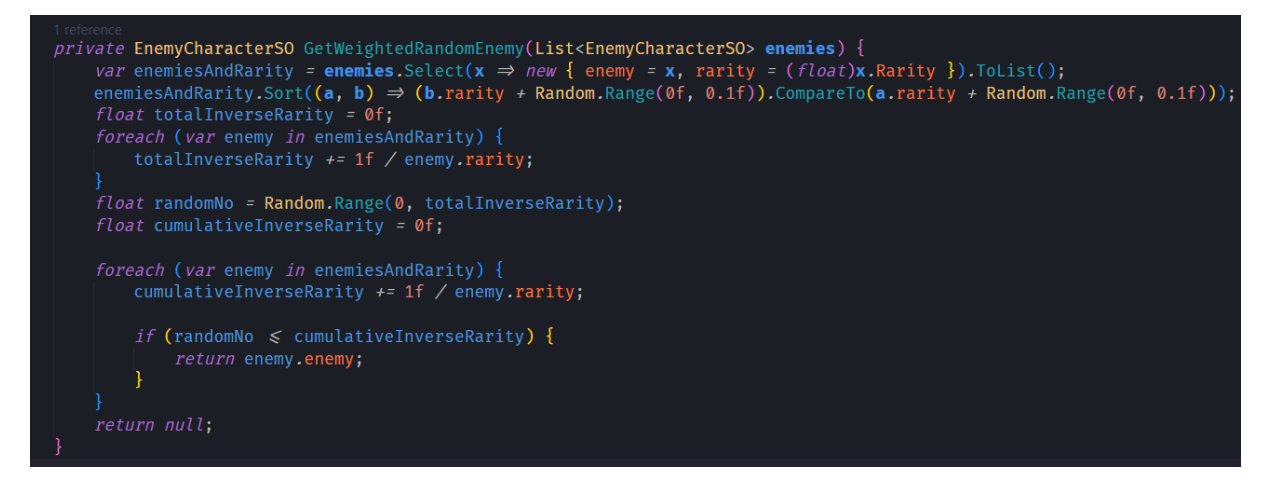

Slika 79. GetWeightedRandomEnemy

<span id="page-70-0"></span>Vratimo li se na metodu GenerateEncounter, ona dalje pohranjuje odabrani EnemyCharacterSO u listu i poveća trenutnu opasnost sukoba za razinu opasnosti odabranog EnemyCharacterSO-a. Koraci se ponavljaju dok nije pređena ciljana razina opasnosti. Nakon toga se kreiraju EnemyCharacter objekti na temelju EnemyCharacterSO-a i pohranjuju u EnemySO – kolekciju EnemyCharacter objekata. Svrha ove kolekcije je čuvanje instanci neprijatelja i saveznika (PartySO) između scena.

Time su odlučeno koji neprijatelji će dočekati družinu i sada je na redu pripremiti parametre mape na kojoj se će se izvoditi bitka.

Prvo se određuje razmak između neprijateljskog i savezničkog polja razmještanja [\(Slika](#page-70-1)  [80\)](#page-70-1). Potom se određuje širina mape [\(Slika 81\)](#page-71-0).

<span id="page-70-1"></span>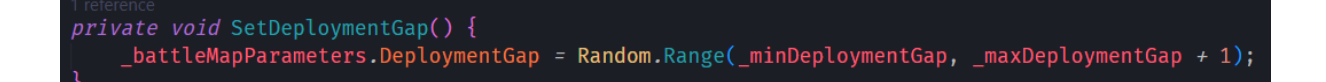

Slika 80. SetDeploymentGap

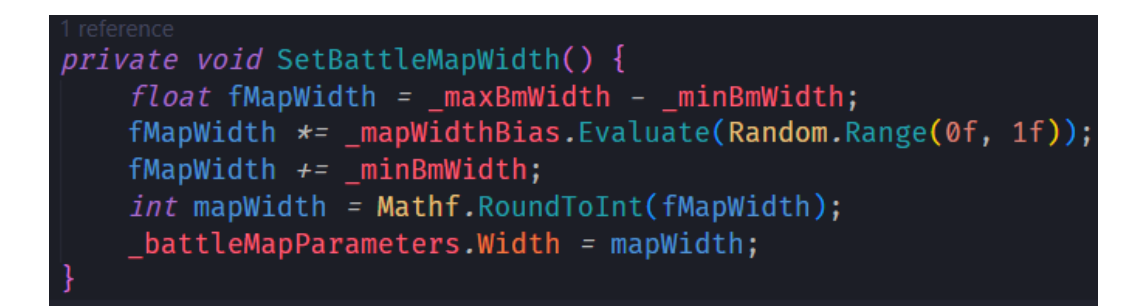

Slika 81. SetBattleMapWidth

<span id="page-71-0"></span>\_mapWidthBias je AnimationCurve. Radi se o veoma korisnom alatu kojim se može nacrtati krivulja (kroz kôd ili kroz Unity uređivač [\(Slika 82\)](#page-71-1)) i metodom Evaluate dobiti vrijednost krivulje u trenutku t. Za t generiramo nasumičan broj. Prema ovoj krivulji, mapa će najčešće biti srednje širine, a manje je moguće da će biti vrlo široka ili vrlo uska.

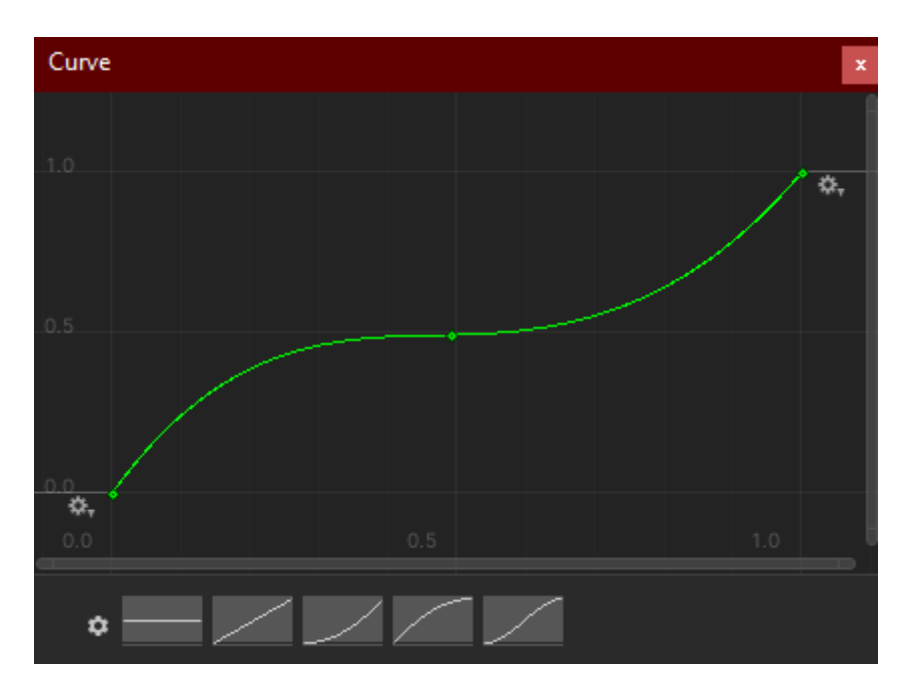

Slika 82. AnumationCurve kroz uređivač

<span id="page-71-1"></span>Vratimo li se na metodu ModifyBattleMapParemeters [\(Slika 76\)](#page-68-0), slijedeći korak je određivanje visine mape. Bitno je da se svi karakteri mogu postaviti na mapu, pa ako je mapa preuska, moramo ju napraviti višom/dužom. To određuje metoda SetBattleMapHeight [\(Slika](#page-72-0)  [83\)](#page-72-0). Metoda uzima u obzir to da postoje dvije vrste karaktera s pogleda dometa; oni koji se bore na malim udaljenostima i oni koji se bore na velikim udaljenostima. Kako ne bi bilo preskućeno na mapi, dodaje se \_extraHeight, a ako je širina veća od visine mape, onda se
visina postavlja na vrijednost u rasponu između širine mape i maksimalne visine mape kako ne bi došlo do jako široke i jako niske mape.

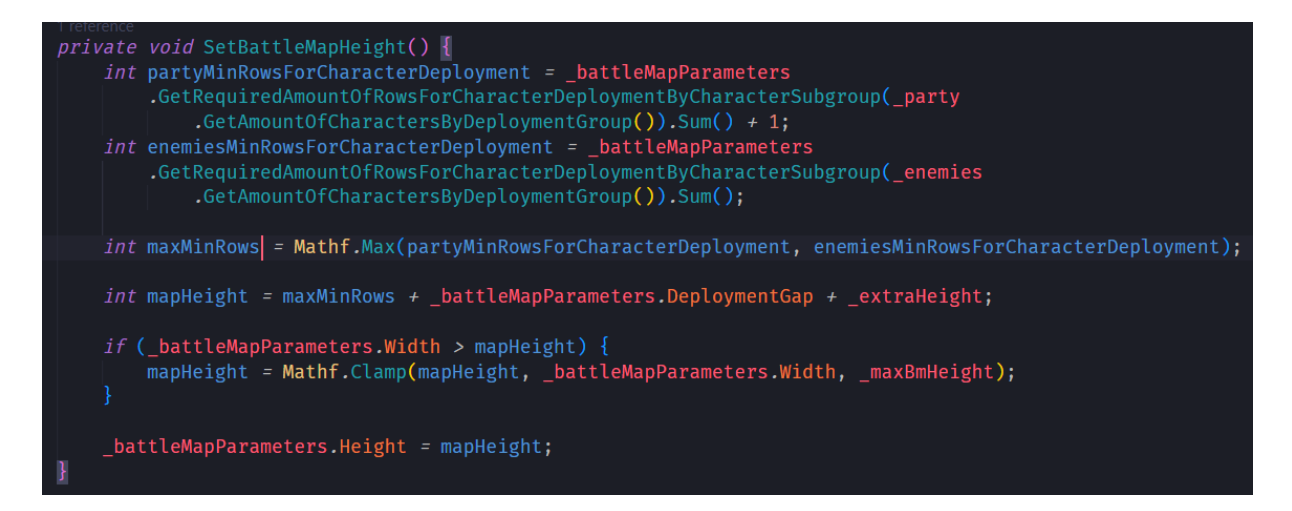

Slika 83. SetBattleMapHeight

Slijedeći korak [\(Slika 76\)](#page-68-0) je povećati buduću ciljanu razinu opasnosti sukoba kako bi slijedeći sukob bio teži. I na kraju se odašilju signal da su parametri mape bitke postavljeni. Ako se prisjetimo, taj događaj sluša TravelMapManager skripta i tada traži tranziciju na scenu bitke.

# **3.8. BattleScene**

Na sceni bitke se izvodi borba. Kao i na svakoj sceni, postoji glavni objekt scene koji može zatražiti tranziciju na druge scene (u ovom slučaju to su scene putovanja i glavnog izbornika). Osim toga upravlja sustavom korisničkog unosa, pokreće proces generiranja mape prema parametrima BattleMapParametersSO-a, postavlja karaktere na mapu i stvara njihove modele. To se sve izvodi preko skripte BattleMapManager. Ona dalje koristi druge klase kako bi izvršila potrebne radnje, to jest nastojano je očuvati princip jedne odgovornosti. Na objektu postoji i skripta BattleMapGameplayManager koja upravlja tijekom igre.

Postoji i objekt BattleMapObject koji već na sebi ima objekte koji predstavljaju teren [\(Slika 84\)](#page-73-0). To objekti se moraju pravilno rasporediti to, jest moraju se raširiti kako bi odgovarali dimenzijama mape. Time upravlja skripta BatleMapBackgroundManager i vrlo je jednostavna, te ju nećemo prolaziti.

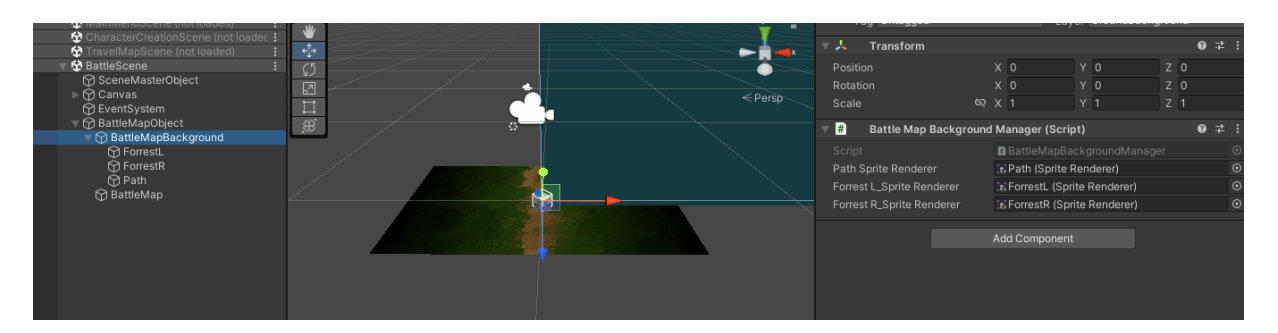

Slika 84. BattleMapBackground

### <span id="page-73-0"></span>**3.8.1. Problem s novim sustavom unosa**

Ovdje je bitno napomenuti kako novi sustav unosa ne podržava IMGUI i UIElement-e. [19] U međuvremenu je taj problem riješen korištenjem UI Toolkit-a. [10] Rješenje koje je primijenjeno u radu je preuzeto sa StackOverflow-a koje je kao odgovor dao korisnik Lowelltech. [20]

Problem je taj da klikovi na UI elemente prolaze kroz njih i pokreću događaje objekata igre. Korišteno rješenje je MonoBehavoiur skript koju je potrebno zakvačiti na objekt platna i koja pruža funkciju pomoću koje metode koje upravljaju događajima sustava unosa mogu provjeriti je li kursor iznad objekta korisničkog sučelja i obraditi događaj u skladu s time.

### **3.8.2. Generiranje mape**

Proces generiranja mape je razdijeljen na nekoliko klasa. Kako bi mapa bila generirana potrebno je odrediti koje heksagone je potrebno kreirati (s kojim koordinatama), kako ih rasporediti u hijerarhiji scene, kako ih rasporediti u svijetu scene i postaviti vrijednosti Hexa komponente.

#### **3.8.2.1. BattleMapLoader**

Ovo je klasa koja služi za generiranje mreže heksagona [\(Slika 85\)](#page-74-0). Prvo dohvaća komponentu BattleMap koja služio kao objedinjenje, to jest kolekcija heksagona koji će biti generirani i postavlja joj osnovne vrijednosti. Potom koristi kvadratnu metodu stvaranja heksagona, to jest klasu RectagleHexSpawnMehod. Nakon što su stvoreni heksagoni, oni nisu na pravim pozicijama, te ih je potrebno razvrstati. Trenutno su samo stvoreni i dodijeljene su im odgovarajuće koordinate (o koordinatama detaljnije u poglavlju Heksagoni).

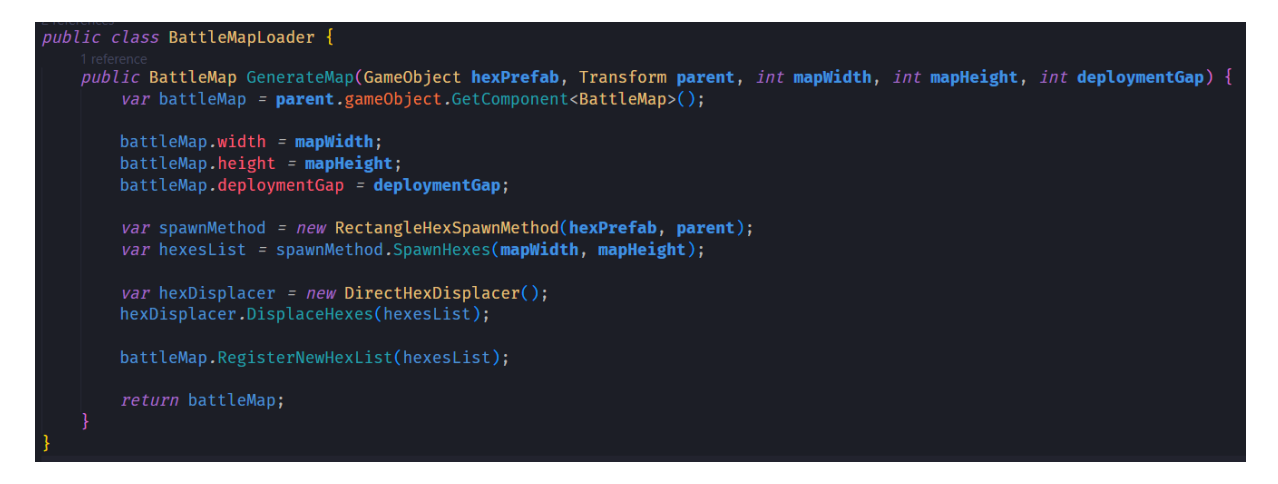

Slika 85. BattleMapLoader

#### <span id="page-74-0"></span>**3.8.2.2. RectangleSpawnMethod**

Klasa RectagleSpawnMethod je prikazana ispod [\(Slika 86\)](#page-74-1). Klasa definitivno ima manjkavosti. S obzirom na to da heksagoni koriste aksijalne koordinate, proces određivanja koordinata bi trebao biti bolji. Ideja je da metoda SpawnHexes kreće od sredine mape (po visini) i paralelno kreira heksagone za red ispod i red iznad s time da svaka dva red radi pomak. Ovo priliči sustav pomaknutih koordinata, ali je svrsishodno.

```
public List<Hexa> SpawnHexes(int width, int height) {
   List<Hexa> hexesList = new();
    int rowWidth = width * 2;for (int r = 0; r \le height; r ++) {<br>if (r %2 = 0) qStart --;
        for (int j = 0; j \le rowWidth; j++) {
            hexesList.Add(CreateHex(-width + qStart + j, r));
            if (r \neq 0) hexesList.Add(CreateHex(-width + qStart + j + r, -r));
private Hexa CreateHex(int q, int r) {
    Hexa goHexaComp;
    if (parent \neq null) goHexaComp = GameObject.Instantiate(hexPrefab, parent, false).GetComponent<Hexa>();
    else goHexaComp = GameObject.Instantiate(hexPrefab).GetComponent<Hexa>();
    goHexaComp.gameObject.layer = goHexaComp.transform.parent.gameObject.layer;
    goHexaComp.SetCoords(q, r);
    return goHexaComp;
```
<span id="page-74-1"></span>Slika 86. SpawnHexes i CreateHexes metode RectangleSpwanMethod klase

Funkcija CreateHex kreira heksagon, postavlja ga kao podobjekt objekta s BattleMap komponentom, kako ne bi došlo do isjecanja kod prikazivanja, postavlja ih na prikladan sloj prikazivanja i postavlja koordinate.

## **3.8.2.3. HexDisplacer**

Klasa HexDisplacer [\(Slika 87\)](#page-75-0) dalje postavlja heksagone na odgovarajuće pozicije. Ovo isto nije najadekvatniji pristup, te bi se dalo pametnije napraviti.

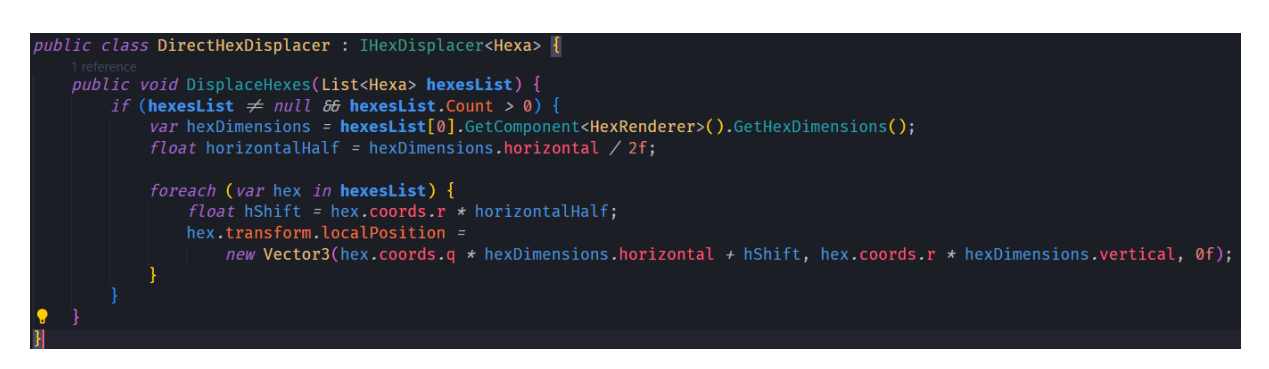

Slika 87. DirectHexDisplacer

<span id="page-75-0"></span>Nakon što je mreža heksagona postavljena BattleMapManager odašilje parametre kamere i javlja BattleMapBackgroundManager skripti da prilagodi pozdainu. Nakon toga započinje proces instanciranja objekata karaktera na mapu [\(Slika 88\)](#page-75-1).

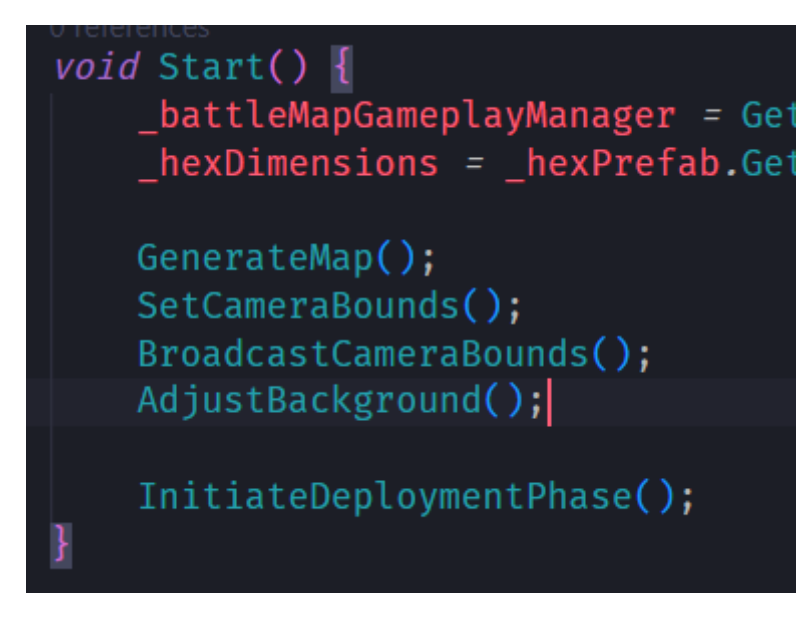

Slika 88. BattleMapManager Start funkcija

# <span id="page-75-1"></span>**3.8.3. Instanciranje objekata karaktera na mapi**

Ispod je prikazan proces instanciranja objekata karaktera na mapi [\(Slika 89\)](#page-76-0).

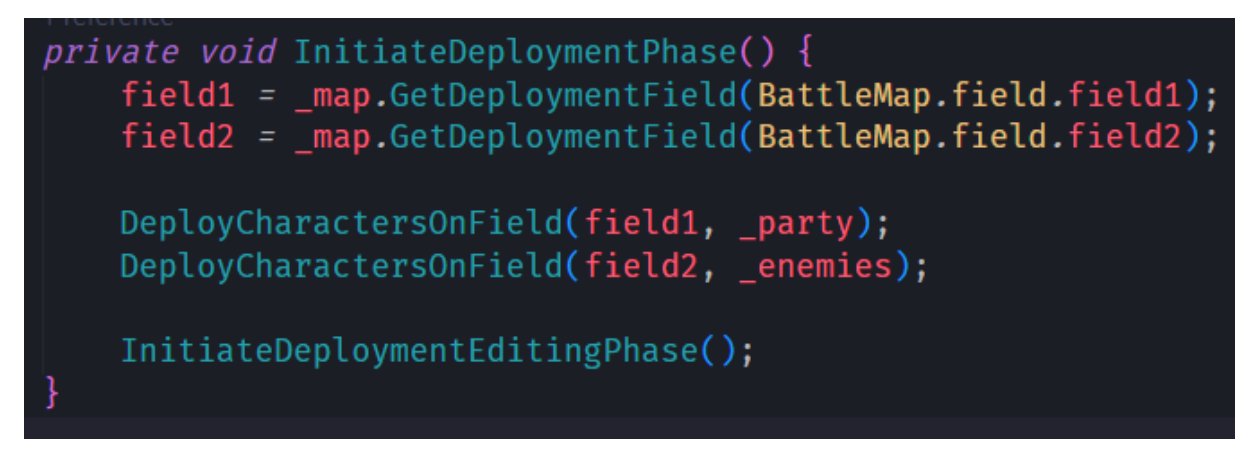

Slika 89. InitiateDeploymentPhase metoda

<span id="page-76-0"></span>Postoje dva polja mape. Polja su u stvari zone u kojima će se objekti karaktera instancirati. Savezničko polje je field1, a polje neprijatelja je field2. Savezničko polje započinje od donjeg dijela mape i proteže se do vrijednsoti polja deploymentGap BattleMap komponente. Obrnuto vrijedi za polje neprijatelja.

Metoda DeployCharactersOnField je prikazana ispod [\(Slika 90\)](#page-76-1).

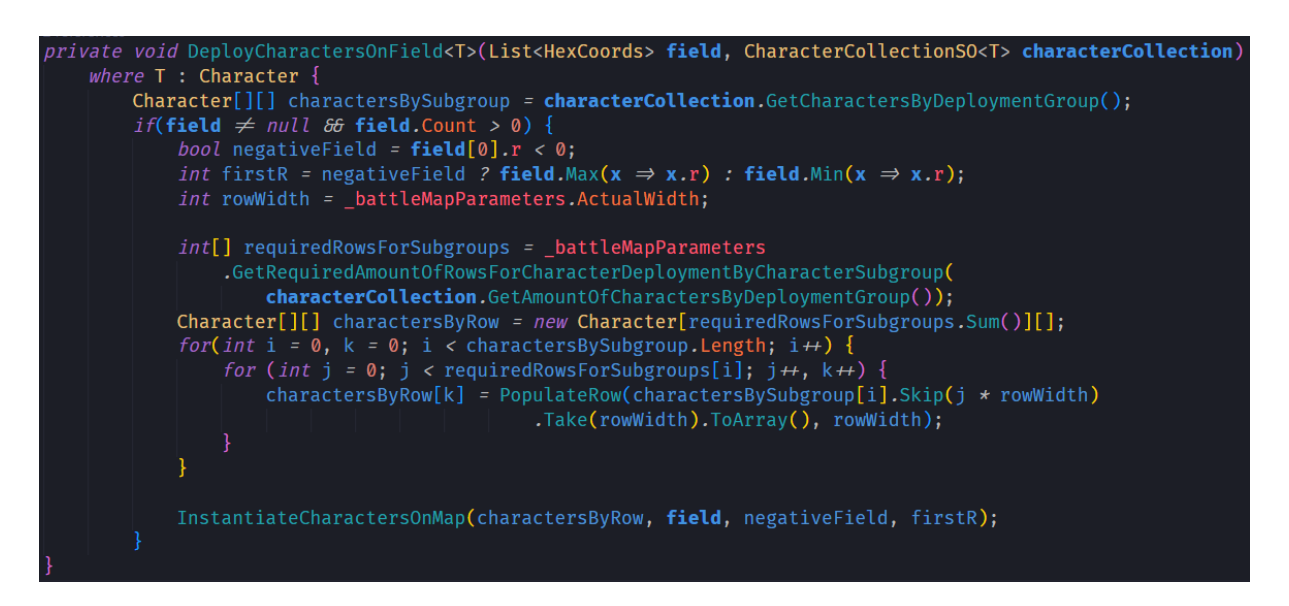

Slika 90. DeployCharactersOnField

<span id="page-76-1"></span>Prvo se kreira neravno dvodimenzijalno polje tipa Character koje grupira karaktere prema dometu njihovih oružja. Potom se analizira polje na kojemu se objekti karaktera moraju instancirati i izračuna broj redova za svaku podgrupu karaktera. Ako je previše karaktera jedne podgrupe da bi svi stali u jedan red, onda se prelazi u drugi red i kreće ispočetka. Ovaj sustav

je implementiran i kod računanja potrebnih dimenzija mape, tako da se neće dogoditi situacija gdje se ne mogu svi objekti karaktera instancirati. Varijabla charactersByRow predstavlja matricu karaktera kako bi izgledali na kvadratnoj mreži i puni se red po red iz varijable charactersBySubgroup pomoću metode PopulateRow [\(Slika 91\)](#page-77-0).

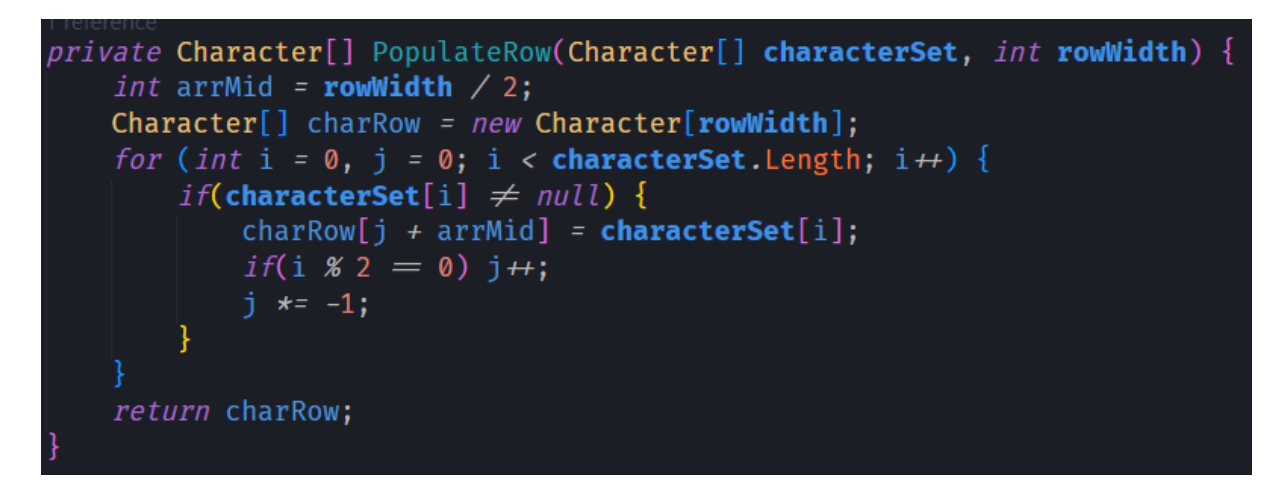

Slika 91. PopulateRow metoda

<span id="page-77-0"></span>Ova metoda bi se također trebala unaprijediti na način da bude više u skladu s aksijalnim koordinatama. Ovdje se koriste pomaci.

Metoda InstantiateCharactersOnMap [\(Slika 92\)](#page-77-1) konačno kreira instance objekata karaktera, to jest kreira unaprijed stvoren objekt igre \_characterPrefab [\(Slika 93\)](#page-78-0) i postavlja njegove vrijednosti. Ovdje se susrećemo sa skriptom Hexa koju ima svaki heksagon objekt.

<span id="page-77-1"></span>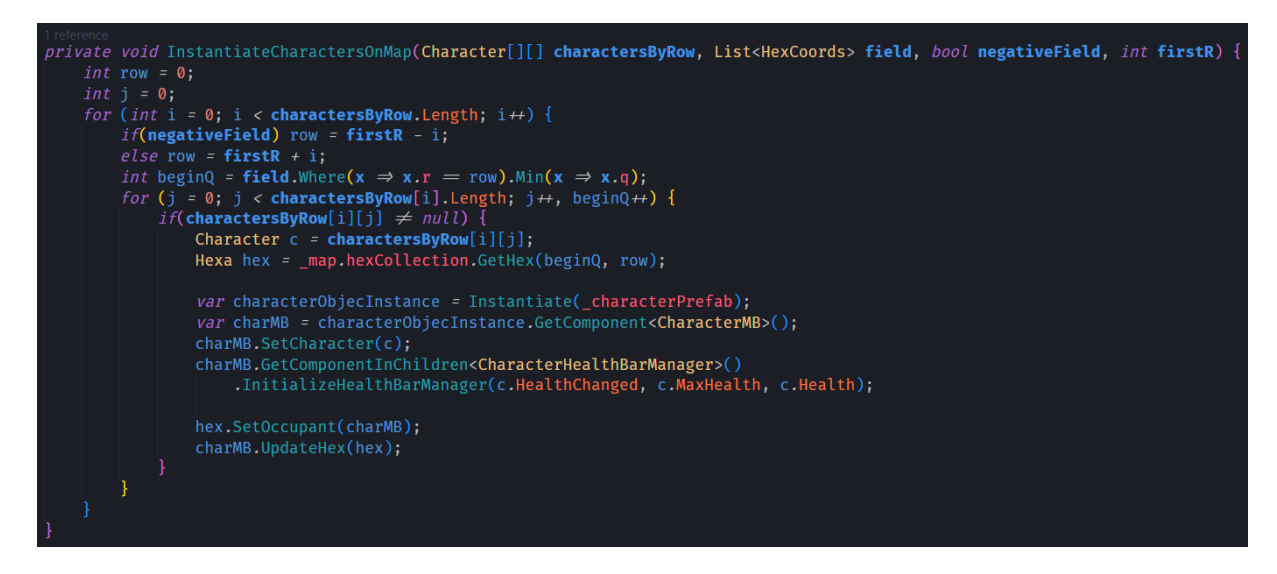

Slika 92. InstantiateCharactersOnMap metoda

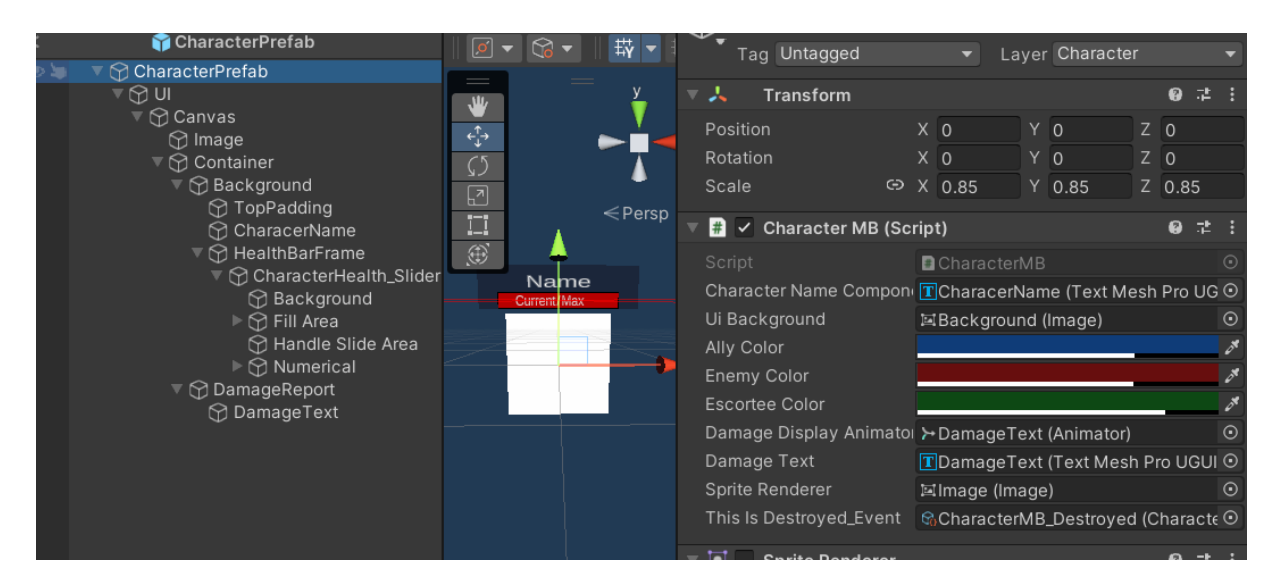

Slika 93.CharacterPrefab u uređivaču

<span id="page-78-0"></span>Nakon što su objekti karaktera instancirani, odgovornost se predaje skripti BattleMapGameplayManager metodom InitiateDeploymentEditingPhase [\(Slika 94\)](#page-78-1).

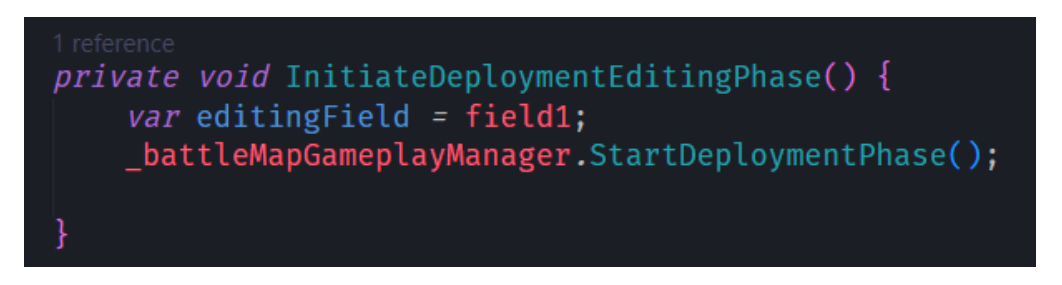

Slika 94. InitiateDeploymentEditingPhase

# <span id="page-78-1"></span>**3.9. Životni ciklus bitke**

Upravljanje bitkom je odgovornost skripte BattleMapGameplayMaanger i njena polja i svojstvo su prikazani ispod [\(Slika 95\)](#page-79-0).

```
public class BattleMapGameplayManager : MonoBehaviour {
    [SerializeField] private CanvasManager _canvasManager;
    [SerializeField] private CanvasGroupElement _victoryScreen;
SerializeField] private CanvasGroupElement defeatScreen;
    private BattleMapGameplayPhase _currentPhase;
    [SerializeField] private BattleMapInputManager battleMapInputManagerComponent;
    [SerializeField] private BattleMap _battleMap;
    [SerializeField] private CombatExecutorSO _combatExecutor;
    [SerializeField] private GameEventListeners. CharacterMB_Listener _characterMB_Destroyed_Listener;
    public bool InputPaused { get; private set; }
       _combatExecutor.Executing.AddListener(PauseInput);
        _characterMB_Destroyed_Listener.Enable(AlertThatCharacterMBIsDestroyed);
    void OnDisable() \{_combatExecutor.Executing.RemoveListener(PauseInput);
       _characterMB_Destroyed_Listener.Disable();
    private void PauseInput(bool shouldPause) {
       InputPaused = shouldPause;
```
Slika 95.BattleMapGameplayManager polja i svojstvo

<span id="page-79-0"></span>CanvasManager je skripta koja upravlja elementima korisničkog sučelja. Elemente korisničkog sučelja koji imaju skriptu CanvasGroupElement može otvarati i zatvarati. Ovdje mu je uloga otvoriti prozor pobjede ili poraza kada bitka završi.

BattleMapInputManager je skripta koja podiže događaje kada igrač komunicira s heksagonima – detektira klik na heksagon objekt.

CombatExecutorSO je ScriptableObject koji procesira napade karaktera. Ima javni događaj koji označava početak i kraj izvođenja kalkulacija (dok se one izvode potrebno je onemogućiti unos korisnika) na koji se BattleMapGameplayManager pretplaćuje.

CharacterMB\_Listener je slušatelj događaja uništenja objekta igre koji ima CharacterMB komponentu, točnije kada karakter ostane bez životnih bodova, njegova fizička reprezentacija (CharacterMB) će biti uništena zvanjem metode Destroy, te će tada biti oglašen ovaj događaj kako bi se kolekcije karaktera mogle ažurirati, to jest da se heksagon na kojemu više nema karaktera jer je ostao bez životnih bodova ne smatra kao da i dalje ima karaktera. Nadalje, iako je objekt igre uništen, on i dalje postoji u drugim objektima, pa ga je potrebno dereferencirati kako bi ga C#-ov sakupljač smeća pokupio i time oslobodio memoriju.

InputPaused je svojstvo s javnim nabavljačem i privatnim postavljačem kojim se može provjeriti prihvaća li sustav trenutno korisničke unose.

BattleMapGameplayManager skripta je strukturirana kao stroj stanja [\(Slika 96\)](#page-80-0).

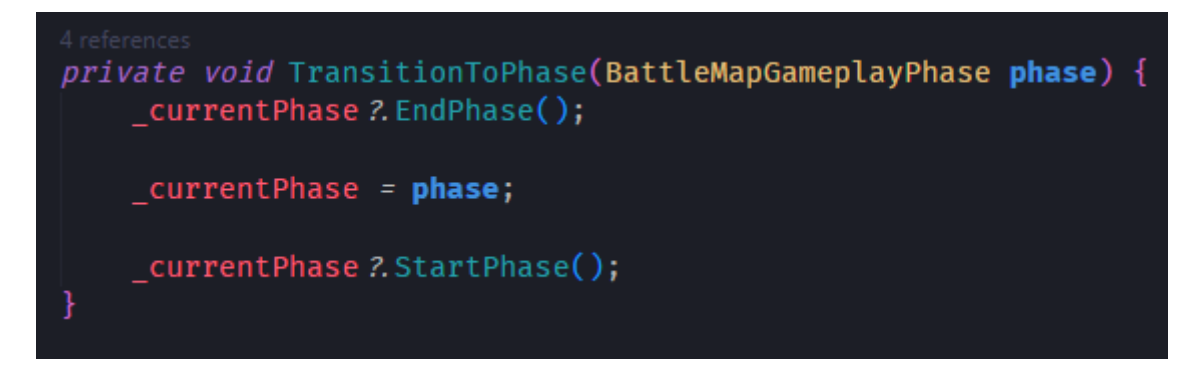

Slika 96. BattleMapManager stroj stanje TransitionToPhase metoda

# <span id="page-80-0"></span>**3.9.1. BattleMapGameplayPhase**

Apstraktna klasa koja predstavlja tip stanja BattleMapGameplayManager stroja stanja i prikazana je ispod [\(Slika 97\)](#page-80-1).

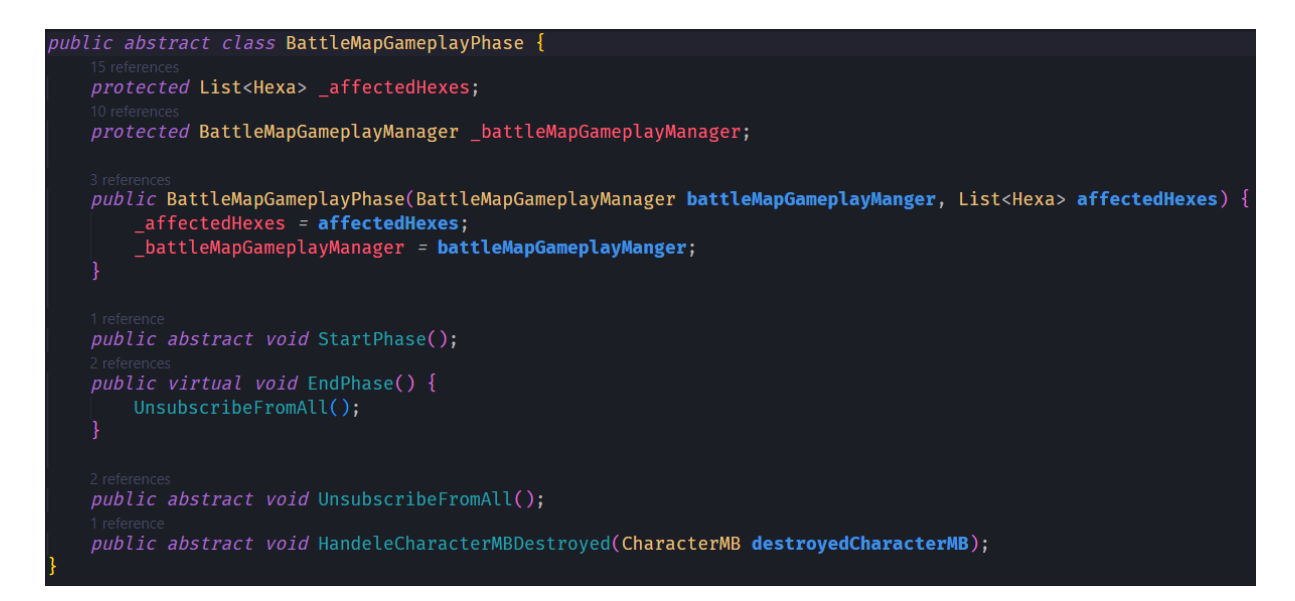

Slika 97. BattleMapGameplayPhase

<span id="page-80-1"></span>Metode StartPhase i EndPhase se pozivaju kada stroj stanja prelazi iz jednog u drugo stanje. UnsubscribeFromAll metoda osigurava da ne dođe do curenja memorije kod promjene stanja i HandleCharacterMBDestroyed upravlja događajem uništenja CharacterMB-a. Kako se ne radi o MonoBehavoiur klasi, ne može se spojiti taj događaj kroz inspektor, već ga je potrebno ili nabaviti preko BattleMapGameplayManagera ili se jednostavno pretplatiti na novi događaj koji će podizati BattleMapGameplayManager čime je moguće uvesti i filtraciju.

Polje affectedHexes predstavlja dio mape koji je zahvaćen trenutnom fazom. Na primjer, kod postavljanja karaktera prije početka bitke, to je samo polje saveznika.

Bitno je imati referencu na BattleMapGameplayManager skriptu jer su ponekad potrebne MonoBehavoiur funkcionalnosti. Dobra ideja za unaprjeđenje ovog sustava pretvaranje ove klase u MonoBehavoiur objekt. Time bi se omogućilo postavljanje vrijednosti kroz inspektor i moguće da ne bi bilo potrebe za referencom na BattleMapGameplayManager skriptu.

### **3.9.2. PlayerActionBattlePhase**

Radi se o također apstraktnoj klasi koja proširuje klasu BattleMapCombatPhase funkcionalnostima vezanim uz igračeve akcije [\(Slika 98\)](#page-81-0).

```
public abstract class PlayerActionBattlePhase: BattleMapGameplayPhase {
    protected BattleMapInputManager inputManager;
    protected Hexa SelectedHex { get; set; }
    protected bool InputPaused \Rightarrow battleMapGameplayManager. InputPaused;
    public PlayerActionBattlePhase(BattleMapInputManager inputManager,
         BattleMapGameplayManager battleMapGameplayManager, List<Hexa> affectedHexes) :
            base(battleMapGameplayManager, affectedHexes) {
        inputManager = inputManager;
    protected abstract void SubscribeToInputManagerEvents();
    protected abstract void UnsubscribeFromInputManagerEvents();
    public override void UnsubscribeFromAll() {
       UnsubscribeFromInputManagerEvents();
```
Slika 98. PlayerActionBattlePhase

<span id="page-81-0"></span>Kako ova klasa radi s korisničkim unosima, potrebna je referenca na BattleMapImputManager skriptu.

SelectedHex je svojstvo kojim se prati odabrani heksagon, ne u smislu koji je kliknut, nego kada igrač odabere karaktera i izvršava s njime akcije, heksagon na kojemu je karakter mora biti odabrani heksagon.

SubscribeToInputManagerEvents i UnsubscribeFromInputManagerEvents su apstraktne metode kojima konkretne implementacije ove klase mogu specificirati koje događaje se žele osluškivati, a time i moraju prestati osluškivati kada stanje završi.

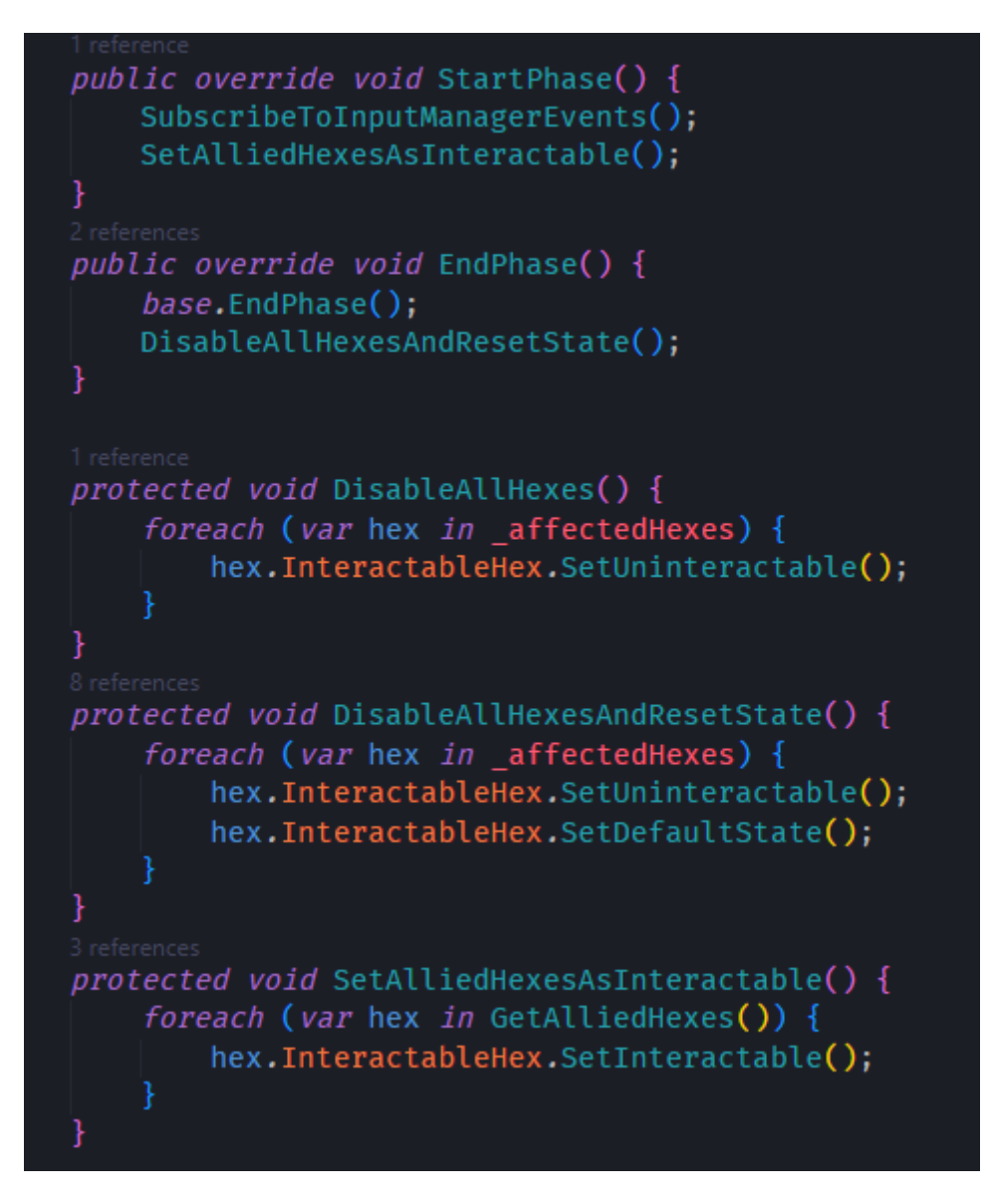

Slika 99. Funkciuje upravljanje stanjima heksagona za faze

<span id="page-82-0"></span>Klasa pruža funkcije s kojima se upravlja stanjima heksagona kako bi se igraču moglo pokazati koje akcije može izvršiti [\(Slika 99\)](#page-82-0). Također, potrebne su metode kojima će se heksagon moći označiti kao odabran i kojima će se moći pratiti koji je heksagon odabran [\(Slika](#page-83-0)  [100\)](#page-83-0).

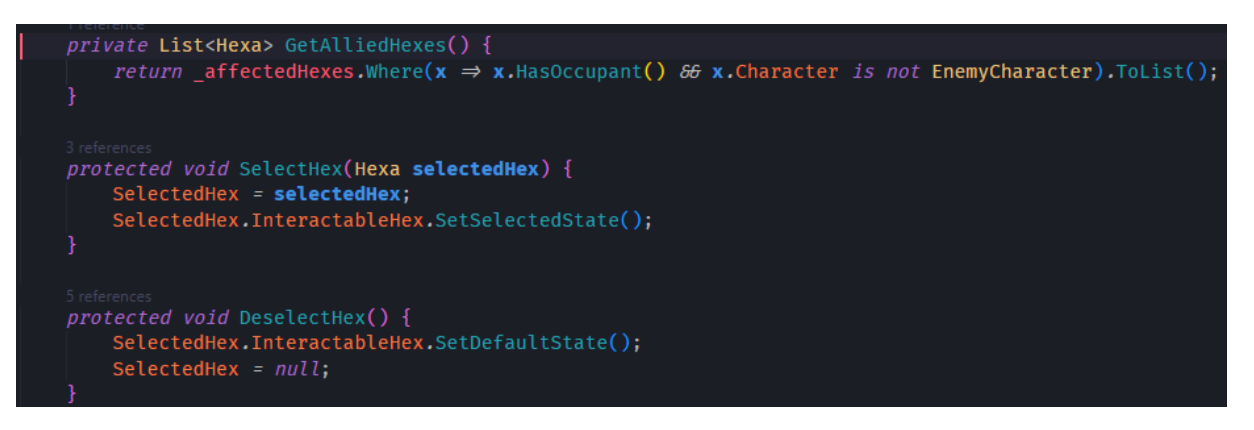

Slika 100. Select, Deselect i GetAll Hex

# <span id="page-83-0"></span>**3.9.3. BattleMapDeploymentEditPhase**

Radi se o fazi gdje igrač može raspodijeliti karaktere na svojem dijelu mape. Klasa proširuje PlayerMapGameplayPhase. Definira procedure koje su prikazane ispod [\(Slika 101\)](#page-84-0). Kada je podignut događaj odabira heksagona, metoda HandeHexSelectedEvent provjerava je li heksagon već odabran. Ako nije, postavlja kliknuti heksagon kao odabrani. Ako je već odabran, ali je kliknut isti heksagon kao onaj koji je odabran, poništava odabrani heksagon. Ako ništa od navedenog nije istina, pokreće RunHexSwapProcedure. Unatoč nazivu, funkcija ne zamjenjuje heksagone, već karaktere koji su na njima.

```
private void HandleHexSelectedEvent(Hexa selectedHex) {
    if (SelectedHex is null)
       RunSelectHexProcedure(selectedHex);
    else if (SelectedHex = selectedHex)RunDeselectHexProcedure():
    else
       RunHexSwapProcedure(selectedHex);
private void RunSelectHexProcedure(Hexa selectedHex) {
    EnableAllAffectedHexesAndSetThemToMoveableState();
   SelectHex(selectedHex);
private void RunDeselectHexProcedure() {
   DeselectHex();
   DisableAllHexesAndResetState();
   SetAlliedHexesAsInteractable();
private void RunHexSwapProcedure(Hexa selectedHex) {
    SwitchHexOccupants(SelectedHex, selectedHex);
   DeselectHex();
   DisableAllHexesAndResetState();
   SetAlliedHexesAsInteractable();
private void EnableAllAffectedHexesAndSetThemToMoveableState() {
    foreach (var hex in affectedHexes) {
       hex.InteractableHex.SetInteractable();
       hex.InteractableHex.SetMoveableToState();
```
Slika 101. BattleMapDeplyomentEdit metode

<span id="page-84-0"></span>Kako bi klasa mogla znati kada je neki heksagon kliknut, mora osluškivati događaj [\(Slika 102\)](#page-85-0).

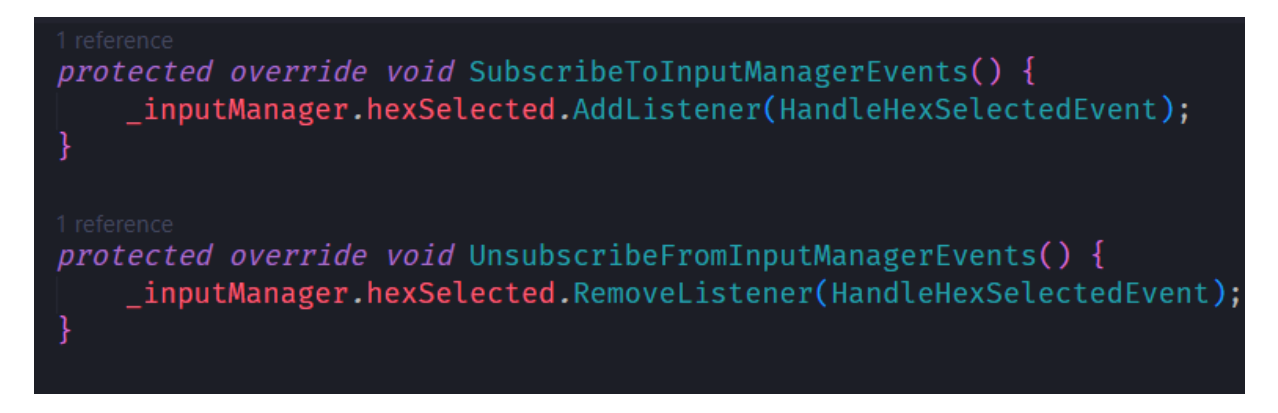

Slika 102. Pretplata na događaj klika sustava unosa

## <span id="page-85-0"></span>**3.9.4. BattleMapCombatPhase**

Predstavlja potez igrača. Proširuje PlayerMapGameplayPhase klasu i strukturirana je kao stroj stanja [\(Slika 103\)](#page-85-1).

<span id="page-85-1"></span>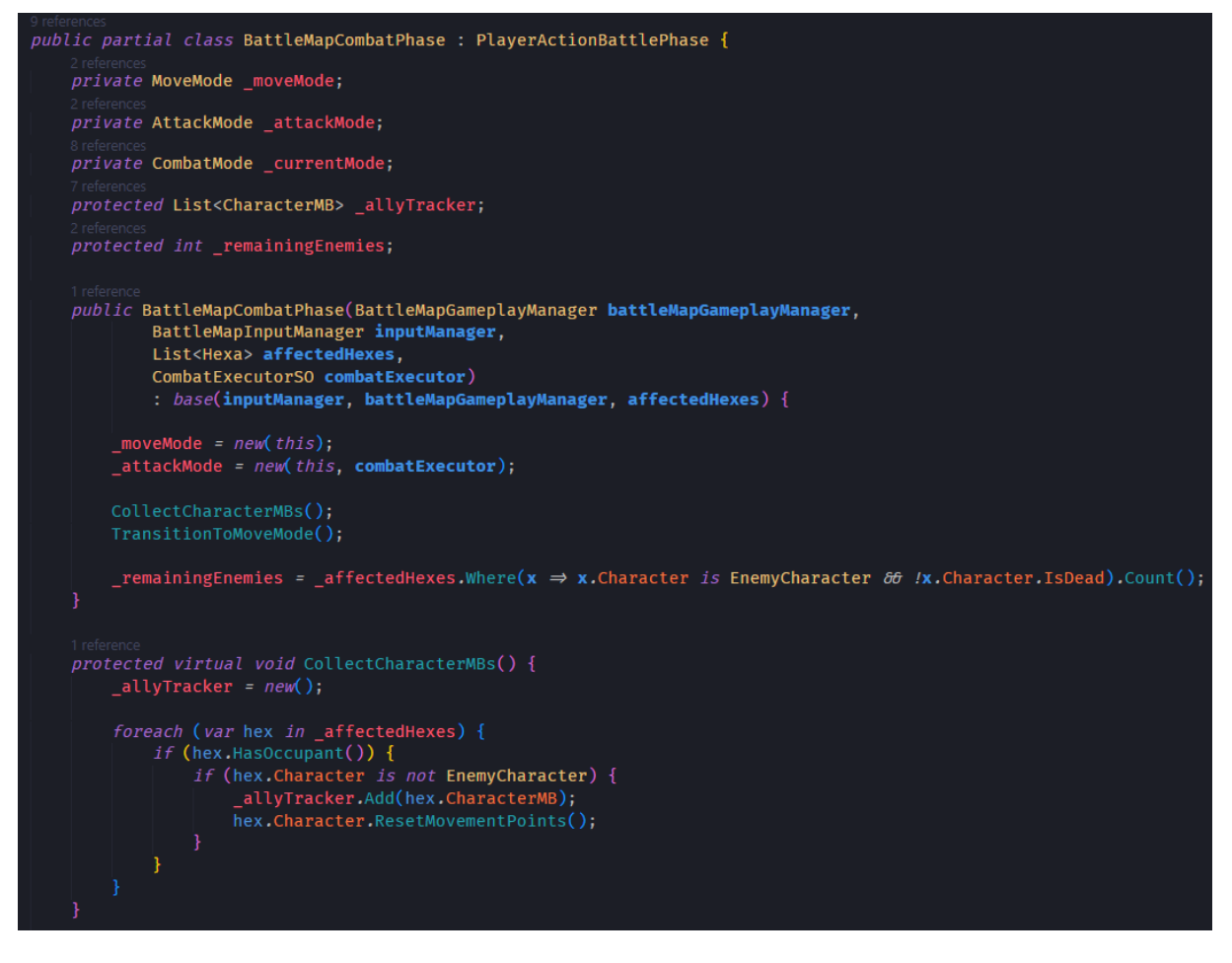

Slika 103. BattlMapCombatPhase

Može imati samo jedno od dva stanja tipa CombatMode; MoveMode i AttackMode. Koristi listu fizičkih reprezentacija karaktera na mapi borbe. Ovdje potencijalno može nastati do curenja memorije kada je objekt s komponentom CharacterMB uništen. Kako se to ne bi dogodilo BattleMapGameplayManager može javiti da je neki CharacterMB uništen i onda ova klasa može ukloniti referencu na taj CharacterMB [\(Slika 104\)](#page-86-0).

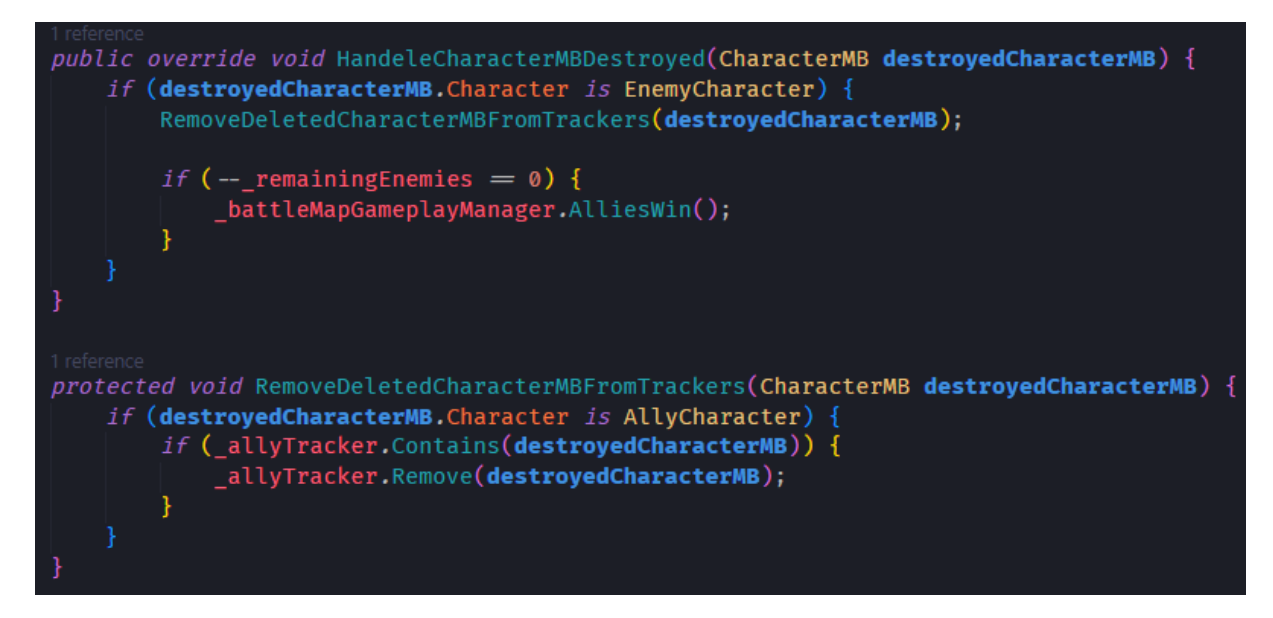

Slika 104. Upravljanje referencama CharacterMB-a koji su uništeni

<span id="page-86-0"></span>Poljem \_remainingEnemies se prati koliko je neprijatelja preostalo. Kada vrijednost polja padne na nulu to označava kako je družina pobijedila i poziva se metoda AlliesWin BattleMapGameplayManager-a.

#### **3.9.4.1. CombatMode**

Radi se o ugniježdenoj apstraktnoj klasi koja predstavlja stanje stroja stanja BattleMapCombatPhase. Implementacija je prikazana ispod [\(Slika 105\)](#page-87-0).

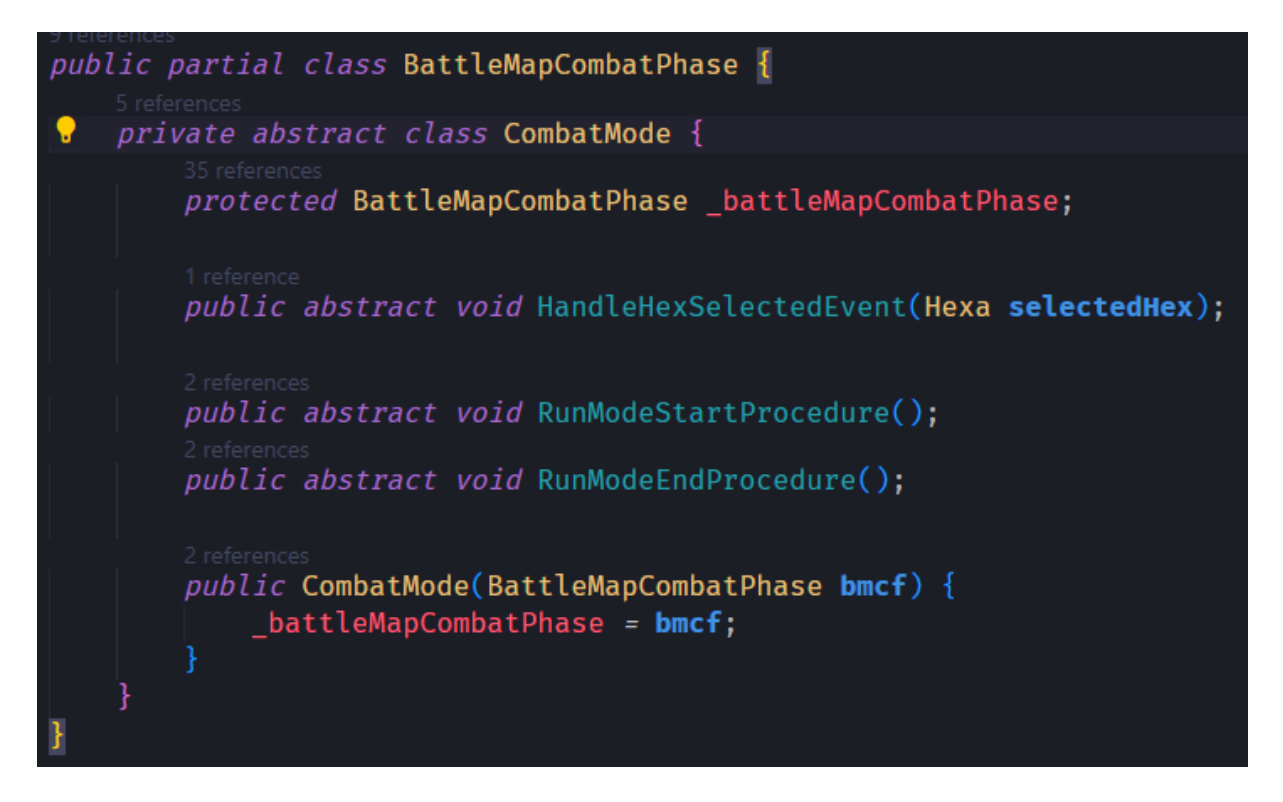

Slika 105. CombatMode

#### <span id="page-87-0"></span>**3.9.4.2. MoveMode**

Omogućuje igrači pomicanje karaktera. Način na koji kalkulira gdje se karakter može pomaknuti je prikazan ispod [\(Slika 106\)](#page-87-1).

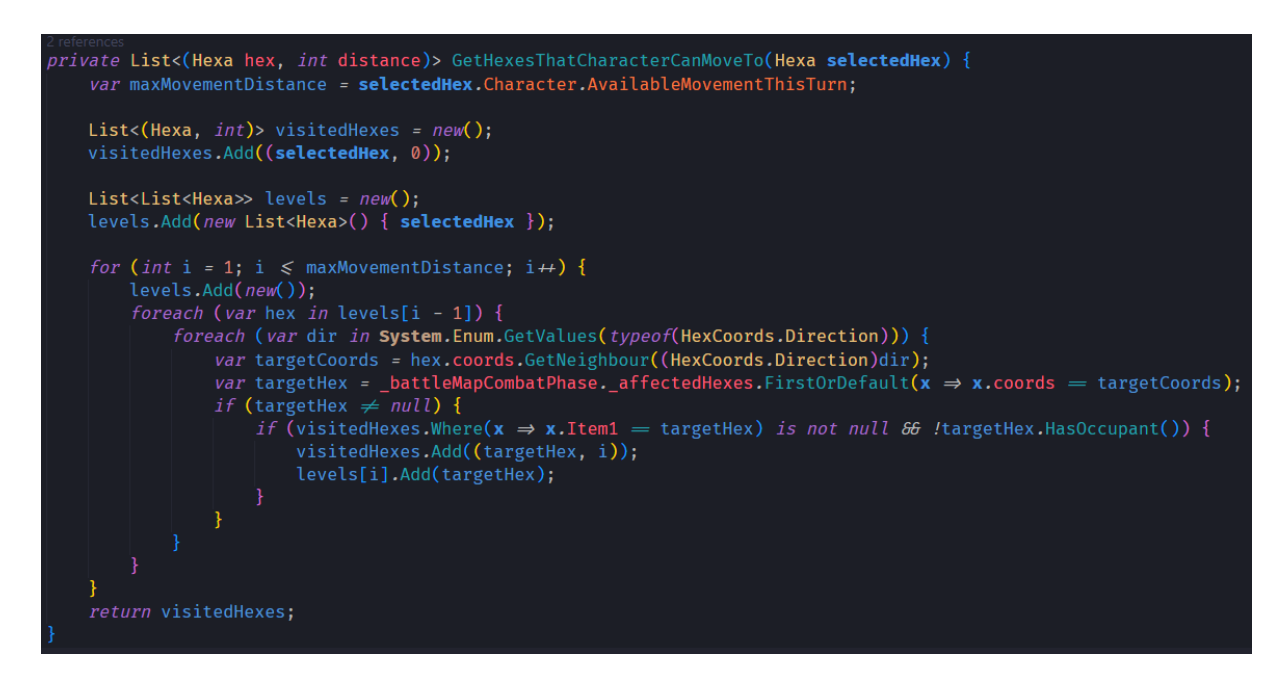

<span id="page-87-1"></span>Slika 106. GetHexesThatCharacterCanMoveTo metoda

Radi se o algoritmu obilaska u širinu (eng. breadth-first). Prvo dohvaća preostalu udaljenost koju karakter može prijeći ovaj potez. Potom kreira listu parova posjećenih heksagona i njihovih udaljenosti od odabranog heksagona, te dodaje odabrani heksagon. Zatim kreira dvodimenzijalnu listu razina i dodaje novu listu koja ima samo odabrani heksagon kao element. Slijedeća lista u listi razine će biti svi heksagoni (koji ispune uvjet) koji su udaljeni za jedan od odabranog heksagona, slijedeća lista će biti svi heksagoni koji su udaljeni za 2 od odabranog heksagona itd.

Maksimalnu udaljenost imamo i petljom se okupljaju susjedstva. Koristi se refleksija kako bi se prošli svi smjerovi nabrajanja HexCoords.Direction i za svaki HexCoords provjerava postoji li heksagon s tim koordinatama, ako postoji provjerava se je li već u posjećenima. Ako nije dalje se provjerava ima li karaktera. Ako nema karakter na odabranom heksagonu se može pomaknuti na taj heksagon i on se dodaje u listu posjećenih, zajedno s trenutnom vrijednošću brojača, i u zadnju listu listi razina. Lista posjećenih heksagona predstavlja sve heksagone na koje se karakter može pomaknuti i njihove udaljenosti, a da su unutar njegovog dosega pomaka.

Označavanje heksagona na koje se karakter na odabranom heksagonu može pomaknuti i način na koji se karakter pomiče na željeni heksagon su prikazani ispod [\(Slika](#page-88-0)  [107\)](#page-88-0).

*private void* MoveToHex**(Hexa hex)** { int distance = GetHexesThatCharacterCanMoveTo( battleMapCombatPhase.SelectedHex).Where( $x \rightarrow x$ .hex = hex).First().distance; *un* customer - between sime compared between the control part compared by the character;<br>
var character = \_battleMapCombatPhase.SelectedHex.Character;<br>
var characterMB = \_battleMapCombatPhase.SelectedHex.RemoveOccupant(); battleMapCombatPhase.DeductMovement(character, distance); simemmes<br>private void ShowWhereCharacterCanMoveTo(**Hexa originHex**) {<br>\_\_battleMapCombatPhase.DisableAllHexesAndResetState(); var moveableTo = GetHexesThatCharacterCanMoveTo(originHex); - And The Marchet Control (Var hex in moveableTo) {<br>hex.Item1.InteractableHex.SetInteractable();<br>hex.Item1.InteractableHex.SetInteractable();<br>hex.Item1.InteractableHex.SetMoveableToState(); \_battleMapCombatPhase.SelectedHex.InteractableHex.SetSelectedState();

Slika 107. MoveToHex i ShowWhereCharacterCanMoveTo metode

<span id="page-88-0"></span>81 Funkcijom MoveToHex se karakter na odabranom heksagonu prebacuje na željeni heksagon i od raspoloživih bodova za kretanje ovaj potez mu se oduzima udaljenost izvornog i odredišnog heksagona. Funkcijom ShowWhereCharacterCanMoveTo se svim heksagonuma u karakterovom dometu postavlja stanje na interaktivno i na MOVEBLE stanja. Na slici ispod [\(Slika 108\)](#page-89-0) je prikazana procedura upravljanja događaja kada je kliknut interaktivan heksagon procedura koja se izvršava kada BattleMapCombatPhase pređe na ovo stanje. Procedura se svodi na to da se resetiraju heksagoni na normalno stanje i postave na način koji ovo stanje zahtjeva (označeni karakteri koji nisu završili potez ili ako je odabran heksagon, gdje se karakter može pomaknuti).

Napomena: ako heksagon nije interaktivan, to jest ako mu je stanje interaktivan laž, InputManager neće podizati događaj.

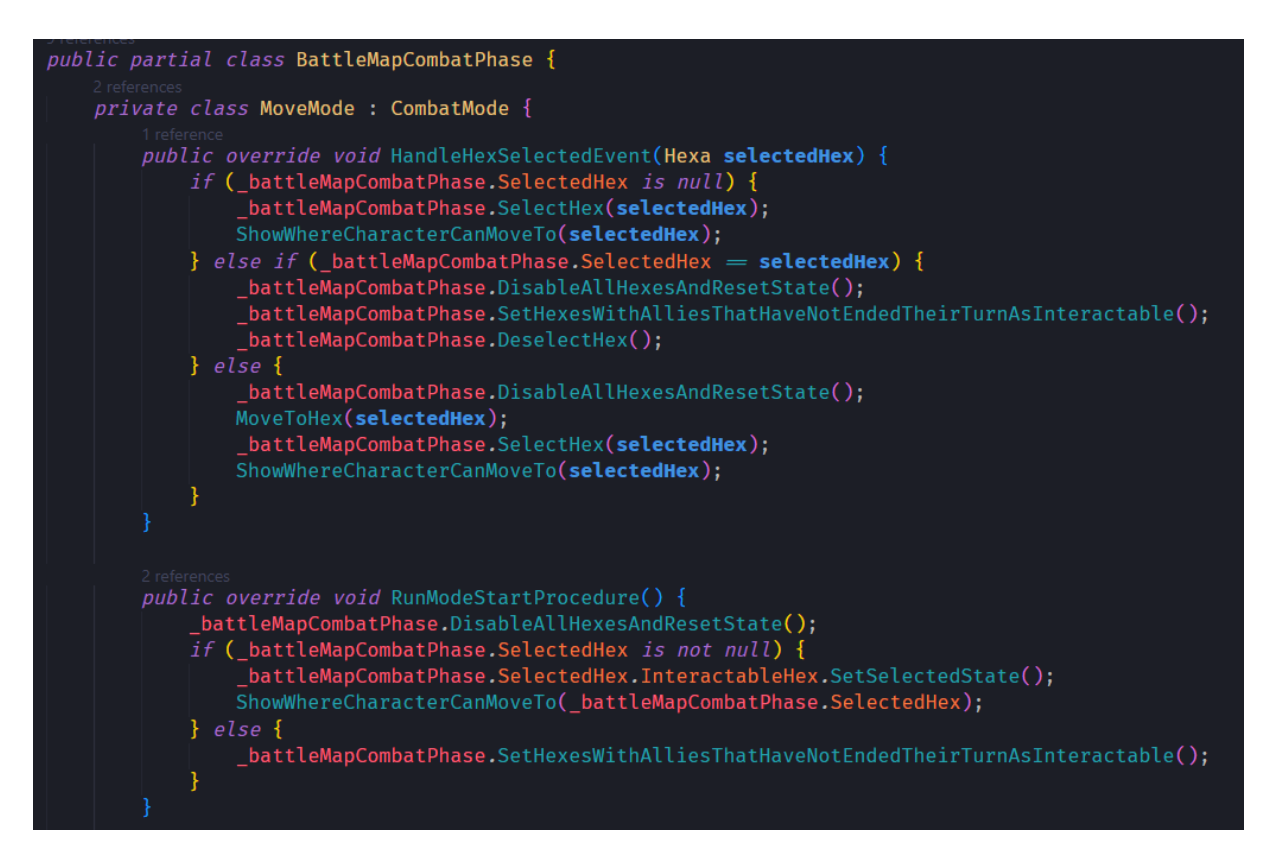

Slika 108. Obrada događaja klika na heksagon u MoveMode fazi

#### <span id="page-89-0"></span>**3.9.4.3. AttackMode**

Attack mode je drugo stanje u kojem BattleMapCombatPhase stroj stanja može biti. Kroz ovo stanje se izvode napadi i radi toga je potreban je CombatExecutorSO (ScriptableObject) koji može raditi izračune napada. Konstruktor je prikazan ispod [\(Slika 109\)](#page-90-0).

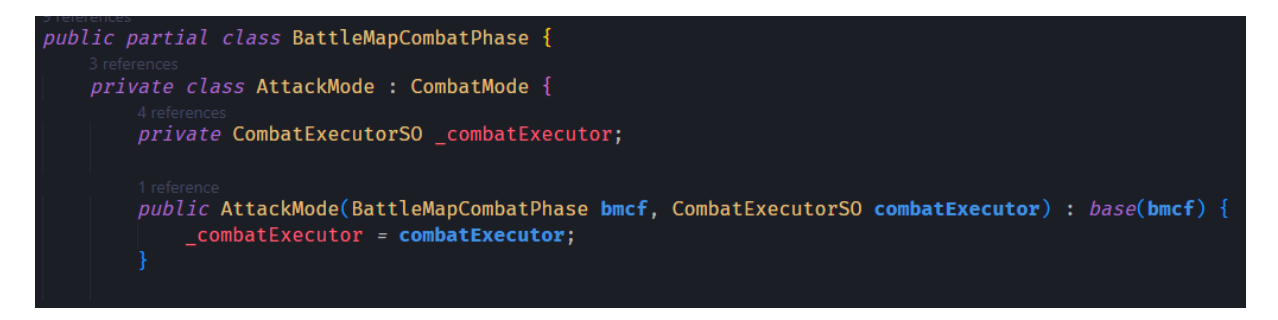

Slika 109. AttackMode konstruktor

<span id="page-90-0"></span>Način na koji klasa dohvaća heksagone koji su u dometu napadačevog oružja je prikazan ispod [\(Slika 110\)](#page-90-1).

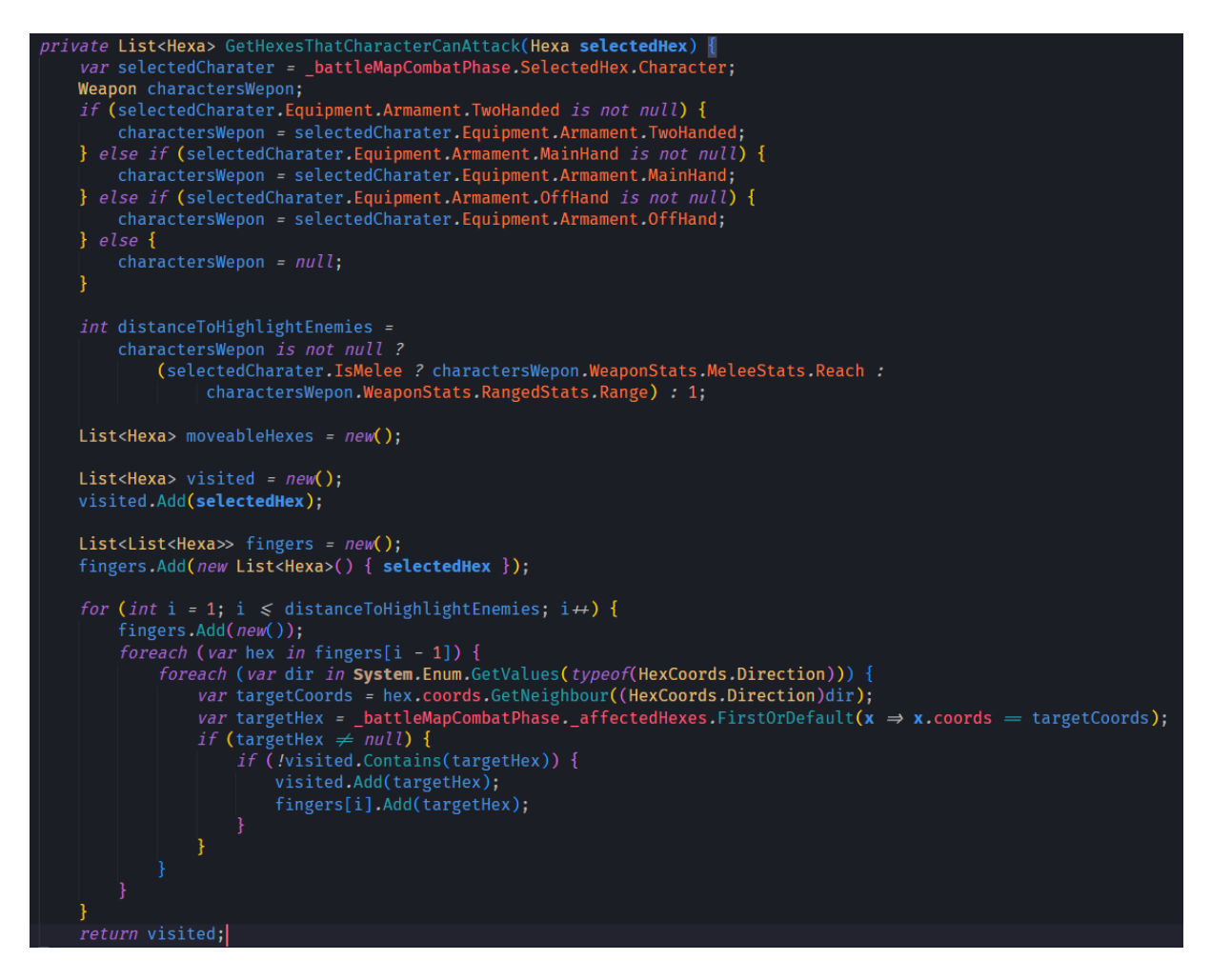

Slika 110. GetHexesThatCharacterCanAttack metoda AttackMode faze

<span id="page-90-1"></span>Potrebno je odgonetnuti kakvo oružje karakter ima. Ako ima oružje za borbu prsa o prsa, onda je domet oružja svojstvo Reach, ako je dalekometno oružje onda mu je domet Range. Potom se provodi algoritam obilaska u širini (slično kao i kod MoveMode klase, ali sad

se ignoriraju prepreke). S obzirom na to da je ovo stanje u koje se mora prijeći iz stanja MoveMode, bojanje heksagona se izvodi samo u RunModeStartProcedure metodi i prikazano je ispod [\(Slika 111\)](#page-91-0). Stanje svih heksagona u dometu se postavlja na ATTACKABLE, ali se samo ona s neprijateljskim karakterima postavljaju kao interaktivna. Može se vidjeti i to da se u toj metodi dodaje slušač koji prati izvršavanje kalkulacija napada, a on se uklanja u metodi, na istoj slici, RunModeEndProcedure.

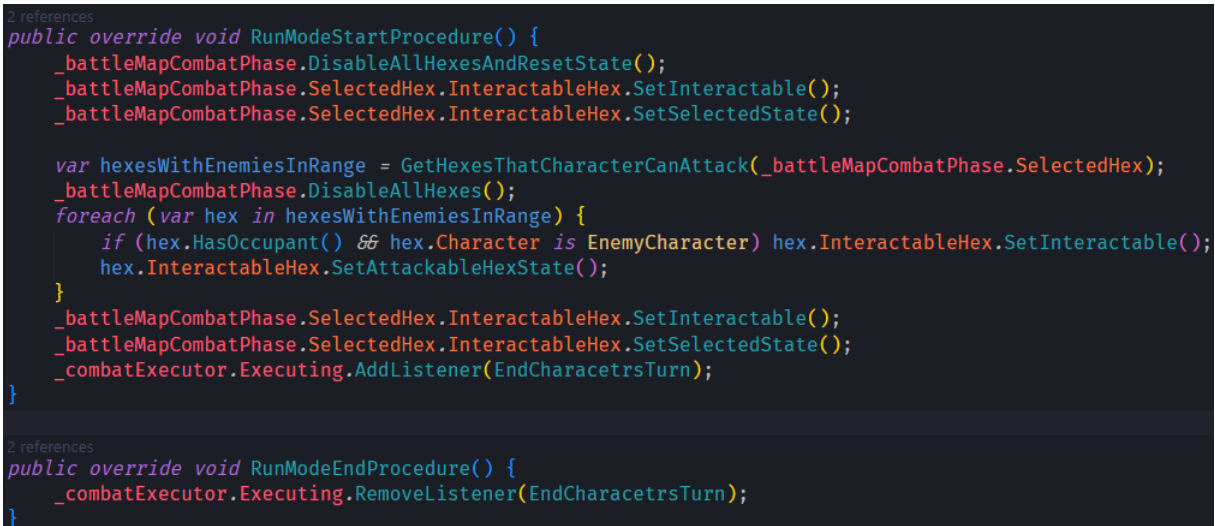

Slika 111- RunModeStartProcedure AttackMode faze

<span id="page-91-0"></span>Upravljanje događaja klika na interaktivan heksagon se izvodi u funkciji HandleHexSelectedEvent prikazano ispod [\(Slika 112\)](#page-92-0).

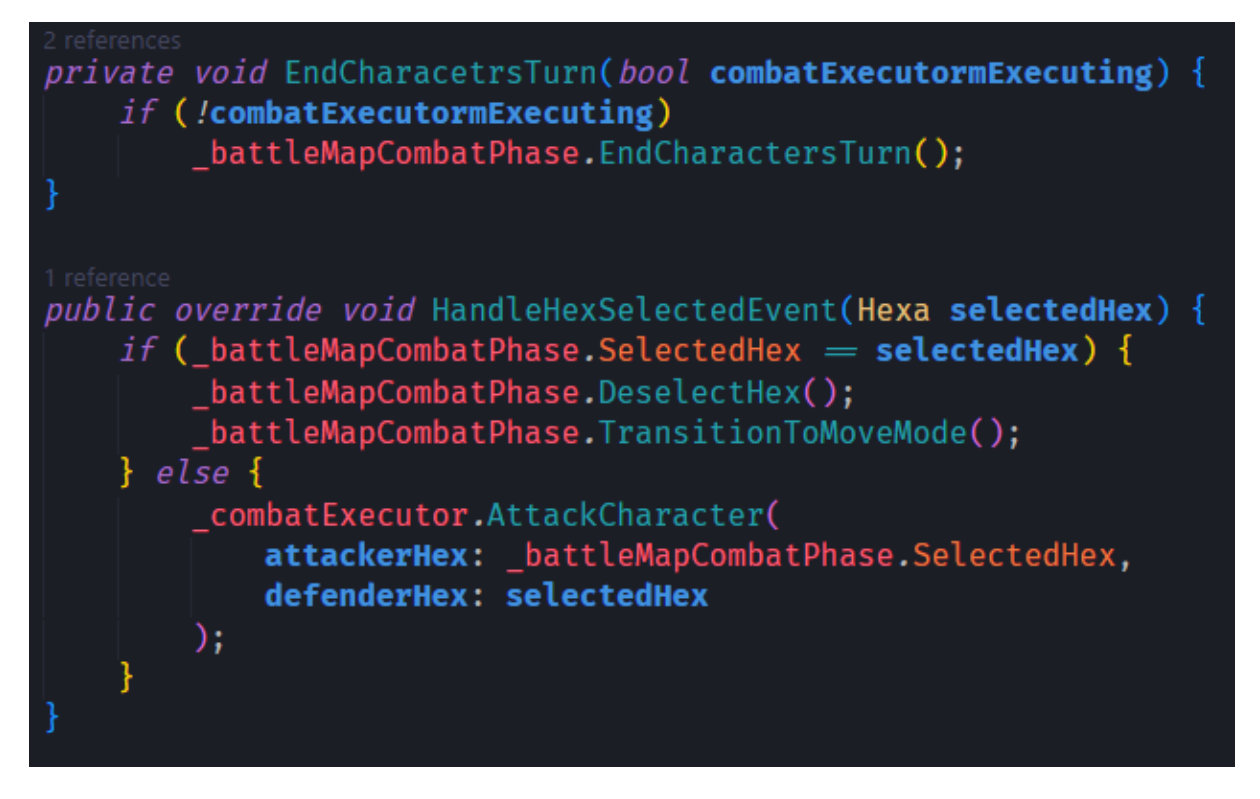

Slika 112. HandleHexSelectedEvent AttackMode faze

## <span id="page-92-0"></span>**3.9.5. EscorteeBattlePhase**

Radi se o "međupotezu" gdje računalo kontrolira pratioca i jedan je od stanja BattleMapGameplayManager stroja stanja. Metoda StartPhase je prikazana ispod [\(Slika 113\)](#page-92-1). S obzirom da pratilac može napadati, potreban je CombatExecutorSO.

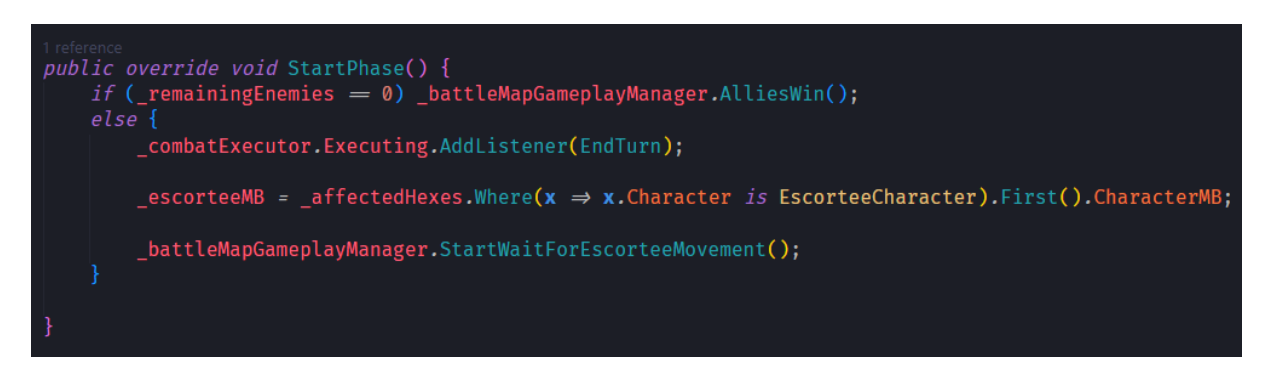

Slika 113.EscorteeBattlePhase StartPhase metoda

<span id="page-92-1"></span>Kako se njegov potez ne bi izvršio u jednom trenutku, potrebna je korutina kojom će se izvođenje malo usporiti. Kako ova klasa ne proširuje MonoBehavoiour, ne može započinjati korutine. Ta odgovornost je ovdje podignuta na BattleMpaGameplayManager i on započinje

korutinu. Iako je korutinu nemoguće započeti iz klase koja ne proširuje MonoBehaviour, to ne znači da ju u ovoj klasi ne možemo definirati. Funkcija je prikazana ispod [\(Slika 114\)](#page-93-0).

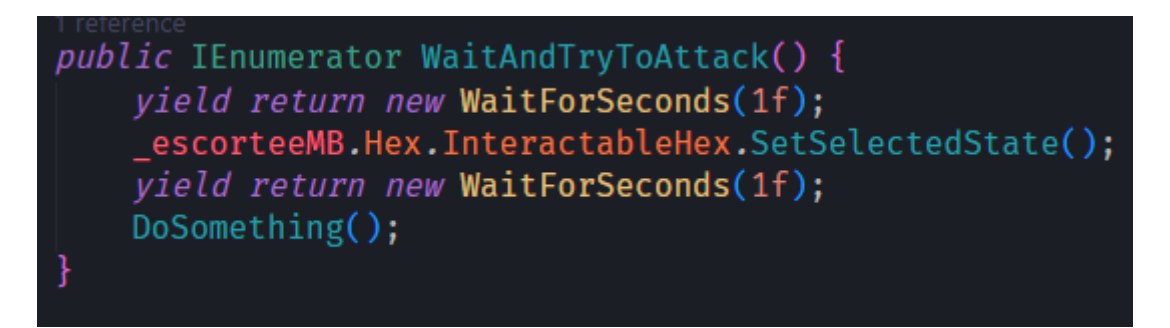

Slika 114. WaitAndTryToAttack korutina

<span id="page-93-0"></span>Prvo se čeka jednu sekundu, potom se označi heksagon na kojemu je pratilac, opet čeka jednu sekundu i onda pratilac vrši svoj potez. Metoda DoSomething je prikazana ispod [\(Slika 115\)](#page-94-0).

```
private void DoSomething() {
    var ai = ((EscorteeCharacter)_escorteeMB.Character).AI;
   ai.SetHexWorld( affectedHexes);
    var weapons = _escorteeMB.Character.Equipment.GetWeapons();
    int weaponRange = 1;
    if (_escorteeMB.Character.IsMelee) {
        if (weapons.mainHand is not null) {
            weaponRange = Mathf.Max(weapons.mainHand.WeaponStats.MeleeStats.Reach, weaponRange);
        if (weapons.offHand is not null) {
            weaponRange = Mathf.Max(weapons.offHand.WeaponStats.MeleeStats.Reach, weaponRange);
        if (weapons.mainHand is not null) {
           weaponRange = Mathf.Max(weapons.mainHand.WeaponStats.RangedStats.Range, weaponRange);
        if (weapons.offHand is not null) {
           weaponRange = Mathf.Max(weapons.offHand.WeaponStats.RangedStats.Range, weaponRange);
        J.
   ai.InitializeAI(_escorteeMB.Hex, _escorteeMB.Character.MovementPointsPerTurn, weaponRange);
    var result = ai. Execute();
    if (result.moveTo is not null) {
       MoveToHex(_escorteeMB.Hex, result.moveTo);
    if (result.attackThis is not null) {
       _combatExecutor.AttackCharacter(_escorteeMB.Hex, result.attackThis);<br>_escorteeMB.Hex.InteractableHex.SetUninteractable();
   else {
       EndTurn(true);
```
Slika 115. DoSomething metoda

<span id="page-94-0"></span>Kako bi računalo moglo izvršiti akcije, potrebno mu je znanje o svijetu, potom mu je potrebno znanje o karakterovom dometu i o dometu njegovog oružja nakon čega računalo stvara potez.

#### **3.9.5.1. AttackClosest\_EscorteeAI\_SO**

Ovaj ScriptableObject definira vrlo jednostavno ponašanje pratioca - "Napadni najbližeg neprijatelja". Izvođenje se poziva metodom Execute [\(Slika 116\)](#page-95-0). Metoda vraća par heksagona gdje je prvi onaj na koji se karakter treba pomaknuti (ako je null, onda se ne pomiče), a drugi heksagon je heksagon koji treba napasti (ako je null, onda ne napada). Na istoj slici je i metoda GetOneOfClosestEnemiesByAirDistance koja vraća heksagon jednog od najbližih neprijatelja gledajući udaljenosti zračnom duljinom, to jest ne razmatra prepreke. Ako su dva neprijatelja jednako udaljena, odabrati će onoga s manje životnih bodova.

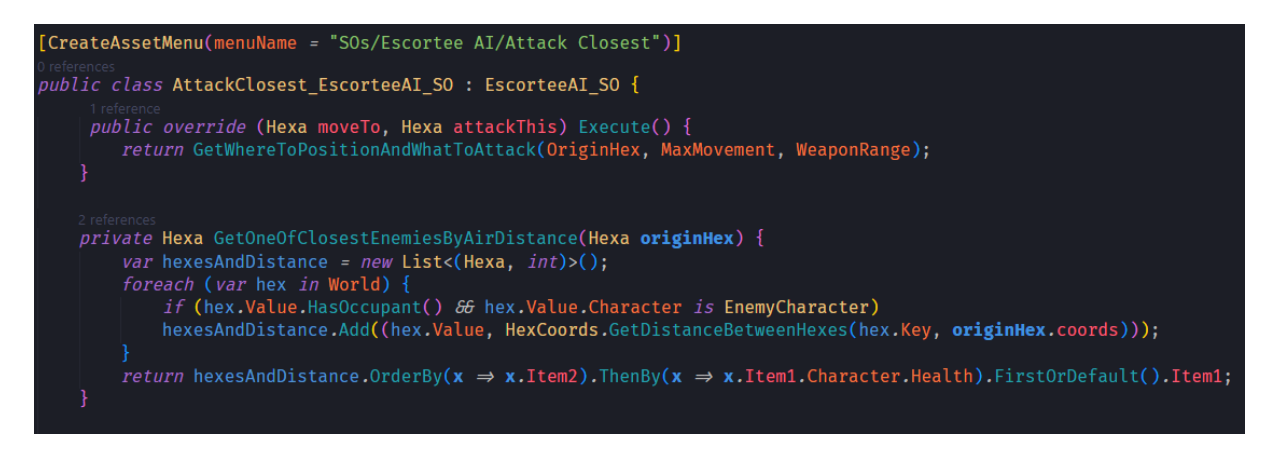

Slika 116. Execute metoda AttackClosest\_EscorteeAI\_SO

<span id="page-95-0"></span>Na slijedećim slikama je metoda GetWhereToPositionAndWhatToAttack koja je malo predugačka za jednu sliku pa ju je potrebno razdvojiti.

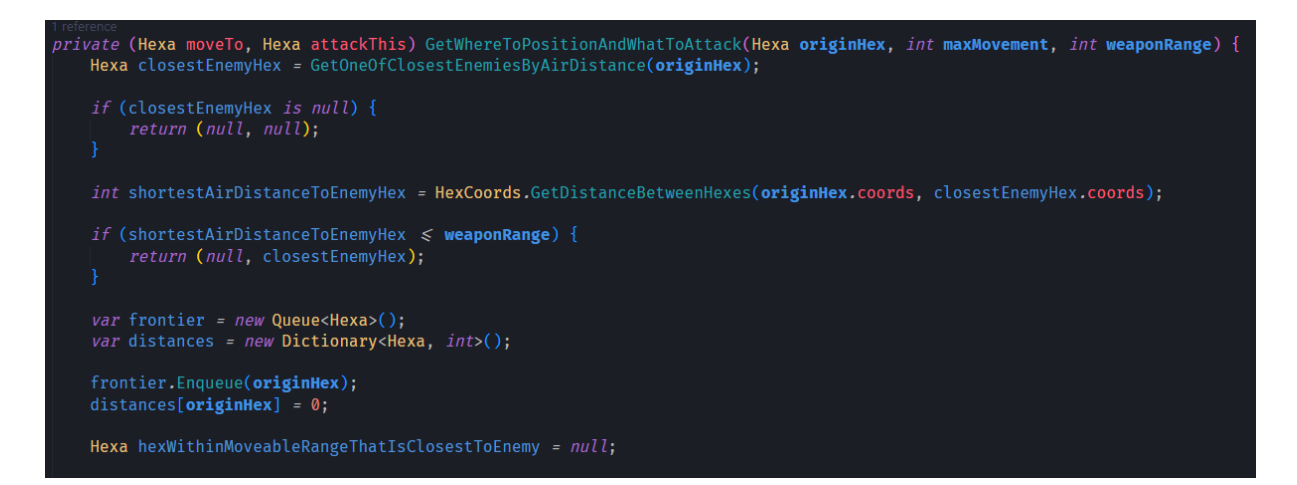

Slika 117. GetWhereToPositionAndWhatToAttackl\_1

<span id="page-95-1"></span>Prvo se traži najbliži neprijatelj na cijeloj mapi [\(Slika 117\)](#page-95-1). Potom se računa zračna udaljenost između dva heksagona korištenjem Manhattanske udaljenosti i ako je najbliži neprijatelj unutar dometa oružja, funkcija vraća par (null, heksagon najbližeg neprijatelja). U suprotnom se radi priprema za algoritam obilaska u širinu. Varijable frontier predstavlja heksagone koji su zadovolji uvjete i može se nastaviti pretraga u njihovom susjedstvu. Rječnik distances će održavati registar posjećenih heksagona i kolika im je udaljenost od izvorišnog heksagona. Ako se ne pronađe neprijatelj kojeg je moguće napasti ovaj potez, onda moramo odabrati gdje se pomaknuti kako bi potencijalno slijedeći potez neprijatelj mogao biti napadnut. To predstavlja varijabla hexWithinMoveableRangeThatIsClosestToEnemy.

Nastavak funkcije je ispod [\(Slika 118\)](#page-96-0).

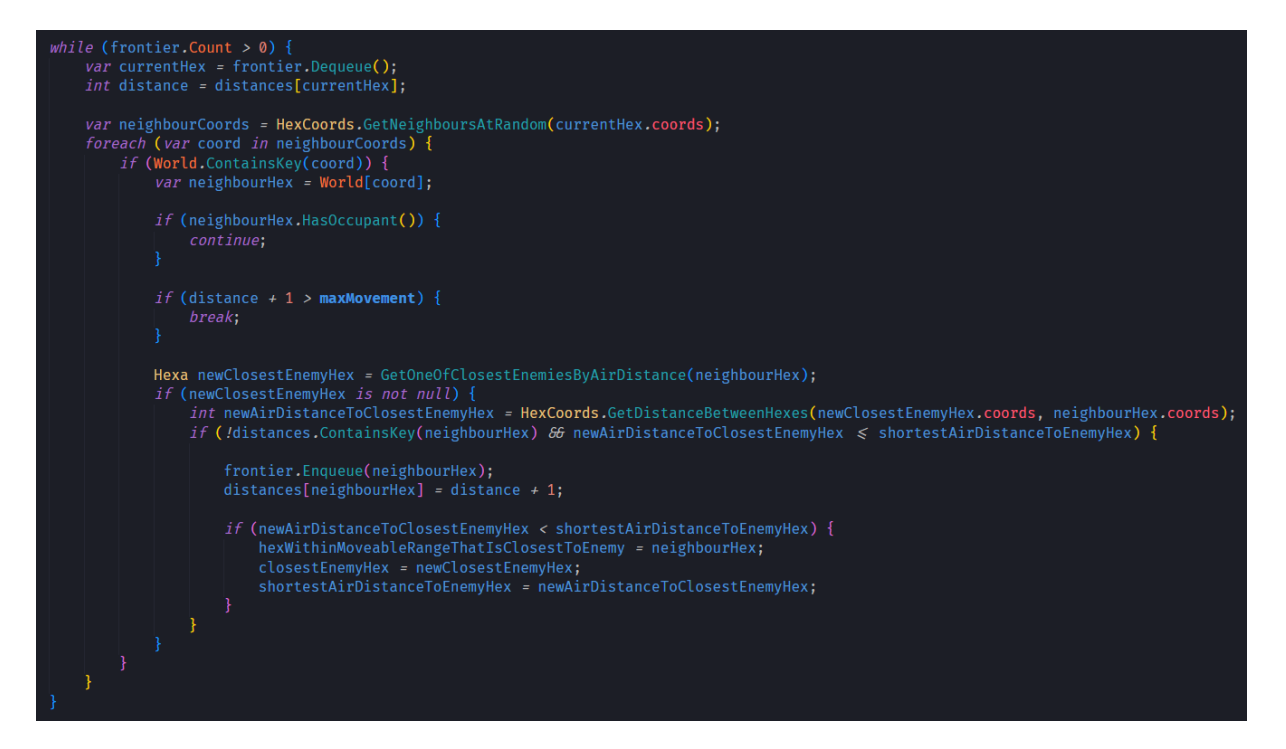

Slika 118. GetWhereToPositionAndWhatToAttackl 2

<span id="page-96-0"></span>Svaku iteraciju glavne petlje se bilježi udaljenost heksagona koji je izvađen iz reda frontier u rječnik distances. Kako kretanje ne bi bilo pre očito, susjedi se dohvaćaju nasumično. To je ostvareno metodom GetNeighboursAtRandom. Ta metoda vraća listu koordinata susjednih heksagona. Zatim se provjerava postoje li heksagoni s tim koordinatama u svijetu i za svaki od tih heksagona se provjerava imaju li karaktera, ako imaju (očito nije neprijatelj jer bi već imali rješenje) preskačemo tog susjeda. Slijedeće se provjerava je li udaljenost plus jedan veća od dometa kretanja, ako je prekida se traženje. U suprotnom se traže najbliži neprijatelji po zračnoj udaljenosti i ako takav postoji računa se zračna udaljenost od trenutnog susjeda do najbližeg heksagona s neprijateljem. Potom se provjerava imamo li taj susjed već bio posjećen (ako je preskačemo ga) i ako nije provjerava se je li nova zračna udaljenost manja ili jednaka trenutnoj najbližoj udaljenosti do najbližeg neprijatelja. Ako je, susjed se dodaje u red i udaljenost do njega se bilježi u rječnik. Slijedi dodatna provjera gdje se gleda je li ova nova najbliža udaljenost do najbližeg neprijatelja manja od trenutne. Ako je bilježi se trenutni susjed kao najbliži heksagon neprijatelju koji je u dometu kretanja i neprijateljev heksagon se bilježi kao najbliži heksagon s neprijateljem. Također bilježi se da je nova najkraća udaljenost od najbližeg neprijatelja trenutna najbliža. Na slici ispod je nastavak funkcije [\(Slika 119\)](#page-97-0).

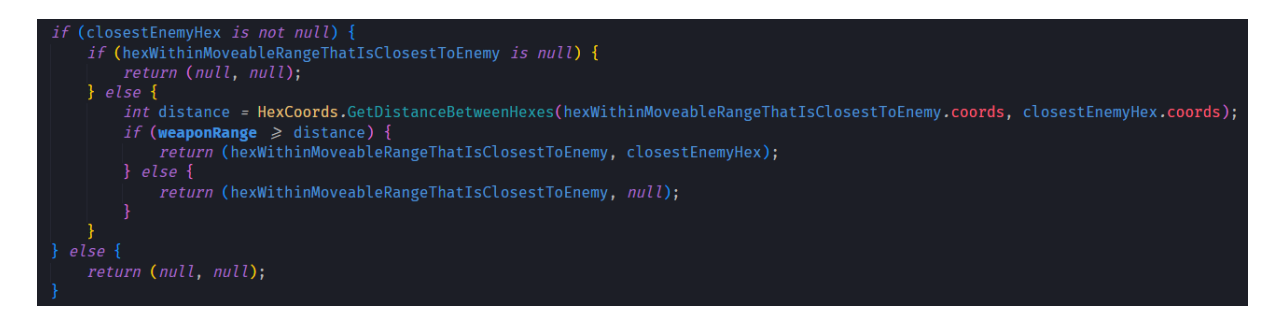

Slika 119. GetWhereToPositionAndWhatToAttackl 3

<span id="page-97-0"></span>Ako je pronađen najbliži neprijatelj provjerava se postoji li heksagon koji je najbliži neprijatelju. Ako ne postoji vraća se par (NULL, NULL). U suprotnom računa se udaljenost između najbližeg heksagona unutar dometa kretanja i najbližeg heksagona s neprijateljem. Ako je domet oružja veći ili jednak toj udaljenosti vraća se par (najbliži heksagon unutar dometa kretanja, najbliži neprijatelj), u suprotnom vraća se (najbliži heksagon unutar dometa kretanja, NULL).

## **3.9.6. EnemyActionBattlePhase**

Posljednje stanje BattleMapGameplayManager stroja stanja i vrlo je slično EscorteeActionBattlePhase stanju. Razlika je u tome što postoji više neprijatelja i svi moraju izvršiti svoj potez. Kako bi svaki neprijatelj izvršio potez koristi se red [\(Slika 120\)](#page-97-1) i kada je karakter na redu za izvršavanje poteza, iz reda gase vadi.

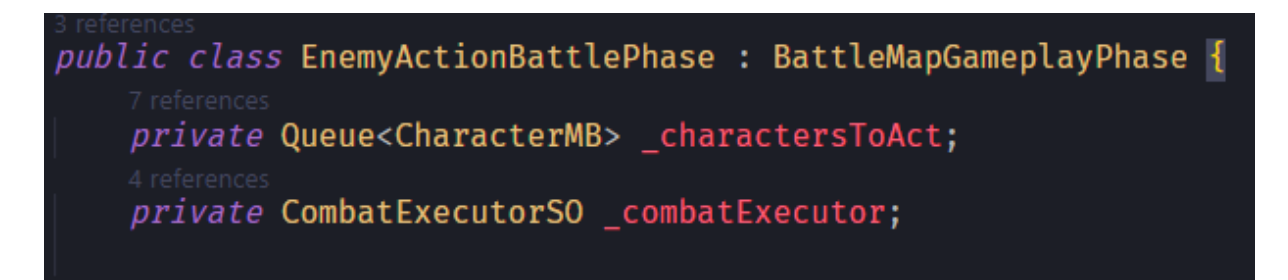

Slika 120. EnemyActionBattlePhase korištenje reda

<span id="page-97-1"></span>Neprijatelji su pobijedili kada je podignut događaj uništenja objekta CharacterMB čiji je Character tipa EscorteeCharacter [\(Slika 121\)](#page-98-0).

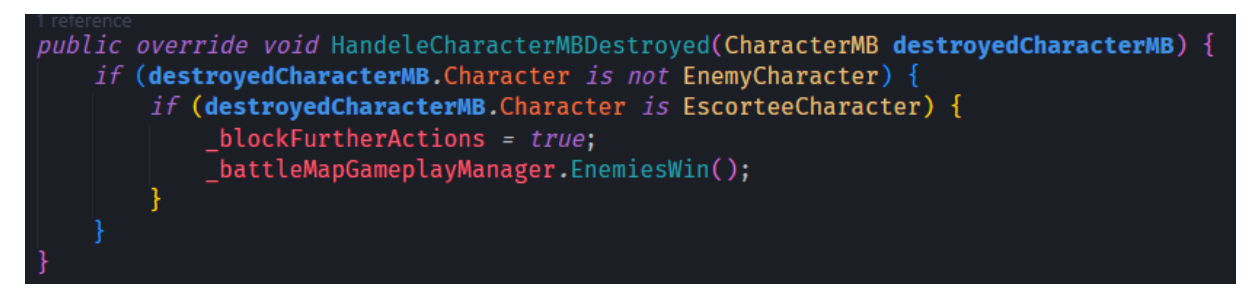

Slika 121. HandleCharacterMBDestroyed kod EnemyCombatPhas-e

#### <span id="page-98-0"></span>**3.9.6.1. AttackClosest\_EnemyAI\_SO**

Radi se o vrlo sličnoj klasi kao AttackClosest\_EscorteeAI\_SO. Jedina razlika je u metodi GetOneOfClosestEnemiesByAirDistance i prikaza je ispod [\(Slika 122\)](#page-98-1).

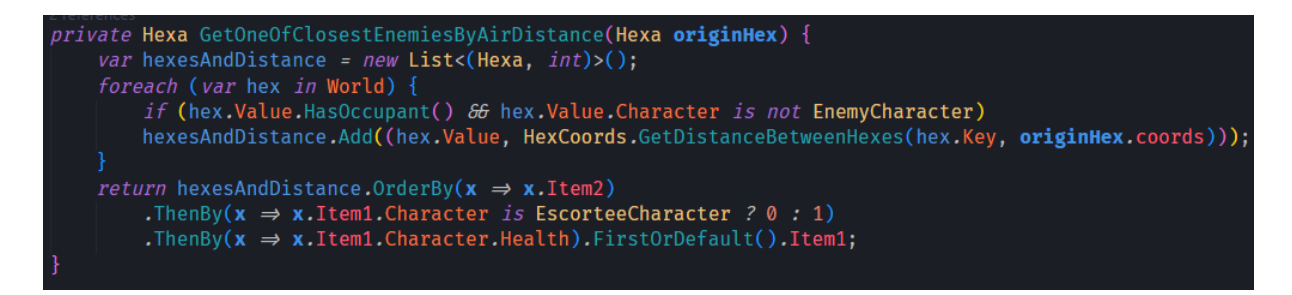

Slika 122. GetOneOfClosestEnemiesByAirDistance metoda

<span id="page-98-1"></span>Razlika je u vrsti karaktera koji se smatraju neprijateljima. Neprijatelji moraju napadati one koji nisu "njihovi", stoga ovdje se provjerava je li karakter drugog tipa od EnemyCharacter i ako je ga se dodaje u list. Također, kako bi neprijatelji prioritizirali pratioca, karakter kojega metoda vraća je prvo onaj najbliži, pa onda pratilac, a tek onda onaj s najmanje životnih bodova.

# **3.10. CombatExecutorSO**

ConbatExecutorSO u OnEnable funkciji dodaje slušač na događaj koji se oglašava kada je animacija ispisivanja rezultata napada gotova [\(Slika 123\)](#page-99-0). Također, ako nije, stvara novu instancu svojeg događaja Executing.

Rezultat napada može biti jedan od nabrajača HitResults. [\(Slika 123\)](#page-99-0)

| void OnEnable() {                                                        |  |
|--------------------------------------------------------------------------|--|
| Executing $\mathcal{P} = new()$ ;                                        |  |
| FloatingAnimationFinished_EventListener.Enable(ContinueNormalOperation); |  |
|                                                                          |  |
|                                                                          |  |
| 0 references                                                             |  |
| void OnDisable() {                                                       |  |
| FloatingAnimationFinished_EventListener.Disable();                       |  |
| }                                                                        |  |
|                                                                          |  |
| 35 references                                                            |  |
| <i>public enum</i> HitResult {                                           |  |
| 0 references                                                             |  |
| NotDetermined,                                                           |  |
| 11 references                                                            |  |
| Hit,                                                                     |  |
| 4 references                                                             |  |
| Grazed,                                                                  |  |
| 4 references                                                             |  |
| Missed,                                                                  |  |
| 2 references                                                             |  |
| Blocked,                                                                 |  |
| 2 references                                                             |  |
| Dodged                                                                   |  |
|                                                                          |  |
|                                                                          |  |

Slika 123. CombatExecutorSO OnEnable, OnDisable i HitResults

<span id="page-99-0"></span>Prije ikakvih kalkulacija se podiže događaj kojim se označava da se napad izvodi [\(Slika](#page-99-1)  [124\)](#page-99-1). Potom se provjerava je li karakter naoružan, ako nije podiže se događaj da je izračun završio i staje ikakva danja kalkulacija.

```
public void AttackCharacter(Hexa attackerHex, Hexa defenderHex) {
   Executing. Invoke(true);
   if (attackerHex. Character is EnemyCharacter & enemyOneShot) {
       int damage = 100000;
       DealDamageToCharacter(defenderHex.CharacterMB, damage);
       DisplayHitResult(defenderHex.CharacterMB, (HitResult.Hit, damage));
    } else if (_allyOneShot) {
       int damage = 100000;
       DealDamageToCharacter(defenderHex.CharacterMB, damage);
       DisplayHitResult(defenderHex.CharacterMB, (HitResult.Hit, damage));
    var distance = HexCoords.GetDistanceBetweenHexes(attackerHex.coords, defenderHex.coords);
    if (attackerHex.Character.IsArmed) {
       DoAttack(attackerHex, defenderHex);
       Executing. Invoke(false);
```
<span id="page-99-1"></span>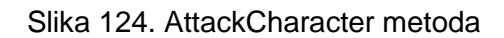

Ako napadač ima dva oružja, ponovo se provodi proces kako bi se izračunao napad s drugim oružjem, a onda s drugim. Karakteri s dva oružja napadaju s oba [\(Slika 125\)](#page-100-0)

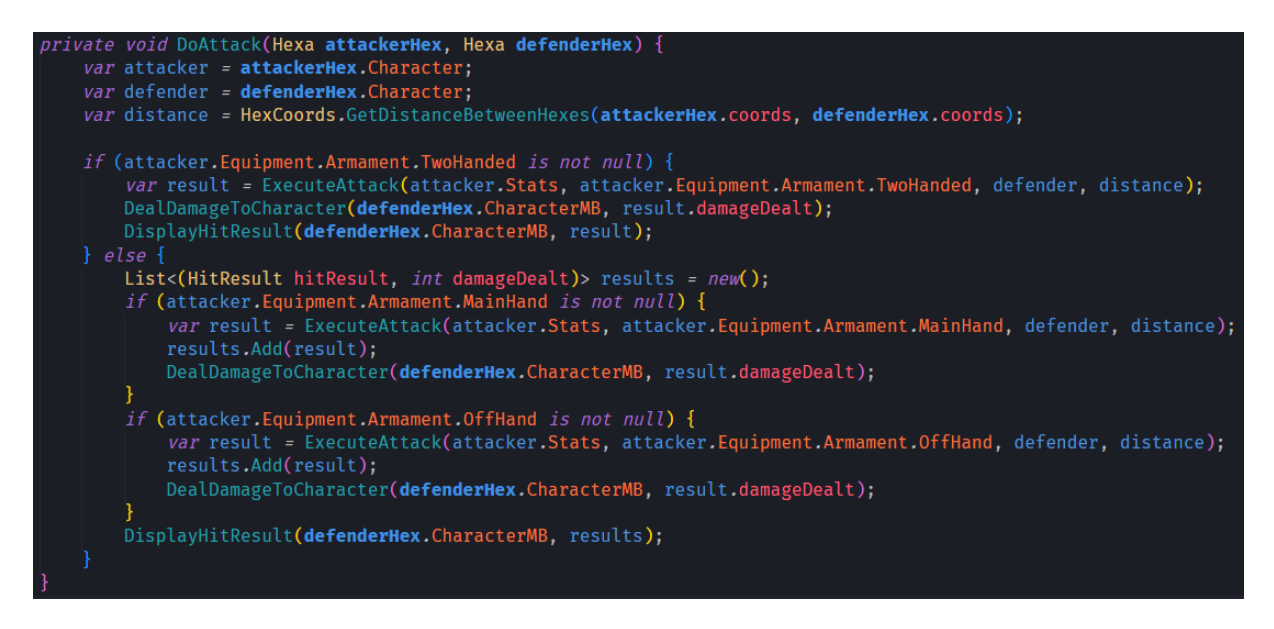

Slika 125. DoAttack metoda

<span id="page-100-0"></span>Proces kojim se određuje rezultat napada je slijedeći: prvo se gleda preciznost napadačevog oružja. Ako se radi o oružju za borbu prosa o prsa onda se gleda statistika oružja Handling, ako je oružje za dalekometnu borbu onda se gleda statistika oružja Accuracy. Kako bi se odredilo je li napadač uspio pogoditi svoju metu [\(Slika 126\)](#page-101-0) koristi se metoda TryToHitWithMeleeWeapon za oružja koja su namijenjena za borbu prsa o prsa, to jest metoda TryToHitWithRangedWeapon za oružja koja su namijenjena za dalekometnu borbu.

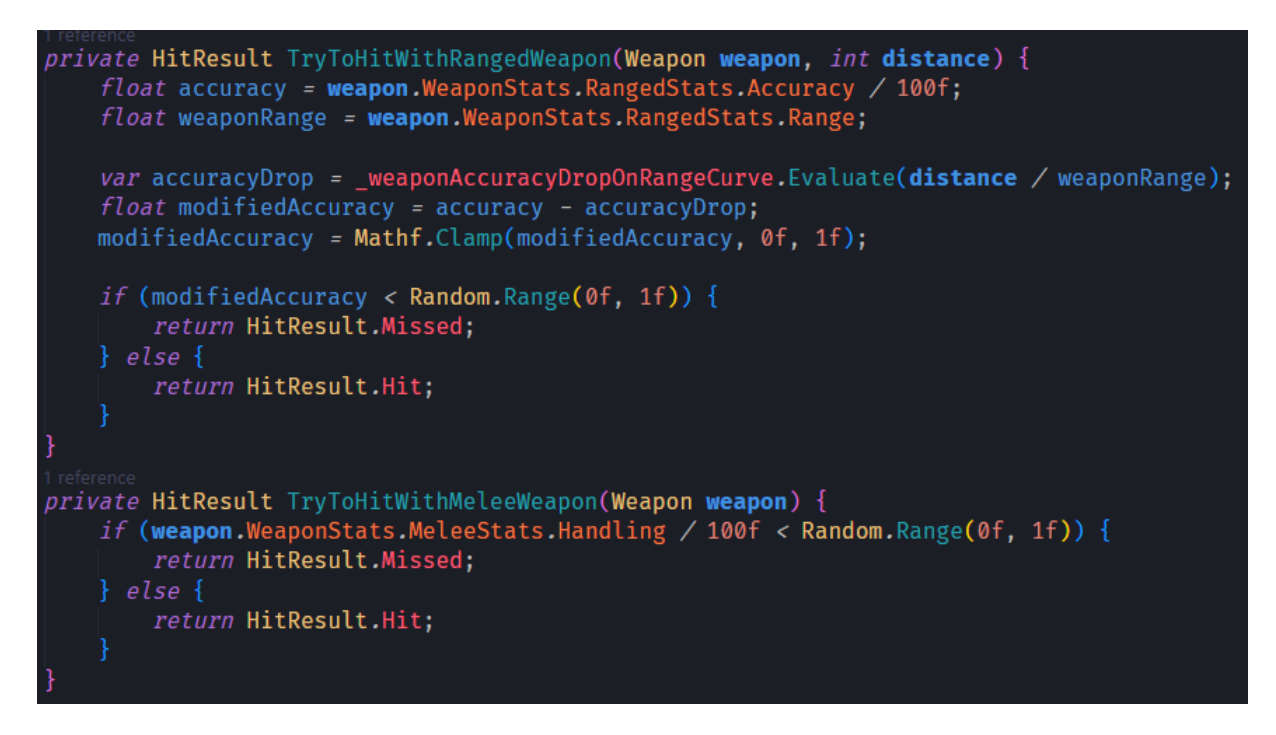

Slika 126. TryToHitWithMelee/RangedWeapon metode

<span id="page-101-0"></span>Ako je napadač uspio pogoditi metu, branitelj se ima priliku obraniti na jedan od dva načina [\(Slika 127\)](#page-101-1).

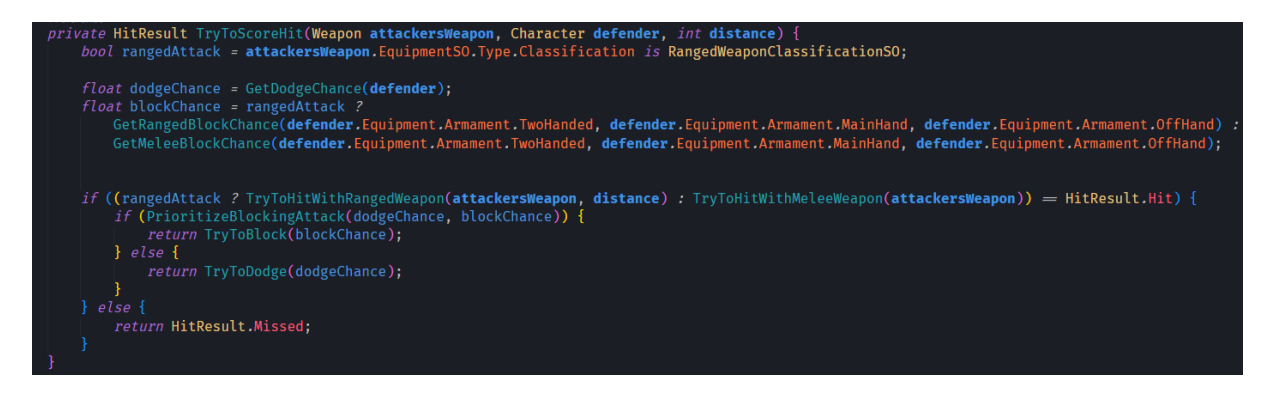

Slika 127. TryToScoreHit metoda

<span id="page-101-1"></span>Ako ima veće šanse izbjeći napad nego ga blokirati, probati će ga izbjeći; i obrnuto. Ako se odluči probati izbjeći napad, koristi se metoda ispod [\(Slika 128\)](#page-102-0).

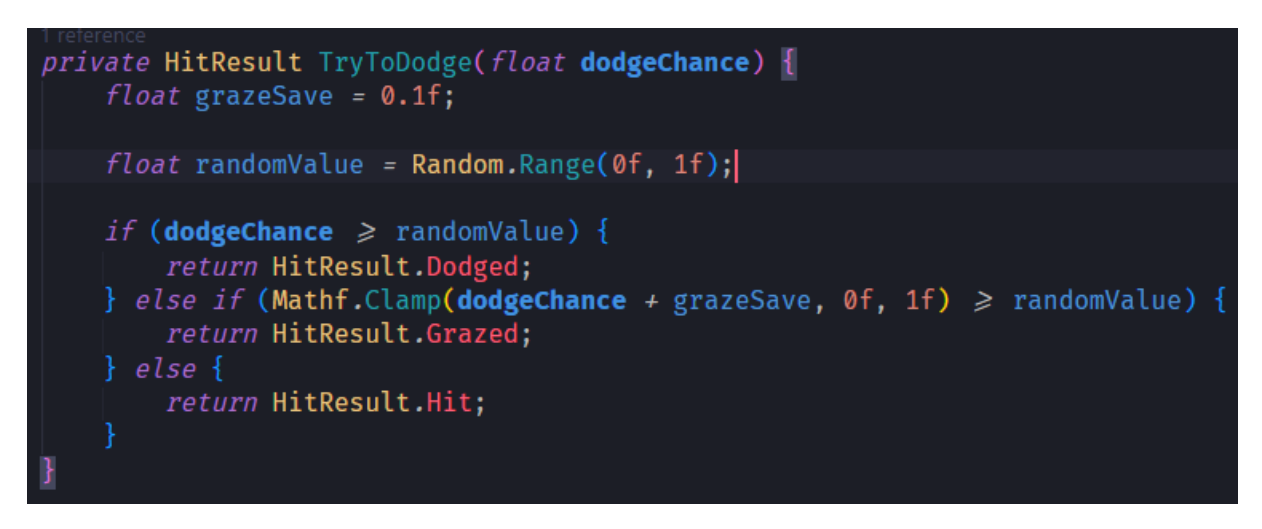

Slika 128. TryToDodge metoda

<span id="page-102-0"></span>Ako se odluči probati blokirati napad, koristi se metoda ispod [\(Slika 129\)](#page-102-1).

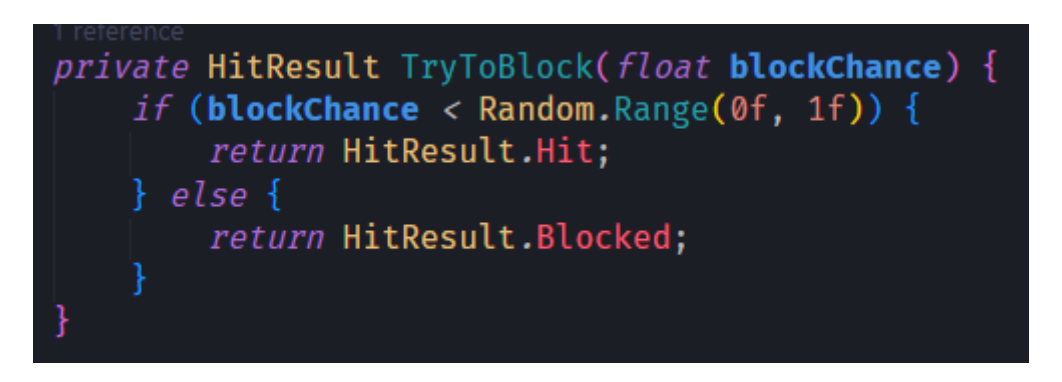

Slika 129. TryToBlock metoda

<span id="page-102-1"></span>Ako je napad nije uspješno blokiran ili izbjegnut onda se smatra da se radi o pogotku (ili ogrebotini ako ne branitelju malo nedostajalo da izbjegne napad. Onda se rješava pitanje koji dio karaktera je pogođen [\(Slika 130\)](#page-103-0).

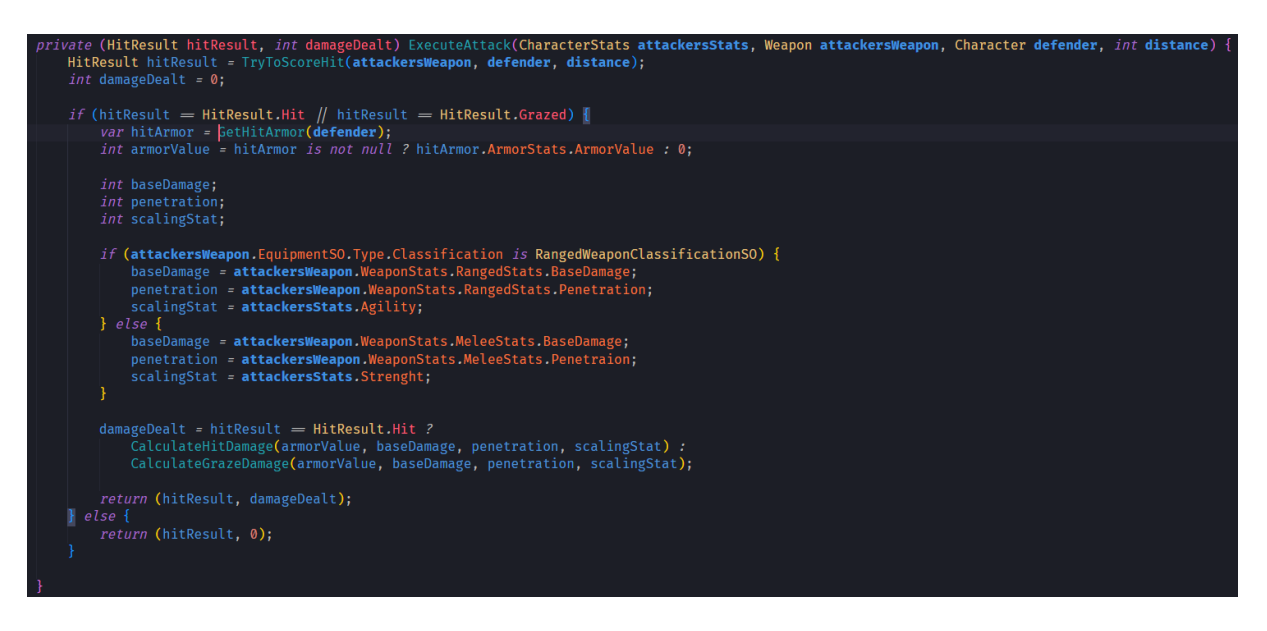

Slika 130. ExecuteAttack metoda

<span id="page-103-0"></span>I na kraju se računa šteta koju je napadač nanio branitelju [\(Slika 131\)](#page-103-1). Količina štete ovisi o vrijednosti oklopa pogođenog dijela tijela i o statistici napadača i njegovog oružja.

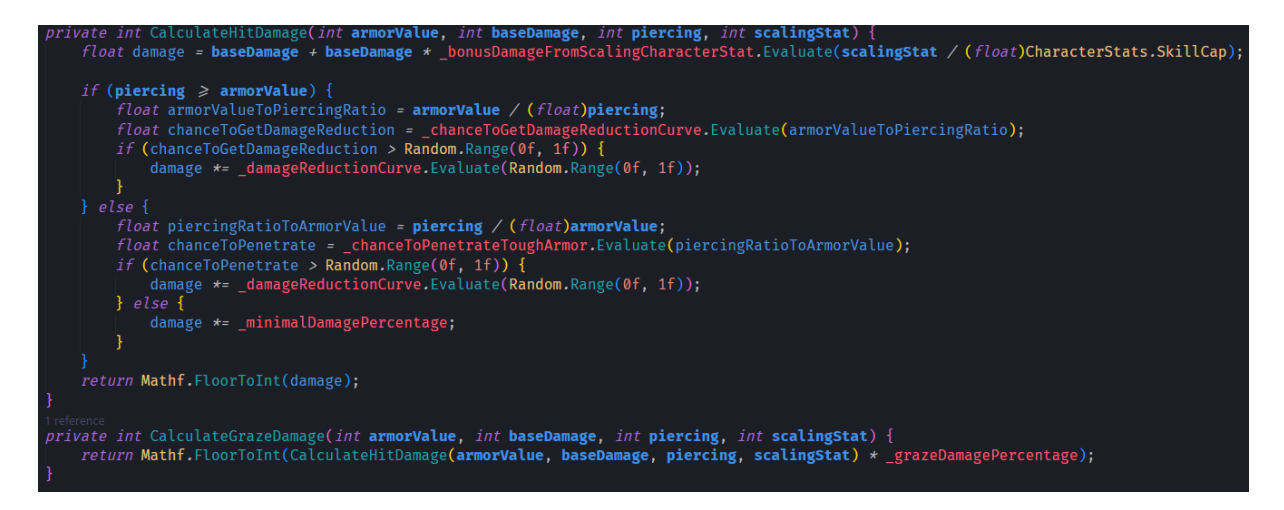

Slika 131. CalculateHit/GrazeDamage metode

<span id="page-103-1"></span>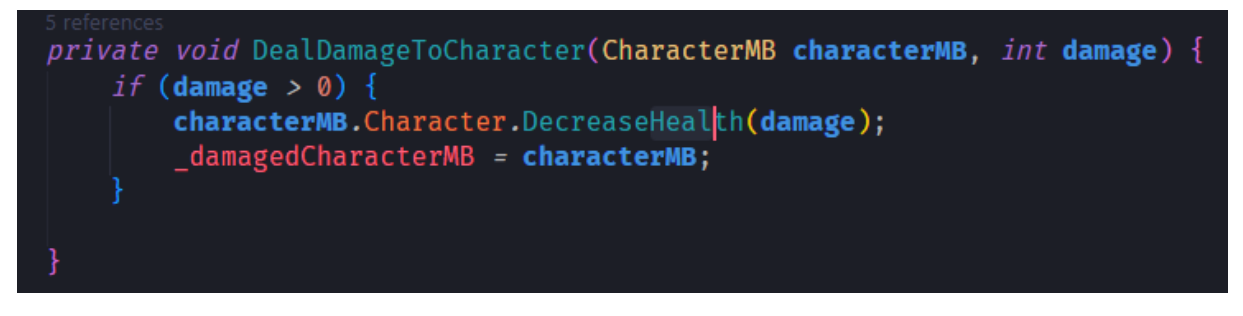

<span id="page-103-2"></span>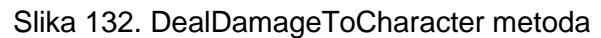

Kada je sve izračunato, šteta se oduzima od karakterovih životnih bodova [\(Slika 132\)](#page-103-2) i ispisuje [\(Slika 133\)](#page-104-0).

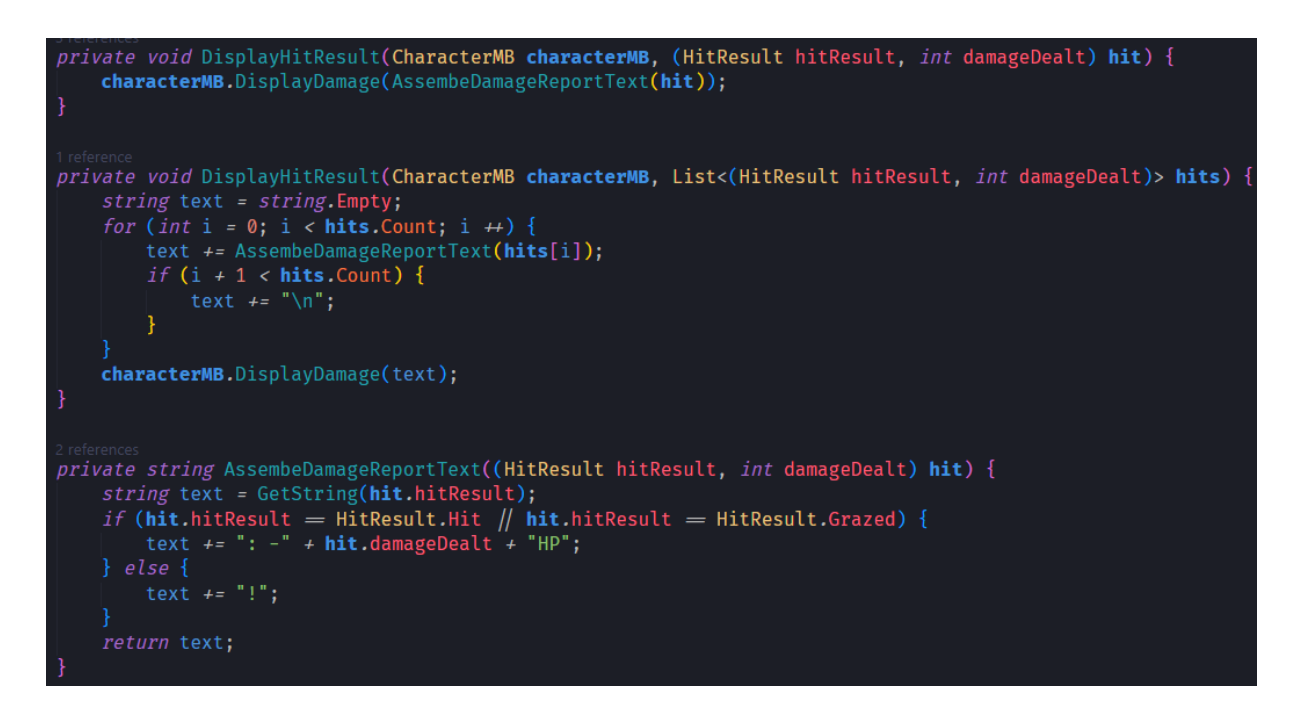

<span id="page-104-0"></span>Slika 133. DisplayHitResult metode

# **4. Zaključak**

Iako rad u Unity-u ponekad zna biti noćna mora radi nekakvog problema koji mi nikada ne bi pao na pamet i dalje mi je jedan od najdražih alata. Imao sam situacije gdje bih potrošio tjedne na dizajn neke funkcionalnosti samo kako bih zapeo zato što to Unity ne može napraviti i cijeli dizajn bi trebalo početi raditi nanovo.

Na kraju, aplikacija ima jako puno mjesta za unaprijeđena kao što su refaktorizacija kôda i dodavanje funkcionalnosti. Žao mi je što nisam kreirao sustav gdje igrač može mijenjati opremu karaktera i različite, zanimljive vrste susreta koji nisu samo bitke. Također, igra je postavljana na 2,5D svijet i bilo bi zanimljivo kreirati fizičke reprezentacije karaktera. Sustav osvjetljenja je isto mogao podići cjelokupni dojam.

Brojke je potrebno dalje balansirati, bitke se znaju previše protezati, što zbog lošeg balansa, a što zbog neugodnih čekanja prije izvršavanja poteza.

Jako sam zadovoljan sustavom opreme, to jest jednostavnom modularnom izradom opreme kroz inspektor. Zadovoljan sam i sustavom borbe i načinom ponašanja pratioca. Naučio sam jako puno o Unity-evoj serijalizaciji objekata (na težak, ali fer način). Smatram da sam uložio previše vremena u ovaj rad i mogu sa sigurnošću reći da bi bilo puno lakše kada bi se ovakvi projekti radili u timu. Naravno, to nije nepoznato ali, priznajem, mislio sam da će biti puno jednostavnije (možda se radi o Dunning–Kruger efektu). Sve u svemu, uzeo bih ovu temu ponovo.

# **Popis Literature**

- [1] .Unity Personal". https://unity.com/products/unity-personal (pristuplieno 09. travanj 2023.).
- [2] .Unity Developing Your First Game with Unity and C# | Microsoft Learn". https://learn.microsoft.com/en-us/archive/msdn-magazine/2014/august/unitydeveloping-your-first-game-with-unity-and-csharp (pristupljeno 09. travanj 2023.).
- [3] U. Technologies, "Unity Manual: Important Classes MonoBehaviour". https://docs.unity3d.com/Manual/class-MonoBehaviour.html (pristupljeno 10. travanj 2023.).
- [4] U. Technologies, "Unity Scripting API: MonoBehaviour.Awake()". https://docs.unity3d.com/ScriptReference/MonoBehaviour.Awake.html (pristupljeno 10. travanj 2023.).
- [5]  $\dot{\textsf{U}}$ . Technologies, "Unity Scripting API: MonoBehaviour.OnEnable()". https://docs.unity3d.com/ScriptReference/MonoBehaviour.OnEnable.html (pristupljeno 10. travanj 2023.).
- [6] U. Technologies, "Unity Manual: Order of execution for event functions". https://docs.unity3d.com/Manual/ExecutionOrder.html (pristupljeno 10. travanj 2023.).
- [7] U. Technologies, "Unity Scripting API: MonoBehaviour.Start()". https://docs.unity3d.com/ScriptReference/MonoBehaviour.Start.html (pristupljeno 10. travanj 2023.).
- [8] U. Technologies, "Unity Scripting API: MonoBehaviour.FixedUpdate()". https://docs.unity3d.com/ScriptReference/MonoBehaviour.FixedUpdate.html (pristupljeno 10. travanj 2023.).
- [9] U. Technologies, "Unity Scripting API: MonoBehaviour.Update()". https://docs.unity3d.com/ScriptReference/MonoBehaviour.Update.html (pristupljeno 10. travanj 2023.).
- [10] "Input System | Input System | 1.5.1". https://docs.unity3d.com/Packages/com.unity.inputsystem@1.5/manual/index.ht ml (pristupljeno 10. travanj 2023.).
- [11] U. Technologies, "Unity Scripting API: MonoBehaviour.LateUpdate()". https://docs.unity3d.com/ScriptReference/MonoBehaviour.LateUpdate.html (pristupljeno 10. travanj 2023.).
- [12] U. Technologies, "Unity Scripting API: MonoBehaviour.OnDisable()". https://docs.unity3d.com/ScriptReference/MonoBehaviour.OnDisable.html (pristupljeno 10. travanj 2023.).
- [13] U. Technologies, "Unity Scripting API: MonoBehaviour.OnDestroy()". https://docs.unity3d.com/ScriptReference/MonoBehaviour.OnDestroy.html (pristupljeno 10. travanj 2023.).
- [14] U. Technologies, "Unity Scripting API: ScriptableObject". https://docs.unity3d.com/2023.2/Documentation/ScriptReference/ScriptableObje ct.html (pristupljeno 10. travanj 2023.).
- [15] "Visual Studio: IDE and Code Editor for Software Developers and Teams", *Visual Studio*. https://visualstudio.microsoft.com (pristupljeno 09. travanj 2023.).
- [16] "GIMP About GIMP". https://www.gimp.org/about/introduction.html (pristupljeno 09. travanj 2023.).
- [17] "Future Tools Leonardo.ai". https://www.futuretools.io/tools/leonardo-ai (pristupljeno 09. travanj 2023.).
- [18] A. J. Patel, "Hexagonal Grids", Red Blob Games, 2013. Pristupljeno: 11. travanj 2023. [Na internetu]. Dostupno na: https://www.redblobgames.com/grids/hexagons/
- [19] "UI support | Input System | 1.0.2". https://docs.unity3d.com/Packages/com.unity.inputsystem@1.0/manual/UISupp ort.html (pristupljeno 11. travanj 2023.).
- [20] Lowelltech, "Answer to , Unity3D New Input System: Is it really so hard to stop UI clickthroughs (or figure out if cursor is over a UI object)?'", *Stack Overflow*, 03. kolovoz 2022. https://stackoverflow.com/a/73217597 (pristupljeno 11. travanj 2023.).
## **Popis Slika**

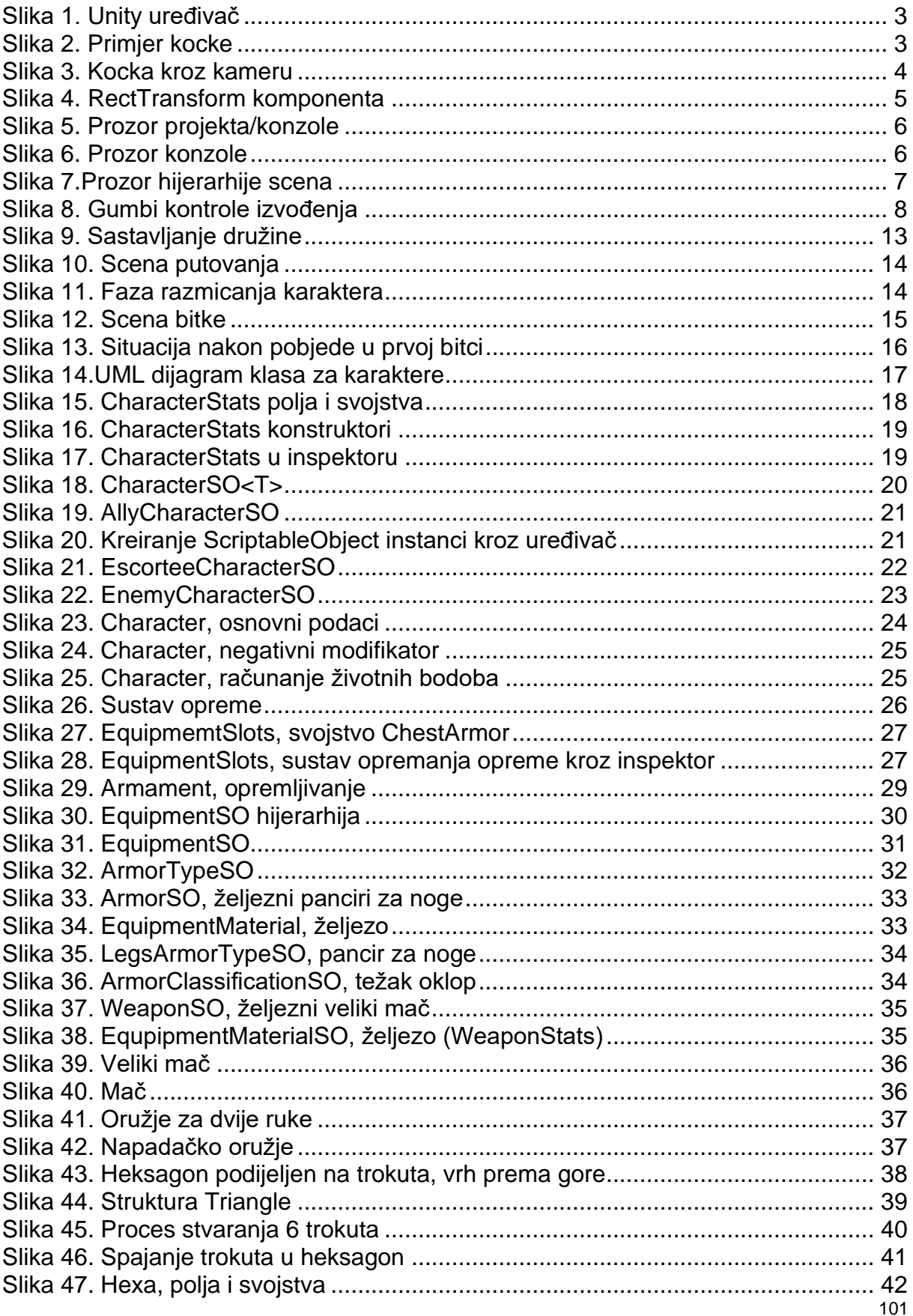

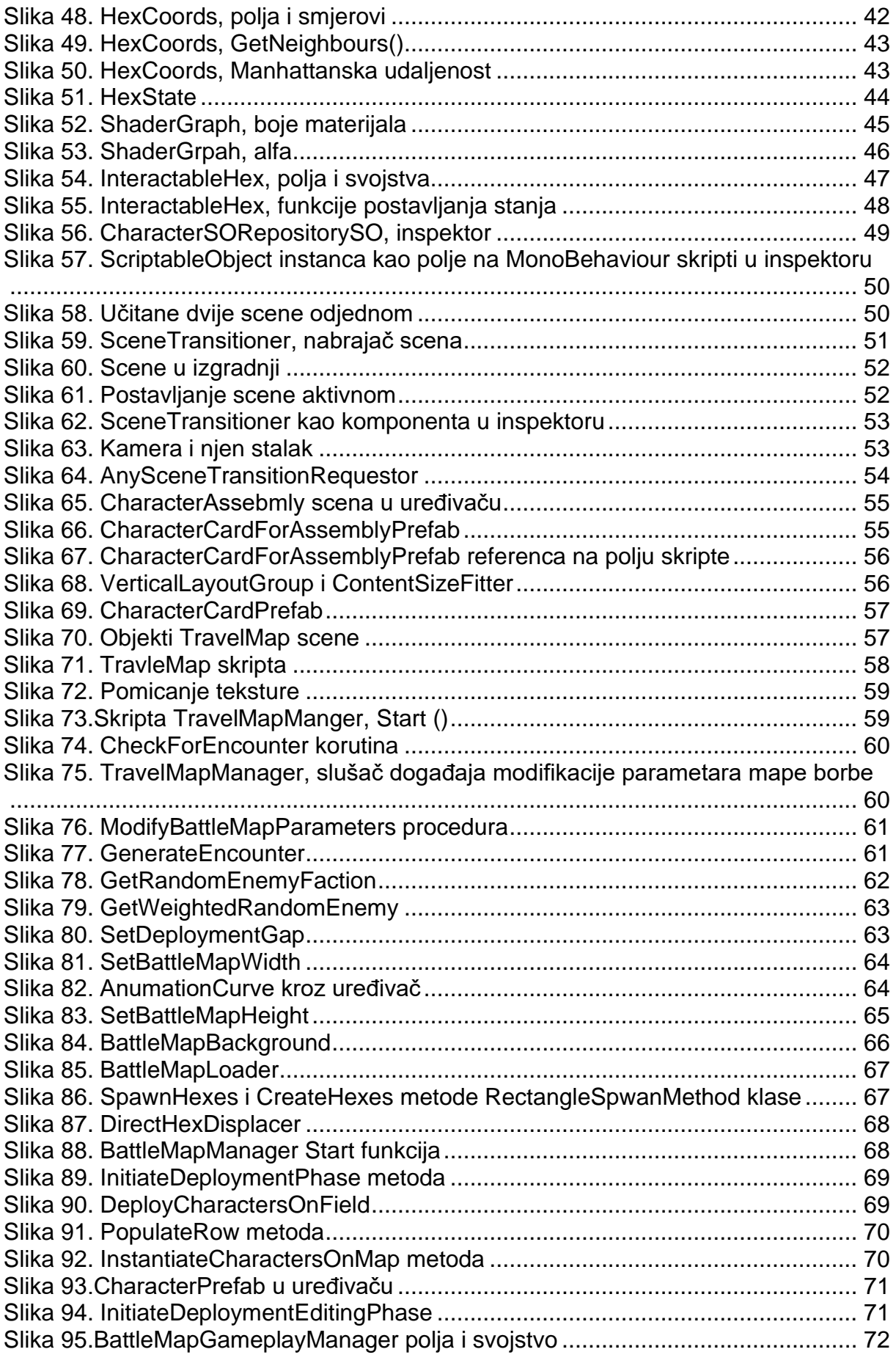

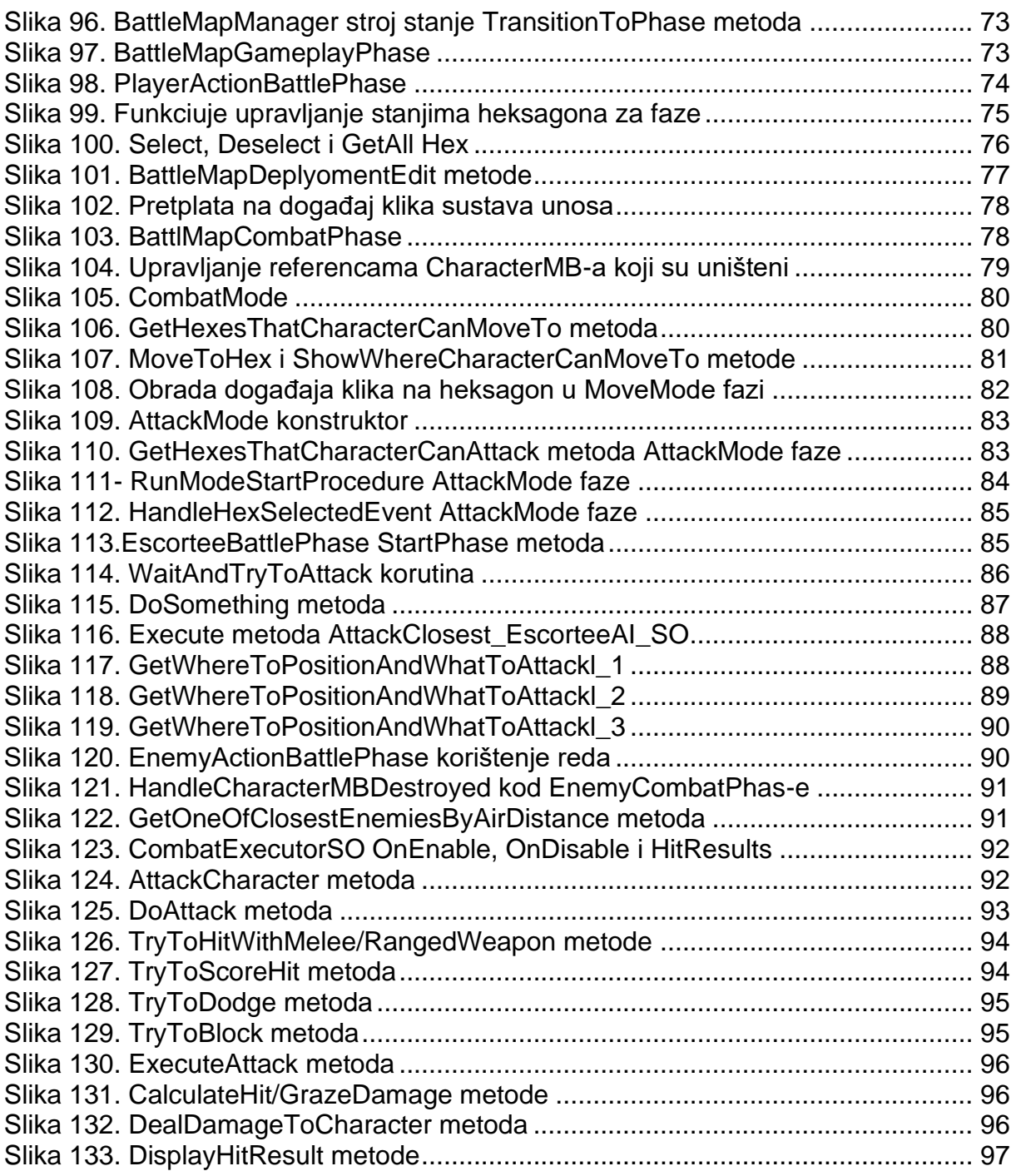